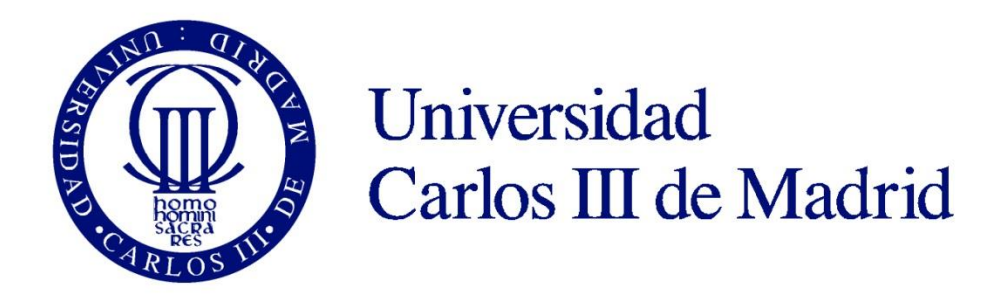

*TRABAJO DE FIN DE GRADO*

# **"ESTUDIO PARA LA IMPLEMENTACIÓN DE UN SISTEMA ERP EN UNA PYME DEL SECTOR PROTÉSICO DENTAL"**

Escuela Politécnica Superior. Grado en Ingeniería en Tecnologías Industriales.

Leganés, Julio de 2017

**Autor: Sergio Moreno Valencia Tutor: Dra. Elisa María Ruiz-Navas**

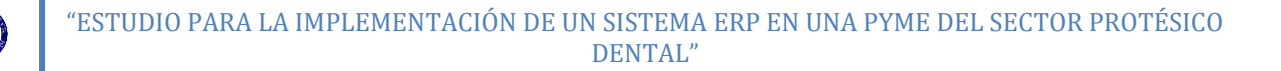

#### **Agradecimientos**

Antes de comenzar esta memoria, me gustaría mostrar mi agradecimiento a todas aquellas personas e instituciones que han hecho posible que haya llegado hasta este punto.

En primer lugar, me gustaría agradecer a mi familia los valores y educación recibidos que han hecho posible que esté terminando un grado universitario. Al igual, agradecer su apoyo durante estos intensos años en la Universidad.

Por otro lado agradecer a todas aquellas personas que han colaborado directa e indirectamente a mi educación y guía hacia mis preferencias académicas.

De igual modo agradecer a una institución tan prestigiosa como la Universidad Carlos III de Madrid que me ha proporcionado y me sigue proporcionando una plataforma para seguir alimentando mi mente. Agradecer a mi tutora su ayuda y esfuerzo para conseguir el contacto con la compañía que ha hecho posible este trabajo, así como a la empresa y las personas que la forman que han colaborado conmigo para el desarrollo de este proyecto.

Por último, al Ministerio de Educación y resto de instituciones del Estado que garantizan la igualdad de oportunidades para estudiar, de los que he gozado el apoyo y sustento necesario para poder llevar a cabo mis estudios.

#### Sergio Moreno Valencia

Universidad Carlos III de Madrid, Escuela Politécnica Superior, Leganés. Ingeniería en Tecnologías Industriales. Ingeniería de la Organización.

#### RESUMEN

El siguiente trabajo tiene como finalidad el estudio de la implementación de un sistema de gestión integrada (ERP) en una PYME del sector biotecnológico español, analizando sus ventajas e inconvenientes. Se analizará el desarrollo de los sistemas ERP a lo largo de los últimos años y la situación actual de los sistemas de gestión, comprendidos en un mundo globalizado dominado por las Tecnologías de la Información (TIC's). A partir de aquí, se realizará un estudio sobre la situación de la compañía y del sector analizando la posición de la empresa dentro de la industria. Por último, se seleccionará un ERP que se adecue a las necesidades de la compañía y seguidamente se llevará a cabo el desarrollo e implementación del software escogido.

PALABRAS CLAVE: ERP, gestión integrada, organización, empresa.

#### ABSTRACT

This project aims to study the implementation of an integrated management system (ERP) in a SME belonging to Spanish biotechnological sector. The project also contains ERP historical development during last years and the current management systems technology status in a globalized world ruled by Information Technologies (IT). Then it will be conducted a study about the company and his sector, analyzing his positioning in the Spanish biotechnological industry. Eventually, an ERP will be selected in order to satisfy the needs of the company and finally the selected software will be developed and implemented.

KEYWORDS: ERP, integrated management, organizational, business, company.

"Si buscas resultados distintos, no hagas siempre lo mismo". **Albert Einstein.**

 $\textcircled{\tiny{4}}$ 

### **ÍNDICE**

 $\mathbb{Q}$ 

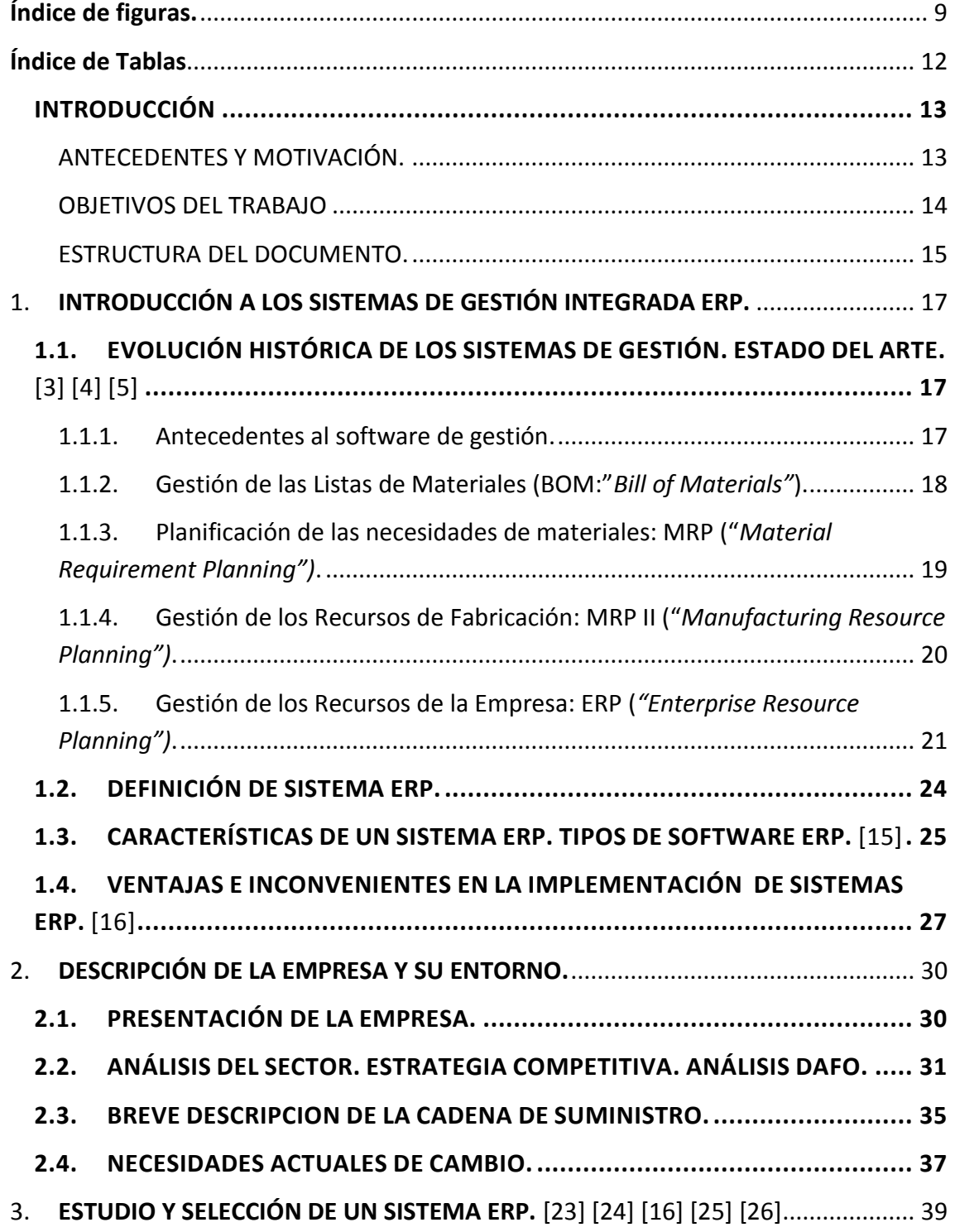

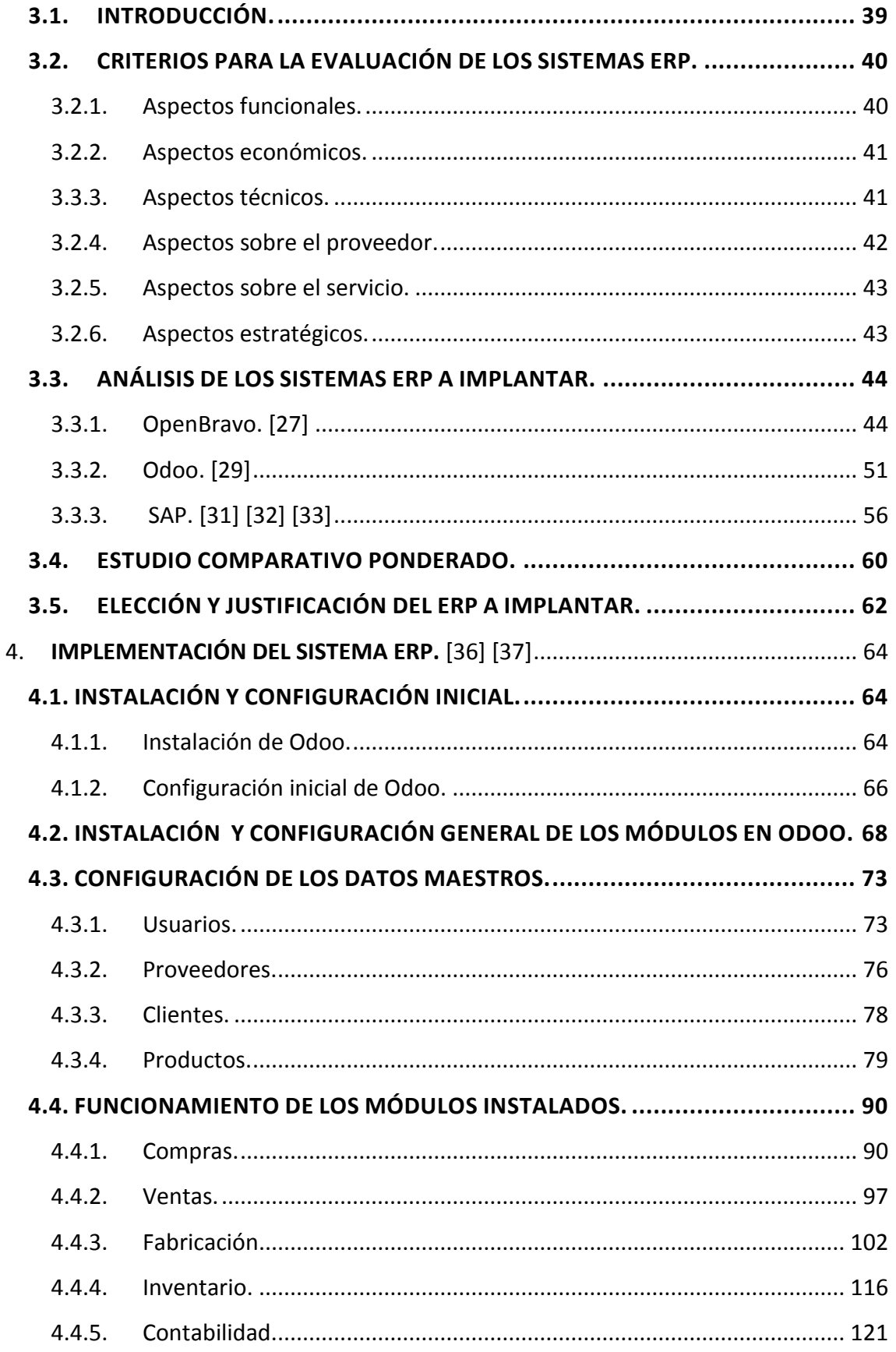

 $\circledR$ 

 $\overline{7}$ 

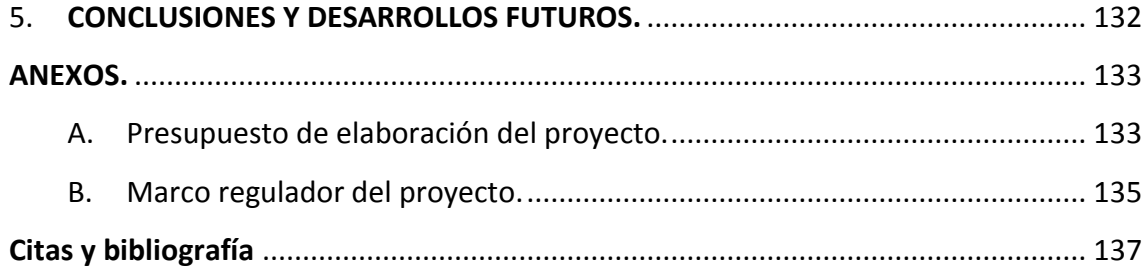

O

## <span id="page-7-0"></span>**Índice de figuras.**

 $\mathbb{Q}$ 

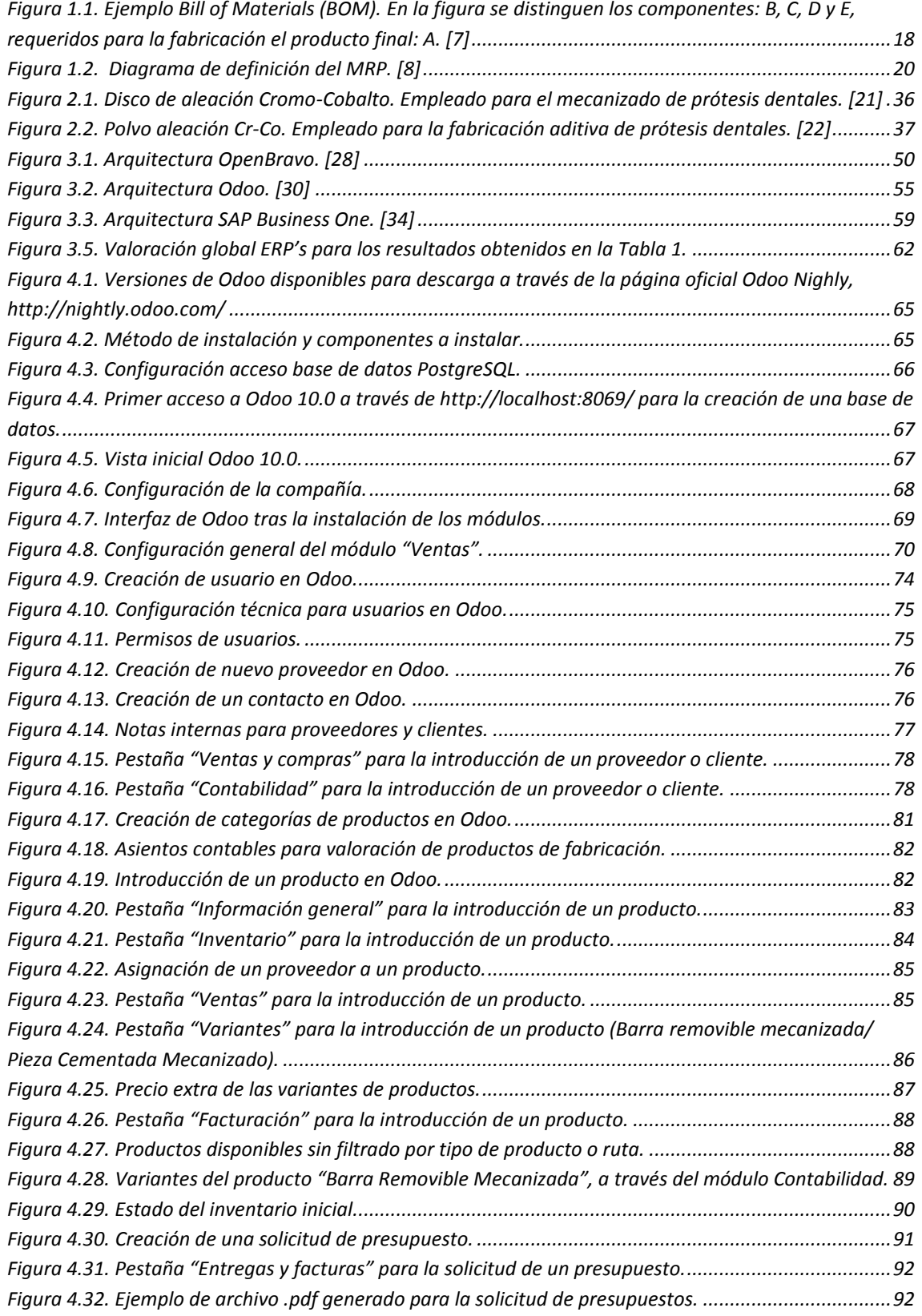

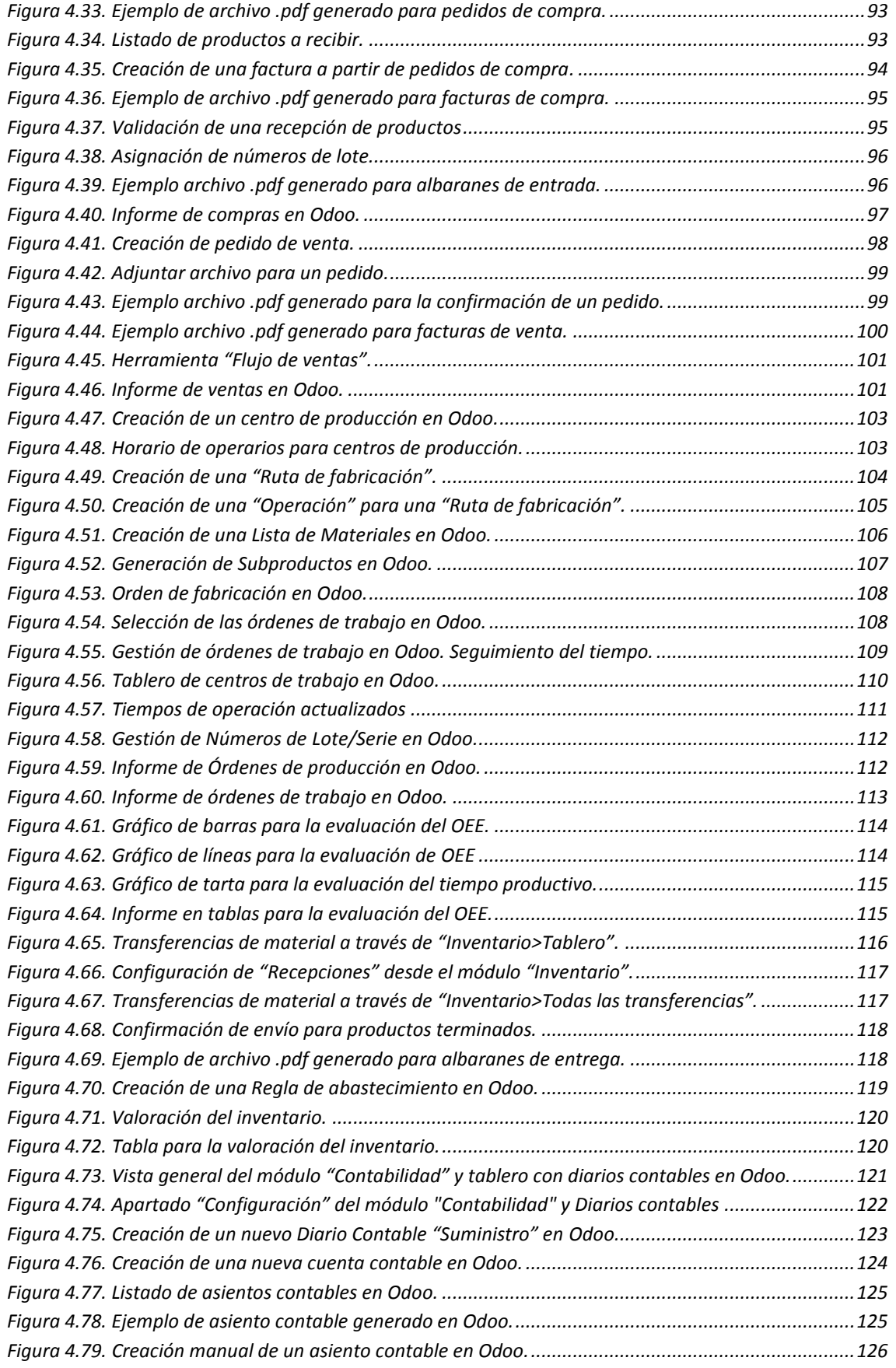

O

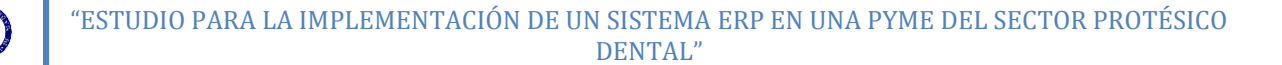

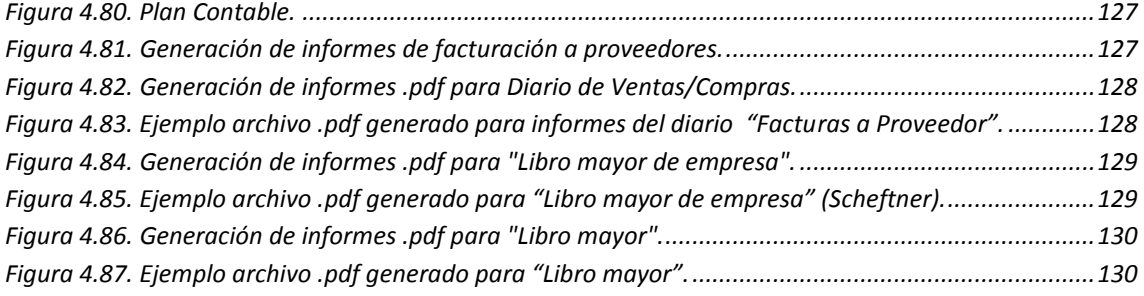

 $\mathbb{Q}$ 

### <span id="page-10-0"></span>**Índice de Tablas**

 $\circledR$ 

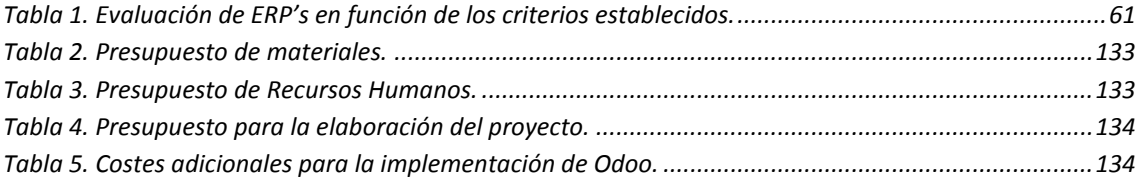

#### <span id="page-11-0"></span>**INTRODUCCIÓN**

#### <span id="page-11-1"></span>**ANTECEDENTES Y MOTIVACIÓN.**

En la actualidad, nos encontramos en un mundo completamente globalizado, donde el mundo de la empresa y la economía no conoce fronteras, y cualquier pequeño cambio económico se percibe como un impacto en la economía global. Esto es, en gran medida, debido al surgimiento de las TIC (Tecnologías de la Información y la Comunicación) como tecnología hegemónica en nuestra sociedad. Este nuevo mundo globalizado, ha provocado, en el ámbito empresarial, un impulso, en parte obligado, para el desarrollo de nuevas tecnologías, técnicas y herramientas que permitan la aparición de nuevos productos y servicios que conlleven al éxito empresarial. Por ello, el éxito de una empresa o compañía, reside en la obtención de cuota de mercado gracias a la diferenciación de sus productos o servicios. Además de esto, la gestión óptima de los recursos de la empresa, será el factor determinante para que un producto diferenciado tenga éxito, cobrando gran importancia, en las últimas décadas, la Gestión de la Cadena de Suministros (SCM: "*Supply Chain Management*"). Por lo tanto, una gestión adecuada de la cadena de suministros, será la herramienta que permitirá el abastecimiento, producción y distribución de un producto o servicio de forma que este genere beneficios para la empresa y para la sociedad.

A lo largo de los últimos años, la optimización de la ahora denominada Cadena de Suministros, ha supuesto foco de investigación e innovación en el ámbito empresarial. Como consecuencia de ello, han ido apareciendo y evolucionando diferentes software para la gestión empresarial. Gracias al desarrollo de las TIC, la complejidad de estos sistemas ha ido aumentado hasta aparecer los modernos ERP (Enterprise *Resource Planning*), CRP (*Capacity Requirements Planning*) o *Business Intelligence* (BI).

Durante los primeros años de existencia de estos nuevos sistemas de gestión, estaban reservados, debido a su elevado coste, a las grandes compañías, corporaciones o a los ejércitos más modernos. A medida que las TIC se iban desarrollando, estas restricciones fueron desapareciendo y el uso de software de gestión se hizo más accesible para las pequeñas y medianas empresas, entre otras cosas, gracias al surgimiento de software libre correspondiente a este campo. Si bien es cierto, el uso de software de gestión entre las PyME's, no se encuentra demasiado extendido debido a la aparente complejidad de estos sistemas o al exceso de funcionalidades, desaprovechando la oportunidad de optimizar sus *procesos de negocio* ("Conjunto de actividades que transforman uno o varios *inputs* creando un *output* el cual tiene valor para un cliente" [1]; "Conjunto de actividades mutuamente relacionadas o que interactúan, las cuales transforman elementos de entrada en resultados" [2]).

El objetivo de un sistema de gestión ERP es la integración de las áreas funcionales (producción finanzas, contabilidad, ventas…) de una empresa alrededor de una aplicación en la que exista una única nube de información, facilitando la gestión de la compañía, gracias a una visión global de la misma.

La aparición de nuevas tecnologías, que permiten la expansión de este software hacia un mayor número de compañías ha motivado la realización de este trabajo. Así, como la experiencia de poder llevar a cabo un proyecto en una compañía real y en un futuro ver los posibles beneficios o causas del fracaso de la implantación. Por su parte, la implantación de un sistema ERP en una PYME, en sí, supone todo un reto, debido a la no excesiva proliferación de estas herramientas de gestión en las pequeñas empresas.

Finalmente, el trabajo no tendría sentido sin los requerimientos de cambio de la empresa en cuanto a su modelo de gestión. Esta experiencia, además, permitirá combinar los conocimientos adquiridos en diferentes áreas de conocimiento dentro de la Universidad como la Ingeniería de la Organización.

#### <span id="page-12-0"></span>**OBJETIVOS DEL TRABAJO**

Como se ha introducido anteriormente, el fin de este trabajo es la selección e implementación de un sistema de gestión integrada (ERP) en una PYME del sector tecnológico español, analizando, previamente el estado inicial de la gestión en la empresa, su entorno y competencia. Además será necesario un análisis de las posibles alternativas de software ERP u otras herramientas que permiten la gestión de las diferentes áreas funcionales de la empresa. De este modo, se podrán observar las ventajas e inconvenientes de la implantación y mantenimiento de un sistema de gestión ERP. Alcanzar el objetivo global del proyecto, que hemos introducido al inicio, conlleva necesariamente el cumplimiento de diversos objetivos que se irán complementando entre ellos, asentando el conocimiento necesario para el desarrollo y comprensión del proyecto. Por ello, se puede introducir algunos de estos objetivos:

- Conocer el origen de los sistemas de gestión integrados (ERP), sus características y su papel en el mundo empresarial.
- Analizar las fortalezas y debilidades de una PYME en un entorno competitivo.
- Analizar los diferentes software ERP y, atendiendo a sus características, llevar a cabo un estudio comparativo para la implementación del sistema ERP elegido en una PYME.
- Realizar la configuración del sistema ERP escogido, según las características de la empresa, justificando que módulos se implementarán y cuáles no.
- Analizar el funcionamiento de cada módulo del sistema ERP que se ha

#### configurado.

Debido a la magnitud y complejidad de los sistemas ERP, no será posible abarcar la totalidad de posibilidades que ofrecen este tipo de sistemas en cuanto a la gestión de las diferentes áreas funcionales de la empresa. Por ello, la configuración del sistema ERP se centrará en alguna de estas áreas funcionales, consideradas vitales para las operaciones dentro de una compañía. Estas áreas funcionales serán: ventas, compras, producción, contabilidad y gestión de almacenes, que corresponderán, en la nomenclatura de los sistemas ERP, a los diferentes módulos que componen dichos sistemas.

#### <span id="page-13-0"></span>**ESTRUCTURA DEL DOCUMENTO.**

Este trabajo está estructurado en un total de cinco capítulos a lo largo de los cuales, se analizarán diferentes aspectos relacionados con el proyecto.

En primer capítulo: [INTRODUCCIÓN A LOS SISTEMAS DE GESTIÓN INTEGRADA ERP](#page-15-0)**.**, se analiza la evolución histórica de los sistemas de gestión precursores a los sistemas ERP, estudiando además el "Estado del Arte" de estos sistemas a través de su definición, características y los retos a los que actualmente se enfrenta esta tecnología, sumado al estudio de diferentes software ERP durante el capítulo tercero. A continuación, a lo largo del capítulo segundo: [DESCRIPCIÓN DE LA EMPRESA Y SU ENTORNO](#page-28-0)**.**, se estudia el entorno socio-económico de la compañía, incluyendo un análisis del sector industrial (Análisis DAFO: Metodología de estudio de la situación de una empresa o un proyecto, analizando sus características internas: Debilidades y Fortalezas; junto a la situación externa: Amenazas y Oportunidades) al que pertenece la empresa, su estrategia competitiva y los objetivos o necesidades establecidas para la implementación de un sistema ERP. Seguidamente, durante capítulo tercero: [ESTUDIO Y SELECCIÓN DE UN](#page-37-0)  [SISTEMA ERP](#page-37-0)**.**, se analizan diferentes software ERP presentes en el mercado para su posible implementación, realizando una evaluación comparativa según diferentes aspectos, incluyendo estándares o aspectos técnicos y eligiendo justificadamente uno de ellos, para su posterior implementación a lo largo del capítulo cuarto: [IMPLEMENTACIÓN DEL](#page-62-0) SISTEMA ERP**.** A lo largo de este capítulo, se expone el proceso de instalación y configuración del sistema ERP escogido según las necesidades de la compañía. Finalmente, en el último capítulo, [CONCLUSIONES Y DESARROLLOS](#page-130-0)  [FUTUROS](#page-130-0)**.**, se analizan el impacto y líneas de trabajo futuras para el proceso de implementación de un sistema ERP.

Adicionalmente, a través de los ANEXOS A y B, se analiza el marco regulador legal del proyecto así como el presupuesto de elaboración del mismo.

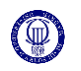

Nota: Debido a motivos de confidencialidad el nombre real de la compañía, será sustituido por EMPRESA. Del mismo modo, otros datos sensibles referentes a tiempos, gastos o facturación han sido omitidos o alterados, conservando el secreto industrial.

## <span id="page-15-0"></span>1. **INTRODUCCIÓN A LOS SISTEMAS DE GESTIÓN INTEGRADA ERP.**

El primer capítulo servirá para dar una visión global de los sistemas de gestión ERP, ampliando la idea ofrecida en la introducción de la memoria.

Para comenzar el capítulo, se explicará el origen de los sistemas ERP y su evolución histórica hasta los sistemas de gestión más modernos, analizando el impacto de su desarrollo e implementación en el mundo empresarial actual, concentrando el estudio en el sector de las PyME's.

A continuación, se ofrecerá una definición amplia de los diferentes sistemas ERP, así como de su funcionamiento y características técnicas. De este modo, según avance el capítulo, el concepto de ERP quedará completamente asentado, lo que permitirá comprender con mayor facilidad el contenido de los capítulos posteriores.

#### <span id="page-15-1"></span>**1.1. EVOLUCIÓN HISTÓRICA DE LOS SISTEMAS DE GESTIÓN. ESTADO DEL ARTE.** [3] [4] [5]

Este apartado ofrecerá un punto de vista histórico respecto al origen y desarrollo de los sistemas de gestión, que debido a los cambios en las necesidades de las empresas, se ven obligados a adaptarse y evolucionar hacia sistemas de gestión más complejos, que irán cobrando mayor importancia en el desempeño de las grandes compañías.

Cabe destacar que el desarrollo y expansión de esta tecnología se produce principalmente en EE.UU y más adelante se extendió hacia otros países.

#### <span id="page-15-2"></span>**1.1.1. Antecedentes al software de gestión.**

La tecnología requerida por el software de gestión, al igual que muchas otras, tienen su origen en el desarrollo de las primeras computadoras, durante la Segunda Guerra Mundial (1939-1945). El uso de estas computadoras estaba reservado únicamente para el ámbito militar, en parte, debido a su elevado coste y la entonces no estudiada aplicación en el mundo empresarial.

A medida que esta tecnología fue mejorando (se abarata, mayor velocidad, mayor capacidad de cálculo…), su uso comenzó a expandirse hacia otros espacios, como el académico. A lo largo de la década de 1960, fue cuando el acceso a este tipo de tecnología se extendió al ámbito industrial. Del mismo modo, durante esta década,

aparecieron diversas sociedades para el avance y desarrollo de esta tecnología en la gestión empresarial: "APICS, [...] se fundó en 1957 como American Production And Inventory Control" [5]. Además, Ptak y Schragenheim [5], indican que la sociedad estableció los recursos más esenciales para la empresa: gestión del inventario y la mano de obra. Establecidas las necesidades de las empresas durante ese periodo, se indujo a que los primeros software de gestión estuviesen enfocados la gestión de dichos recursos.

#### <span id="page-16-0"></span>**1.1.2. Gestión de las Listas de Materiales (BOM:"***Bill of Materials"***).**

Hasta la llegada de las primeras computadoras al ámbito empresarial, proyectar un plan detallado de producción resultaba una tarea compleja, consiguiendo un resultado inexacto, pues las limitaciones en cuanto al procesamiento de información, exigía que las técnicas empleadas para la gestión fuesen desarrolladas mediante métodos simplificados (Punto de Pedido y Lote Económico de Pedido).

Como se ha indicado anteriormente, a lo largo de los años 60, una de las prioridades en la logística de producción era la gestión del inventario (stock), vital para mantener un plan de producción activo. Por ello, algunas innovaciones en los sistemas de gestión durante esta década fueron orientadas a mantener un control sobre la materia prima, subproductos y productos. Derivado de un modelo de gestión incipiente, aparecieron los denominados "gestores de listas de materiales" y se comenzó a tratar la *demanda de una manera dependiente,* siendo la demanda dependiente aquella definida como: "Insumos, partes y componentes necesarios para la producción de manufacturas y/o servicios." [6].

Las listas de materiales (BOM), descomponen el producto final según todos sus componentes junto a la cantidad implicada en cada producto, posibilitando la gestión del inventario de forma dependiente.

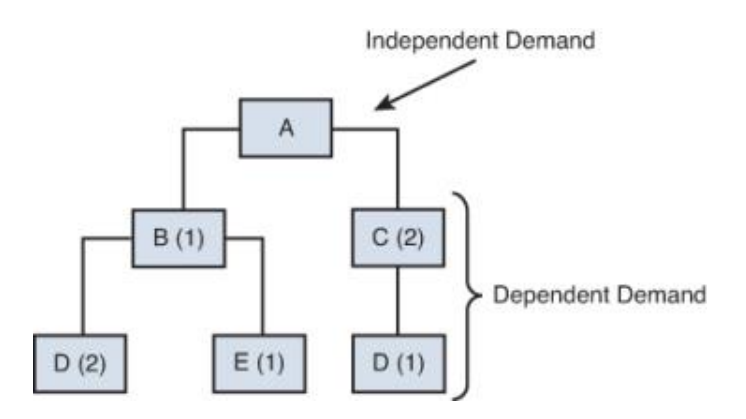

<span id="page-16-1"></span>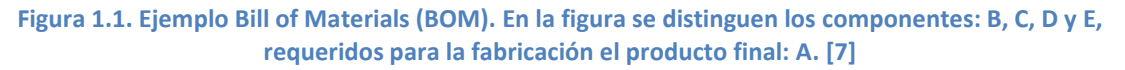

La demanda independiente (externa) del producto final, genera una demanda de subproductos y materia prima (demanda dependiente).

#### <span id="page-17-0"></span>**1.1.3. Planificación de las necesidades de materiales: MRP ("***Material Requirement Planning")***.**

La técnica MRP hace su aparición a principios de la década de 1970, como desarrollo de los sistemas de gestión BOM. Para introducir el concepto MRP, es necesario nombrar a uno de sus principales precursores, Joseph Orlicky, autor de "*MRP: The New Way in Production and Inventory Management*" [8], libro que reúne los principios en los que está basado un sistema MRP, así como experiencias del autor desarrollando dichos sistemas.

Un sistema MRP tiene como fundamento el manejo de tres herramientas:

- Programa Maestro de Producción (MPS: Master Production Schedule). Se establece el nivel de producción, así como los plazos para la fabricación de productos finales, en función de los pedidos y las previsiones de demanda.
- Listas de Materiales (BOM). Contienen la información referente a la estructura del producto final: cantidad de componentes y materiales de los que está compuesto el producto final.
- Base de datos del inventario (BID). Para conocer las necesidades netas de material en cantidad y plazo, resulta necesario saber qué cantidad material está disponible actualmente así como las recepciones de material ya conocidas (recepciones de material programadas).

En base a estos tres elementos, el sistema MRP, en base a una serie de procedimientos y reglas de decisión, lleva a cabo una serie de órdenes, cuyo objetivo es el cumplimiento del Plan Maestro de Producción (MPS), tal y como se aprecia en la [Figura](#page-18-1) [1.2.](#page-18-1) Conocido el estado del inventario y fijadas las necesidades de materiales y componentes, gracias a la Lista de Materiales, el sistema MRP permite establecer que cantidades y en qué momento deben estar disponibles dichos materiales y en consecuencia poder generar órdenes para cumplir los requerimientos de material marcados por el MPS: "el MRP calcula qué necesito, lo compara con lo que tengo y calcula qué voy a necesitar y cuando" [9]. El principal avance de este sistema, respecto a los sistemas de gestión anteriores, es que permite establecer el momento en el cual deben estar disponibles los diferentes materiales y componentes.

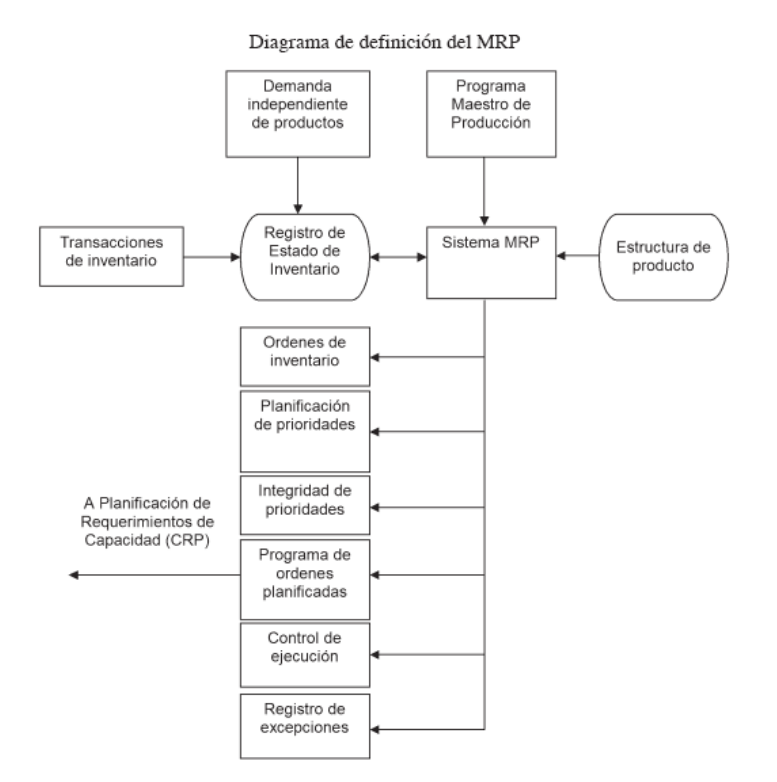

**Figura 1.2. Diagrama de definición del MRP. [8]**

<span id="page-18-1"></span>Por otro lado, resultaba necesario conocer las posibilidades reales de poder llevar a cabo un Programa Maestro de Producción concreto, es decir, si se posee la suficiente capacidad para producir lo planificado. Es por ello que surgieron los sistemas MRP a "ciclo cerrado". Una vez el sistema MRP ha realizado los cálculos, estos sistemas analizan la carga de trabajo que iban a provocar las planificaciones en los diferentes centros de trabajo. Comparando estos resultados con la capacidad productiva, se podían conocer con antelación los periodos donde la carga de trabajo superaría a la capacidad. De este modo, el alisado y equilibrio de la carga de trabajo se convirtió en una de las metas derivadas de una gestión mediante sistemas MRP. Para ello, el sistema se configuraba mediante criterios pre-establecidos que facilitaban la toma de decisiones de manera automática.

#### <span id="page-18-0"></span>**1.1.4. Gestión de los Recursos de Fabricación: MRP II ("***Manufacturing Resource Planning")***.**

Hasta la aparición de los primeros sistemas MRP II a lo largo de la década de 1980, los sistemas de gestión, se habían dedicado a tareas puramente logísticas, es decir, trataban de gestionar los materiales y recursos de manera que estuviesen disponibles en la cantidad y momento necesarios. Ambos sistemas se denominan con las mismas siglas, pero no hay que confundirlos, pues los significados son completamente distintos, así MRP II (Manufacturing Resource Planning), significa Gestión o

Planificación de los Recursos de Fabricación.

La innovación que introdujeron los sistemas MRP II es que, añadido a la gestión de la logística de producción, se incorporaba información financiera. De este modo se integraban funcionalidades en torno al sistema de gestión, ya que se capitalizaban los materiales y recursos productivos (horas-hombre, horas-máquina) implicados en el plan de producción. Así, el área financiera y contable de la empresa quedaba conectada al área productiva. Por ejemplo, en la contabilidad de la empresa se veía reflejado como el inventario se transforma hasta el producto final y los aprovisionamientos, según el plan de producción.

A pesar de la inclusión de información financiera dentro del sistema de gestión MRP II, podría considerarse al mismo como una evolución de los sistemas MRP a Ciclo Cerrado. Al igual que estos sistemas, uno de los principales problemas que trataban de solventar los sistemas MRP II era la posible falta de capacidad provocada por el plan de producción. Los principales avances del MRP II en esta área, se encontraban orientados a la identificación de problemas de capacidad, es decir, se intentó facilitar la toma de decisiones por parte del gestor para las modificaciones en los planes de producción. Para ello, el sistema MRP II permitía simular diversos escenarios con distintas medidas correctoras. Gracias a esto, el gestor era capaz de comparar y analizar cuál resulta más beneficioso y cuál producía un menor trastorno en el plan productivo.

#### <span id="page-19-0"></span>**1.1.5. Gestión de los Recursos de la Empresa: ERP (***"Enterprise Resource Planning")***.**

Debido a la evolución del mercado mundial, las compañías son empujadas a competir en un entorno antes desconocido: la globalización provocó una creciente competencia entre las empresas que pasan a competir en un mercado a nivel mundial, los cambios en las necesidades de los clientes, mejora de las infraestructuras, tanto físicas como virtuales, disminución de la vida útil de los productos, etc. Entre las décadas de 1980 y 1990, este escenario donde debían trabajar y competir las empresas se volvió aún más complejo, y por ello, las empresas se vieron forzadas a afrontar nuevos retos marcados por producción más ajustada, unos plazos de entrega altamente precisos, mayor personalización de los productos y más diversidad de los mismos. Todas estas ideas fueron incluidas dentro de un nuevo modelo de producción, que fue definido como Just in Time (JIT), cuyo principal objetivo era la fabricación y entrega de los productos según dictaminaba la demanda ("time to market").

Para responder de manera ajustada a la demanda, la gestión de los materiales e inventarios fue vital para las compañías ya que como nos explican Ptak y Schragenheim [5]: "Durante los años 1940 y 1950, el coste de la mano de obra suponía entre un 40% y un 60% del coste productivo total mientras que a principios de 1990 suponían entre el 10% y el 20%, por su parte los costes en materiales en 1990 suponían entre el 60% y 70% de los costes totales". Para las compañías, esto suponía conocer el foco donde centrar sus recursos de gestión para mantener una posición competitiva en el mercado. Por ello, se abandonó el modelo de acumular inventario para responder a la demanda, puesto que resultaba arriesgado y costoso mantener altos niveles de inventario: capital inmovilizado, riesgo de pérdida, obsolescencia, etc. El nuevo modelo se basaba en mantener unos bajos niveles de inventarios y una estrecha colaboración con los proveedores, que de este modo quedaban incluidos en la tensa cadena necesaria para mantener una producción ajustada.

La creciente importancia de la gestión de los materiales aportó un mayor protagonismo a los sistemas de gestión integrada que continuaron evolucionando. Por su parte, una producción ajustada exigía de una alta capacidad de respuesta y agilidad por parte de las compañías. Para conseguir esta agilidad, era necesaria una estrecha conexión entre las diferentes áreas funcionales de la empresa, así como una mayor capacidad de los trabajadores para tomar decisiones, lo que se denominó empoderamiento de los empleados (employees empowerment).

Para lograr esta sinergia, se elaboró la idea del ERP (Enterprise Resource Planning), que dejaba atrás la idea de los anteriores MRP que únicamente pretendían la gestión de algunas funcionalidades, estando los sistemas ERP enfocados a la gestión total e integrada de la compañía mediante un sistema de información único, a través del cual se articula la organización. Gracias a este sistema de información único se consigue una conexión directa entre las distintas áreas funcionales (módulos según la terminología ERP).

Además, los sistemas ERP se configuran de modo que establezca los procesos internos que desempeña la empresa, por ejemplo, de qué manera se realiza un aprovisionamiento, qué información contiene o qué personas y departamentos son informados de dicho proceso, convirtiéndose de este modo en un sistema de apoyo para la toma de decisiones. Por este motivo, el empleo de un sistema ERP ya no queda restringido al sector industrial, donde se fabrica un producto, sino que su uso es posible en todo tipo de compañías o entidades.

Una vez integrados los procesos internos de la empresa, la nueva preocupación de las mismas es poder influir en su entorno, los procesos externos, que junto a los internos conforman la Cadena de Suministros. La Cadena de Suministros está compuesta de todos los procesos y actividades que se dan desde los proveedores hasta que el producto llega al cliente final. Es por esto, que aparecen herramientas como el Comercio Electrónico (e-Comerce), Gestión de Relaciones con los Clientes (CRP) o

Gestión de Relaciones con los Proveedores (SRM).

Gracias al desarrollo de la tecnología, las vías de relación entre proveedores, fabricantes y consumidores, han cambiado y gracias a herramientas de comercio electrónico, las empresas quedan conectadas a sus proveedores y a los consumidores. Estas redes permiten intercambiar información útil para las empresas como: realizar aprovisionamientos adecuadamente (se aporta información de los niveles de inventario), introducir nuevos productos (Diseño Cooperativo junto a proveedores y apoyo en los consumidores para el diseño) o procesos de Benchmarking (comparación de procesos, servicios y productos). Un ERP moderno es capaz de integrar estas nuevas herramientas junto con procesos internos de gestión financiera, recursos humanos, contabilidad, fabricación, etc.

Por otro lado, los avances tecnológicos han provocado que las infraestructuras mediante las cuales se sostienen los sistemas ERP hayan cambiado. Tradicionalmente, la arquitectura cliente-servidor ha sido la más común para los sistemas ERP, mediante este modelo, el mantenimiento e instalación de la infraestructura tecnológica (hardware y software), era responsabilidad de la propia empresa que deseaba instalar el sistema ERP. Durante los últimos años, se ha producido una proliferación de la Computación en la Nube (Cloud Computing), la cual supone un ahorro de costes en cuanto a infraestructura tecnológica. El Cloud Computing ha permitido el surgimiento de nuevos modelos para ofrecer servicios de informáticos, tales como el SaaS (Software as a Service) o el PaaS (Platform as a Service).

Para el caso de un software ERP, la empresa propietaria del mismo ofrece dicho servicio mediante sistemas de Cloud Computing, es decir, ofrece un sistema SaaS. En este caso, la empresa propietaria del software también soporta la administración y mantenimiento de la aplicación y el cliente es capaz de acceder a la aplicación mediante un navegador web. Esta nueva tendencia puede aportar ventajas a la hora de la implementación de sistemas ERP:

- Menor coste. Inicialmente no se requiere invertir en infraestructura tecnológica y las licencias no están limitadas como en un sistema cliente-servidor. Del mismo modo no se requiere mantenimiento de ninguna infraestructura pues la empresa propietaria del ERP es responsable de este servicio.
- Se reduce el tiempo de implementación, puesto que no se requiere la configuración de nuevas infraestructuras.
- Mayor accesibilidad. Un mayor número de terminales y usuarios pueden acceder al sistema puesto que no son necesarias licencias y el acceso es posible mediante un navegador web común.

Sin embargo, estos sistemas, también pueden tener ciertas desventajas puesto que se crea una dependencia alta del proveedor, pudiendo existir problemas de adaptabilidad a las necesidades específicas de una compañía. Del mismo modo, pueden existir problemas de seguridad puesto que la información se almacena en la nube, que además conlleva una dependencia de la estabilidad de la red.

Para el caso de una PYME, este tipo de soluciones pueden resultar atractivas ya que la inversión es menor y tienen una mayor facilidad a la hora de la implementación, evitando que los recursos de este tipo de empresas puedan verse bloqueado durante la implementación del ERP.

#### <span id="page-22-0"></span>**1.2. DEFINICIÓN DE SISTEMA ERP.**

Una vez conocido el desarrollo histórico de los sistemas de gestión y una primera idea sobre que es un sistema ERP, se aportará una definición más amplia de este tipo de sistemas de gestión y su alcance. Por lo tanto, se aportarán diferentes definiciones de ERP según distintos autores que han escrito sobre este tipo de sistemas, observando como la concepción del mismo ha cambiado a lo largo de los años, debido a la continua evolución de estos sistemas.

Según Davenport [10]: "un sistema ERP es un paquete de software comercial que integra toda la información que fluye a través de la compañía: información financiera y contable, información de recursos humanos, información de la cadena de abastecimiento e información de clientes".

Para los autores Holland y Light [11], "un ERP automatiza las actividades corporativas nucleares, tales como: fabricación, recursos humanos, finanzas y gestión de la cadena de abastecimiento, incorporando las mejores prácticas para facilitar la toma de decisiones rápida, la reducción de costes y el mayor control directivo".

Por su parte, Esteves y Pastor [12], "un sistema ERP está compuesto por varios módulos, tales como, recursos humanos, ventas, finanzas y producción, que posibilitan la integración de datos a través de procesos de negocios  $[...]$  que pueden ser configurados para responder a las necesidades específicas década organización".

Lee [13], define ERP como "paquete de software integrado de uso empresarial. En el ERP, todas las funciones necesarias del negocio, tales como finanzas, manufactura, recursos humanos, distribución y ordenes de producción, se integran firmemente en un único sistema con una base de datos compartida."

Y por último, McGaughey y Gunasekaran [14], opinan que "un ERP es un sistema de información que integra procesos de negocio, con el objetivo de crear valor y reducir

los costos, haciendo que la información correcta esté disponible para las personas adecuadas y en el momento adecuado para ayudarles a la toma de decisiones en la gestión de los recursos de manera productiva y proactiva. Los ERP son paquetes de software multimódulo que sirven y dan soporte a múltiples funciones en la empresa."

Gracias a todas estas definiciones, la idea de cómo se define un sistema ERP es más clara y se puede resumir en: ERP es un software de gestión **integrada** a través del cual circula toda la **información** de una compañía cuyo objetivo es la optimización de los **procesos** que dan valor a un producto, así como facilitar la **toma de decisiones** gracias a la configuración de los diferentes **módulos** que representan las **áreas funcionales** de una compañía.

#### <span id="page-23-0"></span>**1.3. CARACTERÍSTICAS DE UN SISTEMA ERP. TIPOS DE SOFTWARE ERP.** [15]

A continuación se analizarán las características que diferencian a un sistema de gestión ERP de otro tipo de sistemas o herramientas de gestión:

- Integrales. Se tratan de software que tratan de gestionar la totalidad de una empresa mediante un sistema de información centralizado que establece, coordina e integra los procesos de negocio en cada área de la organización. Además se consiguen evitar multiplicidades y se facilita la toma de decisiones en los diferentes procesos que se desempeñan.
- **Modulares**. El software ERP se basa en una herramienta a partir de diversos módulos que corresponden a cada área funcional o departamento de una compañía, como pueden ser contabilidad y finanzas, recursos humanos fabricación, ventas o marketing. Todos estos módulos confluyen en un sistema de información único mediante el cual quedan altamente relacionados lo que facilita una gestión coordinada de los mismos. Este funcionamiento, tiene la ventaja que es adaptable a diferentes empresas según sus necesidades, ya que se puede elegir que módulos se van a utilizar y cuáles no, además de la posibilidad de realizar una instalación progresiva a modo que no suponga un cambio excesivamente agudo en la cultura de la empresa.
- **Configurables**. La empresa o gestor decide en qué modo se va a configurar el software, eligiendo los diferentes módulos, de este modo, se convierte en un software especializado para la propia compañía. Por otro lado, existen software ERP de licencia libre, que permiten acceder al código de programación, dando la posibilidad de modificar las líneas de código, pudiéndose adaptar completamente a las necesidades o cultura de la propia empresa.

Estas características convierten el software ERP en una herramienta interesante para la gestión de una PyME. La estructura de una PyME, inicialmente puede menos compleja que la de una gran empresa, lo que permite que la instalación y adaptación del software ERP sea más rápida y sencilla. Además, la posibilidad que ofrece este tipo de software de integrar áreas de negocio en un único sistema de gestión, permite a una PyME controlar estas funcionalidades sin necesidad de tener un departamento específico para cada una de ellas, que podría suponer un alto gasto de recursos y personal.

A parte de estas características que constituyen la esencia del software ERP, existen otras que las complementan y permiten su correcto funcionamiento:

- Base de Datos Centralizada. Los datos que contiene el sistema ERP de una compañía son únicos y no hay duplicidades, se almacenan en un servidor (propio o en la nube) y los usuarios con acceso al sistema realizan peticiones al mismo para modificar, extraer o almacenar información.
- Los datos que se introducen en el sistema ERP deben ser consistentes y completos.
- Reingeniería de Procesos a la hora de implantar el sistema ERP. La compañía puede verse obligada a realizar cambios en los procesos que realiza con el objetivo de adaptarse a una nueva cultura de trabajo.
- Lenguaje de programación. Los diversos software ERP poseen diferentes lenguajes de programación, que pueden ser propios, como es el caso del ERP SAP que emplea su idioma ABAP.

Una vez aportadas las principales características de los sistemas ERP, es necesario realizar una diferenciación, mediante el tipo de licencia, de los tipos de software ERP que se existen en el mercado. Por lo tanto, se pueden identificar dos modelos de licencia para el software ERP: software privado (de Propietario) y software Libre (OpenSource).

El software privado se comercializa mediante un sistema de licencias, gracias al cual, la empresa contratante paga por el derecho de uso del software y en función del número de empleados que van a tener acceso al sistema. Las empresas propietarias del software tienen el control total sobre el mismo, siendo la responsable de la mejora y adaptabilidad a todo tipo de entorno empresarial. Algunos ejemplos de software ERP de propietario pueden ser: SAP, Microsoft Dynamics (Navision), Oracle o SAGE. Este tipo de software, puede ofrecer una mayor seguridad y fiabilidad a la hora del

funcionamiento, en parte, debido a su amplia experiencia en el mercado que hace posible que los fallos o imprevistos que puedan surgir ya hayan sido estudiados y solventados. Además, existen una gran variedad de productos debido al alto número de compañías desarrolladoras que trabajan con este modelo de software. Además, algunas compañías desarrollan productos muy específicos para determinados sectores empresariales. Sin embargo, el elevado coste de este tipo de soluciones supone su principal desventaja, creando una gran dependencia del proveedor del software que dificulta la customización, ya que las mejoras deben surgir desde la empresa proveedora. Esto provoca ciertas reticencias en una compañía que se gestionaba mediante un ERP de propietario a cambiar a otro tipo de software, debido a la pérdida de la inversión ya realizada, a pesar de que los resultados logrados no coincidiesen con los objetivos.

Por su parte, las soluciones ERP basados en sistemas de software libre, denominadas Free Software ERP, se basan en los principios que diferencian este tipo de software del resto: cualquier entidad puede hacer uso del programa, modificar y redistribuir el contenido. Algunos ejemplos de software ERP libres son: Odoo, Openbravo o ERPNext. Algunas de estas compañías cuentan con colaboradores y comunidades abiertas que facilitan el trabajo de las compañías a la hora de implementar, configurar y parametrizar el software, lo que provoca una menor dependencia del proveedor. Este modelo de ERP, además permite una mayor personalización del software, que añadido a una comunidad colaborativa y activa provoca una evolución rápida y dinámica de este tipo de sistemas. En algunas ocasiones, la implementación y uso de este tipo de software, puede resultar más sencillo puesto que está desarrollado en base a un uso más autónomo e independiente por parte de cada compañía.

#### <span id="page-25-0"></span>**1.4. VENTAJAS E INCONVENIENTES EN LA IMPLEMENTACIÓN DE SISTEMAS ERP.** [16]

Para concluir el capítulo, se expondrán las ventajas e inconvenientes a la hora de la implantación y adaptación a un sistema ERP, haciendo énfasis en la situación para una PyME.

La principal ventaja que aporta un software ERP respecto otras herramientas de gestión en su principal característica: la integración de los procesos de negocio y áreas funcionales de la empresa en torno a un sistema de información común. Ésta característica, permite la gestión de la totalidad de una empresa mediante un único modelo, evitando multiplicidades. De este modo, es posible agilizar los procesos internos y externos de la empresa ya que se dispone de un acceso sencillo, rápido y a tiempo real de la información que contiene el sistema ERP.

La posibilidad de una gestión sencilla y eficaz de gran parte de las funcionalidades para una pequeña compañía, puede suponer una optimización de los recursos de la misma ya que no se ve obligada a sostener un organigrama con departamentos altamente diferenciados, los cuales supondrían elevados costes de gestión y personal. Además estos sistemas tienen una alta adaptabilidad, debido a su funcionamiento modular que permite elegir que módulos implantar según las necesidades de cada compañía.

Por otro lado, provoca una mayor conexión con clientes y proveedores puesto que un sistema ERP también actúa como una herramienta colaborativa para el intercambio de información. Por lo tanto, gracias a este tipo de sistemas se pueden lograr diversos beneficios:

- Aumento de la productividad y competitividad mediante la agilización en la toma de decisiones y automatización de procesos.
- Integración de la información de la compañía.
- Reducción de inventario, debido a la mayor conexión con los proveedores.
- Mayor agilidad y capacidad de respuesta ante la demanda. Mejora de la relación con los clientes puesto que existe una mayor conexión.
- Optimización de los recursos de la empresa.

La puesta en marcha de un sistema ERP, sin embargo, conlleva numerosos retos e inconvenientes. En primer lugar, supone un cambio en la cultura de la empresa, donde el sistema de trabajo se ve alterado y las estructuras y componentes anteriores pueden oponer una gran resistencia al cambio: "Todo tipo de intervención en la organización provoca el surgimiento de fuerzas opuestas al cambio" (Lewin K. 1880- 1947). La implantación de este tipo de sistemas, por lo tanto, requieren una alta implicación por parte de todos los integrantes de una organización. Además, el correcto funcionamiento y mantenimiento del sistema ERP requiere una formación continua de quienes participan en la organización, puesto que la experiencia y los conocimientos a la hora de gestionar este tipo de sistemas pueden resultar vitales. Por otro lado, la posibilidad de tener que recurrir a la reingeniería de procesos, a veces necesaria para la conversión a un sistema ERP, puede suponer una alta inversión monetaria y temporal.

Del mismo modo, la implantación puede suponer una alta inversión inicial en busca de una alta personalización del software, que puede estar acompañada de una dependencia de terceros si la implantación del sistema ERP no surge desde la propia organización. En algunas ocasiones, pueden darse problemas de adaptabilidad, ya que las organizaciones pueden tener necesidades muy específicas, las cuales pueden no estar cubiertas mediante un software determinado, sin embargo, este problema puede verse solventado por la posibilidad que ofrecen determinados software para manipular

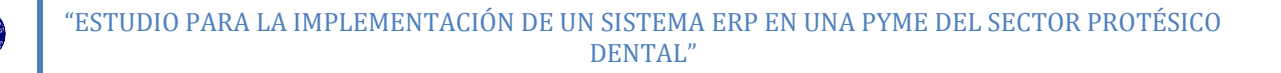

el funcionamiento del mismo, pues existen ERP de código abierto (OpenSource).

Por todos estos motivos, la implantación de un sistema ERP y la cultura de trabajo derivada de ello, supone un reto mayúsculo para todas las compañías, existiendo la posibilidad de fracasar en el intento. Sin embargo, conseguir el cambio necesario, puede suponer una mejora en el funcionamiento de la compañía, pudiendo optimizar al máximo los recursos, obteniendo de este modo, una ventaja competitiva en cuanto a eficacia y eficiencia en la gestión.

## <span id="page-28-0"></span>2. **DESCRIPCIÓN DE LA EMPRESA Y SU ENTORNO.**

Para poder implementar un sistema ERP con éxito en una compañía, en primer lugar, es necesario analizar el estado inicial de la misma en cuanto a estrategia competitiva, estrategia operacional, entorno, equipamiento, etc. En base a estas condiciones, se pueden conocer las necesidades de cambio de la compañía, pudiendo construir un estado final o meta que alcanzar y tras la finalización del proyecto, estudiar hasta qué punto se ha conseguido o no transformar la compañía.

#### <span id="page-28-1"></span>**2.1. PRESENTACIÓN DE LA EMPRESA.**

EMPRESA, se encuentra integrada dentro de un grupo tecnológico corporativo de gran tamaño. EMPRESA tiene una localización cercana a grandes núcleos universitarios. Dicha localización privilegiada le aporta posibles ventajas competitivas, debido a la posibilidad de asociación entre la compañía y universidades que puede descubrirse como una fuente de mano de obra cualificada, instalaciones y alumnos en prácticas de los que la empresa puede beneficiarse, debido al sentido ampliamente tecnológico de la compañía.

El sector en el que trabaja la empresa es el sector protésico dental, el cual consiste en el diseño, producción y distribución de implantes dentales mediante diferentes procesos productivos entre los que, principalmente se encuentran el Aditive Manufacturing<sup>1</sup>y el mecanizado, empleando gran variedad de materiales como pueden ser: aleaciones de cromo-cobalto, titanio, circonio, resinas plásticas o materiales cerámicos.

La empresa, al contar con nueve empleados, se define como una PYME según el [Reglamento](http://www.boe.es/buscar/doc.php?id=DOUE-L-2014-81403) (UE) nº 651/2014 de la Comisión Europea [17], encontrándose en el rango de las microempresas. De los empleados, uno se dedica a tareas de gestión administrativa y ventas, los restantes ocho, al diseño, producción, control de calidad de los productos y procesos asociados al desempeño de los anteriores como aprovisionamientos y desarrollo de nuevos productos. Los procesos internos son controlados de diversas formas y con software variados. Por una parte, algunas áreas funcionales se encuentran externalizados: la contabilidad y asesorías financieras están en manos de un gestor externo a la compañía, así como el mantenimiento de las instalaciones.

**.** 

<sup>&</sup>lt;sup>1</sup> "La tecnología conocida como Fabricación Aditiva o Additive Manufacturing (AM), consiste en manipular material a escala micrométrica y depositarlo de forma muy precisa para construir un sólido." [41].

Actualmente, las ventas y facturación de la compañía se controlan mediante el software MagicLab desarrollado por Protechno específico para laboratorios de Prótesis Dentales. Por otro lado, el control de la producción y la gestión de los inventarios se controlan de manera manual y visual, mediante ficheros Excel mientras que los aprovisionamientos se realizan mediante correos electrónicos dirigidos a los diferentes proveedores.

La gestión de pedidos se realiza de manera manual, emitiendo las diferentes órdenes de fabricación y diseño desde el área de administración. Estas órdenes, se comunican de manera personal, mediante documentación física que circula desde la administración hasta el área correspondiente. Finalmente, el mantenimiento de los equipos informáticos y maquinaria pesada se encuentra externalizado puesto que son adquiridos mediante contratos de Renting.

La posibilidad de unificar la administración de estas áreas mediante un software de gestión que sea capaz de integrar y facilitar la comunicación interna, optimizando los procesos de negocio, es la motivación que empuja a la implementación de un software ERP en la compañía.

#### <span id="page-29-0"></span>**2.2. ANÁLISIS DEL SECTOR. ESTRATEGIA COMPETITIVA. ANÁLISIS DAFO.**

En este apartado, se ofrecerá una visión del entorno competitivo y de cómo la compañía compite dentro de su sector, identificando sus potenciales oportunidades a partir de sus fortalezas, amenazas y debilidades (análisis DAFO).

En primer lugar, se cuantificarán las cifras del mercado dental odontológico en España. El mercado odontológico está compuesto por los principales clientes del sector Protésico Dental al que pertenece EMPRESA. "En 2012, el volumen de mercado dental en España fue de 455 millones de euros [...]. Desde el 2006, la cifra de exportación del sector de tecnología sanitaria se ha incrementado en un 24% hasta cerrar el ejercicio 2012 con una facturación de 1.882.924 de euros." [18]. Esta expansión del sector, en parte, es debida a la alta experiencia del sector en España, donde el mercado de la odontología se encuentra muy desarrollado, existiendo más de 25.000 clínicas dentales, que suponen 1 profesional por cada 1500 habitantes, siendo el ratio recomendado según la OMS (Organización Mundial de la Salud) de 1 profesional cada 3500 habitantes [19]. Esta aparente saturación del sector al que se destina la producción, promueve que las empresas fabricantes de prótesis busquen un mayor enfoque hacia las exportaciones de sus productos.

A continuación, se realizará el análisis del entorno más inmediato de la empresa, mediante el estudio de las Fuerzas de Porter ("Modelo de análisis de la competencia en un determinado sector mediante el estudio de las denominadas 'Fuerzas de Porter': Poder de negociación con clientes, Poder de negociación con proveedores, Amenaza de entrada de nuevos competidores, Amenazas de productos sustitutos y Rivalidad entre competidores") presentes en el sector y un análisis DAFO de la compañía. El mercado en el que compite EMPRESA es la fabricación y distribución de prótesis dentales, denominado mercado protésico dental. Este sector posee márgenes de beneficio pequeños, debido a los costes de producción, por lo que resulta complejo poder diferenciarse de la competencia mediante estrategias de precios de venta bajos. Del mismo modo, la dificultad en alcanzar una diferenciación notable en los productos finales, debido a la naturaleza de los productos, impide una estrategia centrada en la diferenciación de los productos. Todo ello provoca que una de las herramientas que puede permitir obtener ventaja competitiva respecto al resto de empresas del sector sea la optimización de los procesos internos controlables, como por ejemplo, los correspondientes a la fabricación, abastecimiento o gestión del inventario.

Continuando con el análisis de entorno inmediato, se reitera la situación de la compañía, la cual forma parte de un grupo tecnológico amplio, diversificado y con experiencia internacional en el mercado protésico dental. Este hecho, puede suponer una ventaja competitiva muy fuerte ya que la compañía puede utilizar el poder negociador de un gran grupo a la hora de **relacionarse** tanto con **proveedores** como con **clientes**. En el sector, los principales clientes son las clínicas dentales (mercado odontológico), muy numerosas en España, como se ha indicado anteriormente. La mayoría de ellas son pequeñas y no se encuentran franquiciadas ni asociadas lo que puede aportar un mayor poder negociador al fabricante, aunque como veremos a continuación, este poder negociador se verá compensado por algunas de las características del sector. Para el caso de los proveedores, el poder negociador de la compañía si puede ser determinante, consiguiendo una posición privilegiada y ventaja competitiva respecto a la competencia gracias al apoyo del grupo tecnológico fuerte.

Anteriormente, hemos introducido que la **diferenciación** de **productos** en el sector es muy limitada, lo que induce a que el sector tenga bajos márgenes de rentabilidad, debido a la posibilidad de los clientes de elegir otro fabricante con aparente facilidad. La compañía, aprecia dos principales **competidores**, cuyos productos finales son esencialmente los mismos. La diferencia en los productos de los diferentes fabricantes, se encuentra en los procesos de fabricación, control de calidad y materiales empleados, que determinarán la calidad que poseerán los productos finales. Uno de los competidores, ofrece productos más baratos en detrimento de la calidad, mientras que para el segundo competidor la calidad del producto es su principal ventaja. Cabe destacar, que en el sector protésico dental, la calidad, se mide según el acabado superficial de las prótesis, así como las tolerancias de las prótesis. El producto final

debe corresponder completamente con los modelos empleados para su fabricación, puesto que están destinadas a adaptarse a elementos orgánicos tan delicados como los que componen la boca. Por su parte, EMPRESA, combina una alta calidad de los productos con unos precios de venta que se ajustan a las tendencias mercado, así como un compromiso con los clientes respecto al tiempo de entrega de los productos, los cuales deben ser entregados un día después tras la realización del pedido.

Por otro lado, la irrupción de un **nuevo competidor** en el mercado, puede resultar muy compleja, puesto que, las relaciones con los diferentes clientes (clínicas dentales) se consolidan y fidelizan con el tiempo, lo que también deriva en una mayor dificultad para la obtención de cuota de mercado, ya que los diferentes profesionales de las clínicas, tienen sus preferencias personales en cuanto a los fabricantes. Si bien es cierto, como hemos indicado anteriormente, el crecimiento del sector puede suponer que aparezcan un mayor número de competidores, pero también como una oportunidad de crecimiento para nuestra compañía con la aparición de nuevos potenciales clientes. De nuevo, formar parte de un grupo tecnológico amplio, puede ofrecer la oportunidad para la compañía para expandirse hacia otros mercados, haciendo uso de la capacidad productiva del grupo que puede ser determinante a la hora de crear economías de escala, aportando la posibilidad de competir en costes más eficazmente.

Una vez analizado el mercado en el que compite EMPRESA, podemos conocer y entender las Debilidades, Amenazas, Fortalezas y Oportunidades (análisis DAFO) que están presentes en la compañía. En primer lugar, introducir que las Debilidades y Fortalezas son los factores internos (recursos, capacidad, tecnología…), que van a estar relacionados y condicionar las Oportunidades y Amenazas, las cuales se estudian en el escenario del entorno externo. El siguiente paso es construir la matriz DAFO:

- Debilidades:
	- o El coste unitario de algunos productos fabricados mediante Additive Manufacturing son más altos que los de algunos competidores.
	- o El compromiso de entrega con los clientes provoca desajustes en la capacidad productiva.
	- o Procesos simples como el control de inventario y aprovisionamientos no están automatizados.
	- o Comunicación entre áreas funcionales (administración, diseño y fabricación) se realiza únicamente mediante recursos físicos, tales como el papel.
	- o El producto final es altamente personalizado, provocando la necesidad de tener una elevada capacidad (con el coste asociado) para responder

a la demanda, limitando la expansión del negocio.

- o Dependencia de proveedores de software de gestión y diseño.
- o Sistema de información no integrado.
- o Pocas herramientas de Marketing y baja promoción de los productos.

#### Fortalezas:

- o Plantilla con elevada experiencia y formación en el sector.
- o Tecnología propia empleada en los diseños de los productos.
- o Facilidad de llevar a cabo procesos de Benchmarking: "Proceso de investigación industrial que permite a los gerentes desarrollar comparaciones entre compañías sobre procesos y prácticas que permitan identificar lo 'mejor de lo mejor' y obtener con ello un nivel de superioridad y ventaja competitiva" [20] con empresas del grupo dedicadas al sector protésico dental y relacionados.
- o Empresa joven, afín a realizar cambios en el modelo de gestión y cultura empresarial.
- o Apoyo en empresas del grupo tecnológico, algunas de las cuales son proveedores directos.
- o La mayor parte del equipamiento se adquiere mediante contratos de leasing, que permiten mantenerlo actualizado y supone un ahorro para la compañía.
- o Trato personalizado a los clientes y fidelización de los mismos.

A continuación se reunirán las Oportunidades y Amenazas que ya han sido introducidas gracias al análisis de las fuerzas de Porter:

- Oportunidades:
	- o Posibilidad de expandirse hacia mercados internacionales gracias a pertenecer a un grupo corporativo internacional.
	- o Posibles compras y ventas entre compañías integrantes del grupo consiguiendo una reducción del coste en algunos casos.
	- o Posibilidad optimizar los recursos y automatizar procesos gracias a la sustitución de los diversos sistemas de gestión actuales por un único sistema de gestión integrado ERP.
	- o Tras los escándalos de grandes franquicias de clínicas dentales en España<sup>2,3</sup>, existe la posibilidad de posicionarse como un fabricante que

**.** 

<sup>&</sup>lt;sup>2</sup> [http://www.abc.es/sociedad/abci-funnydent-y-vitaldent-no-seran-ultimos-advierten-dentistas-](http://www.abc.es/sociedad/abci-funnydent-y-vitaldent-no-seran-ultimos-advierten-dentistas-201602162244_noticia.html)[201602162244\\_noticia.html](http://www.abc.es/sociedad/abci-funnydent-y-vitaldent-no-seran-ultimos-advierten-dentistas-201602162244_noticia.html)

<sup>3</sup> <http://www.elmundo.es/sociedad/2016/02/16/56c2dbd1268e3e8f0b8b4628.html>

apuesta por la calidad colaborando estrechamente con las diversas clínicas dentales independientes.

- $\circ$  La expiración de las patentes de las tecnologías de impresión 3D<sup>4</sup> provocó una reducción de los costes del Additive Manufacturing mediante el cual se fabrican diversos productos protésicos. Mejorar y optimizar este modelo de fabricación puede ser clave para obtener ventaja competitiva.
- Amenazas:
	- o El mercado odontológico español se encuentra muy saturado, provocando una competencia muy grande entre los fabricantes. Además existe la posibilidad que se forme una burbuja que cuando explote dañe gravemente a los sectores relacionados. Si bien esta amenaza puede convertirse en una oportunidad si la compañía es capaz de tomar decisiones para que el impacto no sea demasiado fuerte, superando a la competencia.
	- o Posibilidades de endurecimiento el marco regulatorio español del sector protésico dental.
	- o El abaratamiento de las tecnologías de fabricación 3D (Additive Manufacturing) puede hacer de efecto llamada para la entrada de nuevos competidores en el sector.

#### <span id="page-33-0"></span>**2.3. BREVE DESCRIPCION DE LA CADENA DE SUMINISTRO.**

Tras analizar el entorno competitivo de la compañía, es posible analizar y comprender el funcionamiento y desempeño de la cadena de suministros de la empresa. La Cadena de Suministros la conforman el conjunto de compañías, procesos de negocio, individuos, infraestructuras físicas o virtuales y demás elementos que permiten la transformación de una materia prima en productos finales o la prestación de un servicio hasta su entrega con el objetivo de satisfacer una demanda.

El modelo de fabricación empleado por la compañía y el sector, está condicionado por la alta personalización requerida en los productos protésicos y se trata del modelo Engineering to Order (ETO), es decir, se diseña y fabrica según se conoce la demanda, obteniendo como resultado productos finales altamente personalizados y únicos. Este hecho, sumado al compromiso en cuanto a los tiempos de entregas, anteriormente indicado, provoca una gran tensión en cadena de suministro, es decir, los tiempos de respuesta a los pedidos están muy ajustados a la capacidad productiva y demás

**.** 

<sup>4</sup> [http://www.elconfidencial.com/tecnologia/2013-07-31/las-patentes-frenan-el-boom-de-las](http://www.elconfidencial.com/tecnologia/2013-07-31/las-patentes-frenan-el-boom-de-las-impresoras-3d-pero-por-poco-tiempo_14074/)[impresoras-3d-pero-por-poco-tiempo\\_14074/](http://www.elconfidencial.com/tecnologia/2013-07-31/las-patentes-frenan-el-boom-de-las-impresoras-3d-pero-por-poco-tiempo_14074/)

elementos de la cadena. Esta tensión, correctamente gestionada, puede ser una herramienta para impulsar la optimización de los recursos disponibles, pero en caso de fallo en la cadena, las consecuencias pueden resultar muy graves en cuanto a satisfacción de los clientes. El funcionamiento de la cadena es el siguiente:

Existen dos tipos de productos ofrecidos, uno digital y otro físico. El producto digital del diseño modelo de la prótesis según las características del paciente que está tratando el cliente. Una vez es recibido el pedido de diseño, se genera la orden de diseño desde el departamento de administración, siendo transferida al departamento de diseño, que recibe la información necesaria (escaneo bucodental) para el diseño de las piezas deseadas. Para los productos físicos, además del diseño, se entrega el producto protésico al cliente, fabricado según el proceso y materiales deseados por el propio cliente. Para este caso, la orden de fabricación se genera a partir de la orden de diseño y es transferida al departamento de fabricación una vez la fase de diseño ha sido completada. Para la fabricación del producto se emplea la materia prima almacenada en la planta de la compañía, para la cual existen dos opciones: las aleaciones para mecanizado que se gestionan de manera visual, resultando sencillo pues se trata de paquetes unitarios que contienen discos de aleaciones metálicas (ver [Figura](#page-34-0) 2.1). Estos discos se introducen en el centro de mecanizado, el cual es capaz de almacenar varios de ellos, teniendo capacidad de trabajar durante varios turnos de trabajo sin detenerse. Para mantener el nivel de inventario, se establece un modelo de punto de pedido, mediante el cual se realiza el pedido de reposición al proveedor una vez el número de unidades es inferior al establecido por el responsable del control del inventario, siendo este responsable el mismo director de fabricación. El tiempo de reposición es de una semana.

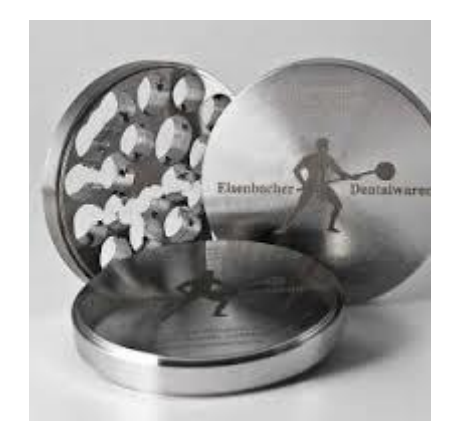

**Figura 2.1. Disco de aleación Cromo-Cobalto. Empleado para el mecanizado de prótesis dentales. [21]**

<span id="page-34-0"></span>Por otro lado, se ofrecen productos fabricados mediante impresión 3D (Additive Manufacturing), para los cuales, se emplea la tecnología de polvos Selective Laser Melting (SLM), siendo la aleación Cr-Co la más utilizada (ver [Figura](#page-35-1) 2.2). La gestión del

inventario de polvos metálicos de aleación Cr-Co se realiza mediante control visual, siendo una empresa del mismo grupo tecnológico la encargada del abastecimiento de material. Existe una tercera gama de productos donde tras la fabricación aditiva, se somete al producto a un mecanizado para crear la conexión (atornillado) del implante. Tras la fabricación de los productos, se realiza un primer control de calidad a pie de máquina y un segundo control en el departamento encargado, el cuál si es necesario, puede ordenar repetir la fabricación o repasar el mecanizado de los productos.

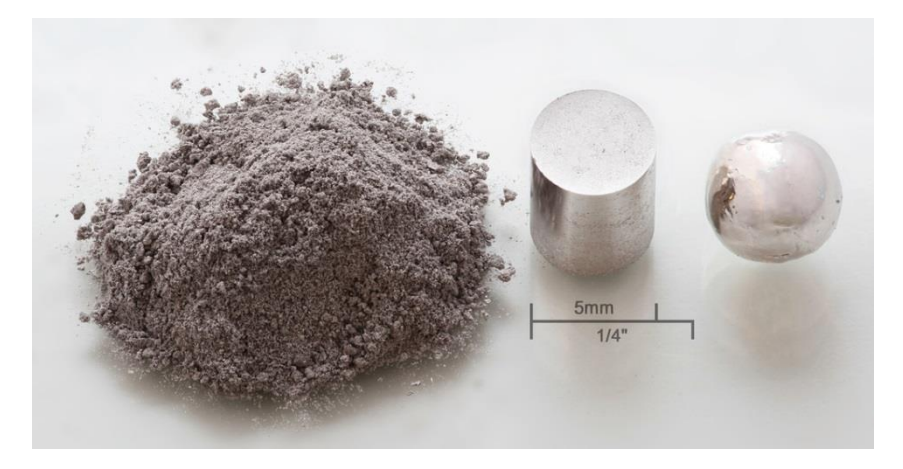

<span id="page-35-1"></span>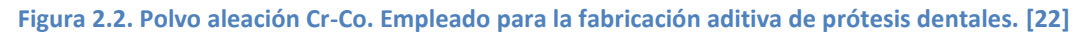

Por último, la entrega de los productos se realiza mediante un servicio de paquetería externo que recoge diariamente productos de la planta de fabricación. Antes de ser entregados, los productos son correctamente empaquetados mediante espumas protectoras y son contenidos en pequeñas cajas de plástico unitarias, que a su vez se contienen en una caja de cartón de mayor tamaño.

#### <span id="page-35-0"></span>**2.4. NECESIDADES ACTUALES DE CAMBIO.**

La principal necesidad de EMPRESA es mejorar el proceso de fabricación aditiva, tras el cual está proyectado el futuro del sector protésico dental. Uno de los puntos clave para la mejora de este proceso es la optimización y automatización de los procesos internos o externos en los que se puede influir, tales como la gestión de las órdenes de fabricación y diseño, el control y abastecimiento del inventario o la gestión de pedidos de compra y venta. Uno de los procesos de mejora en los que está involucrada EMPRESA actualmente, es el control mediante etiquetas de los productos, inventarios y estados en la fabricación, existiendo la posibilidad de cambiar el modelo de intercambio de información interno para las órdenes de fabricación y diseño hacia un modelo más informatizado y automatizado.

Para poder cumplir estos objetivos, es vital la integración de toda la información y recursos de la compañía en un sistema de gestión que haga posible optimizar los
recursos de la compañía, sustituyendo el empleo de diversos software para la gestión por un único sistema, el cual permite eliminar las multiplicidades en la información. Además un sistema integrado ERP, permite una mayor conexión tanto con clientes como con proveedores, aumentando la capacidad de reacción de una compañía ante los cambios. Por otro lado, desprenderse de la dependencia y conexión de los servicios de gestión externos altamente costosos, puede provocar una mayor autonomía, vital para la diferenciación, además de una mayor disponibilidad de capital líquido.

Por ello, se ha decidido implementar un sistema de gestión integrada ERP en la compañía. Inicialmente se procederá con la configuración de los módulos considerados vitales para la mejora en los procesos de la compañía y, en vista a los resultados, se continuará de manera progresiva con la integración de un mayor número de funcionalidades. Estos módulos considerados vitales son los relacionados con las siguientes operaciones: fabricación, compras, ventas, gestión de almacenes y contabilidad. La gestión de estas funcionalidades mediante un sistema ERP, aumentará el control sobre diversos aspectos que pueden llegar a optimizar el funcionamiento de los procesos internos de la compañía gracias a:

- Mayor control sobre los procesos y órdenes de fabricación de los productos. Control del tiempo de los procesos implicados en la producción.
- Automatización de los procesos de compras y ventas. Creación, facturas, informes y evaluación de los proveedores.
- Monitorización de los niveles de inventario, controlando los niveles de cada recurso, control de números de serie y lotes. Control sobre el inventario ya empleado según la legislación localizada en el Anexo B: [Marco regulador del](#page-133-0)  [proyecto](#page-133-0).
- Mayor control sobre la contabilidad general, facturación, así como cuentas a pagar y a cobrar.

# 3. **ESTUDIO Y SELECCIÓN DE UN SISTEMA ERP.** [23] [24] [16] [25] [26]

# **3.1. INTRODUCCIÓN.**

Es sabido que para la implementación y adaptación exitosa de un sistema de gestión integrada, no existe un método infalible que permita a cualquier organización a llevar a cabo dicho proceso, en el cual, existen un elevado número de incertidumbres. Sin embargo, a lo largo de este capítulo se empleará una metodología [23] que hace posible reducir estas incertidumbres, facilitando la elección del sistema ERP gracias al análisis de la situación de la compañía, realizado anteriormente y al estudio comparativo según las necesidades, de los diferentes ERP preseleccionados según diferentes criterios.

En primer lugar, se establecerán los criterios a través de los cuales serán analizados los diferentes software preseleccionados para su posible implementación: aspectos funcionales, técnicos, económicos, de servicios, etc. Seguidamente, se expondrán las características de los diferentes software a estudiar, haciendo énfasis en los aspectos relacionados con los criterios anteriormente establecidos. Por último, se realizará la valoración mediante los criterios ponderados para todos los software preseleccionados, escogiendo justificadamente aquel que aporte una mayor puntuación en vista a su posterior implementación.

Por otro lado, es posible adelantar que la elección del software a implantar y mantener, está altamente condicionada por las características de la compañía, que se trata de una PYME, por lo que, el tamaño de la misma, el número de empleados y la capacidad económica marcarán las características con mayor peso para la elección del sistema ERP, tanto el tipo (libre o de licencia), el soporte donde se instala (servidor o en la nube, SaaS) y los módulos a implementar. Del mismo modo, la selección del sistema ERP está relacionada con las áreas funcionales que se desean integrar, puesto que cada software tiene diferentes características en este aspecto. Reiterar que para este estudio, las áreas funcionales que se desean configurar serán: ventas, compras, producción, contabilidad y gestión de almacenes.

# <span id="page-38-0"></span>**3.2. CRITERIOS PARA LA EVALUACIÓN DE LOS SISTEMAS ERP.**

Establecer los puntos clave y criterios comunes de evaluación que permitan escoger justificadamente el sistema ERP que mejor se adapte a las necesidades, es el factor inicial clave para el éxito en la implementación. Para realizar este proceso, se empleará la metodología especificada en el documento de Chiesa F. [23], adaptándolo al escenario en el que está basado este proyecto. Los criterios que se utilizarán para evaluar los software ERP se dividen en: aspectos funcionales, técnicos, económicos, referidos al proveedor, de servicios y estratégicos de la empresa. Estos criterios serán ponderados para la evaluación de los diferentes sistemas ERP analizados, dando mayor importancia a aquellos aspectos considerados más relevantes para la compañía. Por otro lado, dentro de cada categoría se encontrarán aspectos más específicos, que de igual modo, tendrán diferentes ponderaciones en relación a la importancia que se le desea dar cada uno de ellos.

### **3.2.1. Aspectos funcionales.**

Esta categoría engloba aquellas características correspondientes al desempeño del sistema ERP, es decir, las características del software que determinarán la facilidad, comodidad y utilidad en el funcionamiento del mismo. Los aspectos funcionales a evaluar serán los siguientes:

- **Áreas funcionales soportadas.** Para evaluar cada sistema ERP, es debido conocer el desempeño de cada uno de ellos en cada módulo que representa estas áreas funcionales. Los módulos que han sido considerados de mayor relevancia tendrán una mayor ponderación, para que, a la hora del estudio comparativo, pueda verse reflejado. Por ello, este aspecto, se dividirá en los diferentes módulos a evaluar: Gestión de aprovisionamiento y compras, Gestión de ventas, Gestión de almacenes, Gestión contable y financiera, Gestión de la fabricación y Gestión de RRHH.
- **Adaptabilidad y flexibilidad.** Contempla la adaptabilidad del sistema ERP a la compañía y sus necesidades. En el caso de necesitar altos niveles de asistencia y servicios externos para la implementación, mejora y expansión, resultaría en un sistema con baja adaptabilidad para la empresa. Por el contrario, la posibilidad de una implementación autónoma significaría una alta adaptabilidad.
- **Facilidad de realizar desarrollos propios.** Evalúa si el sistema ERP permite desarrollar y adaptar aplicaciones genuinas que aporten una mayor personalización del software.
- **Opciones multilenguaje.** Se analiza si el sistema ERP aporta la posibilidad de trabajar en diferentes idiomas. Para el caso de EMPRESA, este aspecto supone

un importante factor, pues tiene relaciones constantes con empresas internacionales.

- **Opciones multimoneda.** Refleja si el software ERP permite el uso indistinto de distintas divisas.
- **Herramientas de reporte. Business Intelligence (BI).** Gestión, calidad y facilidad en el manejo de la información de salida que aporta el sistema.

La ponderación del conjunto de aspectos funcionales será de un 35%, siendo uno de los criterios más influyentes a la hora de la valoración de los sistemas ERP.

# **3.2.2. Aspectos económicos.**

Los costes asociados a la implementación de un sistema ERP u otro, pueden suponer un factor determinante a la hora de tomar la decisión sobre qué tipo de sistema ERP se elegirá.

- **Coste del ERP.** Coste asociado a la adquisición del software, que estará condicionado por el número de usuarios con acceso al mismo, tipo de licencias y módulos elegidos.
- **Coste de hardware adicional.** Coste asociado a la posible necesidad de comprar equipamiento hardware para la implementación del sistema ERP.
- **Financiación.** Valora si el proveedor del software posee políticas de financiación.
- **Coste de implementación.** Costes asociados posibles labores de consultoría y soporte durante la implementación.

Dado a que la compañía en la que se desea implementar el sistema ERP, se trata de una PyME, el gasto de recursos económicos en la implementación y mantenimiento del ERP tiene gran relevancia, puesto que estos son limitados, siendo de gran valor que la inversión monetaria necesaria no resulte elevada para la empresa. Por ello, los aspectos económicos serán una importante influencia en la decisión sobre que ERP se escogerá, teniendo un peso del 30% de la valoración total.

# **3.3.3. Aspectos técnicos.**

Los aspectos técnicos, hacen referencia a las necesidades de hardware y equipamiento técnico (infraestructura informática y documentación) requeridos para la implantación de un sistema ERP en la compañía.

- **Adaptabilidad a la estructura existente.** Evalúa si con el equipamiento (hardware) que posee la compañía, es viable la instalación del sistema ERP.

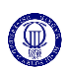

- **Arquitectura cliente/servidor.** Estudia si el proveedor del sistema ERP ofrece el servicio mediante una estructura cliente/servidor, que permita a los clientes (usuarios) realizar solicitudes simultáneas a la base de datos del sistema.
- **Base de datos.** Analiza si el sistema ERP permite usar múltiples bases de datos.
- **Lenguaje de programación.** Estudia si el lenguaje de programación que emplea el sistema ERP es propio o no. Para la manipulación del funcionamiento del software ERP y una mayor personalización, es posible alterar o añadir funciones al sistema.
- **Seguridad.** Hace referencia a los diferentes perfiles (roles) y permisos que se pueden configurar para los diferentes usuarios que pueden acceder al sistema ERP.
- **Documentación.** Valora la documentación existente que facilita la instalación y uso del software ERP, tanto recursos propios del proveedor así como foros y comunidades externas en diferentes idiomas.
- **Documentación técnica.** Valora la existencia de documentación sobre la estructura de las bases de datos, diseños y programas fuentes.
- Back-up. Sobre la metodología de recuperación y restauración del sistema en caso de pérdida mediante copias de seguridad.

La valoración del conjunto de los aspectos técnicos influirá de manera notable en la elección del sistema ERP y supondrá un 15% de la valoración global.

# **3.2.4. Aspectos sobre el proveedor.**

Este conjunto de características tienen el objetivo de hacer una valoración directa sobre el proveedor del software, analizando su trayectoria en el sector, experiencia, proyección y que tipo de clientes son los más habituales.

- **Características del proveedor**. Para analizar la solidez y asentamiento de la compañía en el sector, teniendo en cuenta su evolución, tamaño y situación.
- **Evolución del ERP**. Para evaluar la trayectoria y expectativas de crecimiento en el mercado que permita la continuidad del proveedor para garantizar el servicio una vez el sistema ERP esté implementado.
- **Características del proveedor y experiencia**. Conocer el desempeño del proveedor del ERP en los diferentes sectores a lo largo de su existencia, puede ayudar a decidir sobre el sistema a implantar.
- **Referencias sobre implementaciones**. Del mismo modo, conocer sobre la experiencia de otros clientes a la hora de implementar un sistema ERP determinado puede influir en la decisión.

Este conjunto de características pueden suponer un factor importante a la hora de

decidir que proveedor de software se elegirá. En consecuencia, el peso de estos aspectos será del 10% del total.

# **3.2.5. Aspectos sobre el servicio.**

Este conjunto de características, tratan de estudiar los servicios que el proveedor ofrece a la hora de la implementación del software. La ponderación de estas características sobre el total tendrá una importancia relativa, con un 5% de la valoración.

- Servicio de implementación. Estudia las posibilidades que ofrece el proveedor a la hora de la implementación mediante una implementación propia y asistida o mediante consultoras externas
- **Metodología de implementación.** Analiza si existe una metodología de implementación del sistema ERP, así como experiencias de implementación anteriores.
- Soporte. Examina el nivel de asesoramiento en cuanto a problemas y soluciones por parte del proveedor, así como la calidad de esta asistencia.

# **3.2.6. Aspectos estratégicos.**

Estos aspectos estudiarán la relación del horizonte estratégico de la compañía con la implementación del sistema ERP que supone una nueva metodología de trabajo en la organización. Sirven para evaluar como el uso y asentamiento de un sistema ERP es capaz de ajustarse a la evolución de la compañía. Por su parte, estas características, supondrán un 5% de la valoración total de los sistemas ERP para su posterior elección.

- **Plan estratégico.** Estudia como el plan estratégico de la compañía será soportado y cubierto por el sistema ERP.
- **Nuevos proyectos.** Relacionado con el crecimiento y expansión del negocio, así como las operaciones internas y externas, como pueden ser gestionados y asimilados por el ERP nuevos proyectos que surjan desde la organización. Por ejemplo, el control automatizado y a tiempo real del inventario mediante etiquetados deseados por la compañía o un mayor énfasis en procesos de CRM ("Customer Relationship Management") que resulta muy influyente en el sector dado al alto nivel de personalización.
- **Perspectivas de crecimiento.** Si las expectativas de crecimiento son altas, este volumen de crecimiento debe ser soportado por el sistema ERP elegido.

# <span id="page-42-0"></span>**3.3. ANÁLISIS DE LOS SISTEMAS ERP A IMPLANTAR.**

A lo largo de este apartado, se expondrán las características más determinantes de los software ERP elegidos para su posible implementación. Se realizará el análisis de tres proveedores diferentes de software: dos del tipo ERP libre que serán OpenBravo y Odoo y por último SAP, un candidato del tipo ERP propietario. El análisis de los diferentes sistemas ERP, se realizará en vista a los aspectos establecidos en el apartado anterior, que deberán justificar la elección. La elección de los proveedores propuestos para su análisis está justificada dado que los dos ERP libre elegidos son los más empleados dentro de su categoría y por su parte el ERP SAP es el software de propietario líder más desarrollado y cuenta con una gran experiencia en el sector.

## **3.3.1. OpenBravo. [27]**

Este sistema ERP ha sido desarrollado por la compañía española OpenBravo, fundada en 2001, con sede en Navarra. OpenBravo ERP, es un solución de software libre basada en una aplicación orientada a pequeñas y medianas empresas (PyMEs). La última versión es OpenBravo 2.50. Sus principios de diseño son:

- **Código abierto**. Esta característica, implica la libre distribución y desarrollo del ERP, que apoyándose en una comunidad amplia y activa hace posible la mejora e innovación según los requerimientos de los clientes que forman esta comunidad.
- **Modularidad**. La modularidad del sistema OpenBravo, posibilita una instalación progresiva del ERP y a su vez, permite una evolución sostenible gracias a los nuevos desarrollos compartidos e introducidos. Además, este diseño modular otorga una mayor estabilidad al sistema, pues cada módulo está configurado independientemente, lo que permite que las modificaciones en el funcionamiento sean más precisas y específicas sin afectar a la totalidad del sistema.
- **Aplicación web**. La solución OpenBravo ERP está basada en un modelo SaaS (Software as a Service) que posibilita el acceso remoto desde cualquier equipo autorizado mediante un navegador web. Además permite que la infraestructura informática necesaria para la implementación sea de menor tamaño, suponiendo un ahorro en costes.
- **Múltiples bases de datos soportadas**. La plataforma permite el uso de diversas bases de datos como son PostgreSQL y Oracle SE.
- **Lenguaje de programación Java.**

Por otro lado, Openbravo posee una fuerte comunidad interactiva y gran cantidad de

documentación técnica, así como guías para la implementación y uso del sistema ERP.

## **Aspectos funcionales.**

o Gestión general de datos (Master Data Management).

Se centra en la gestión e integración de la información presente la compañía, posibilitando la automatización de procesos.

o Entidades.

Concentra la información referente a las personas que integran la cadena de suministro de la compañía.

- Terceros y asociados (Business Partner). Información de contacto y de interés comercial sobre otras compañías y entidades.
- Contactos. Información de contacto personal dentro de otras organizaciones.
- Clientes. Para contener la información referente a los diferentes socios introducidos que pretendan comprar productos a la compañía en cuanto a tarifas de venta, métodos de pago, créditos y métodos de facturación.
- Descuentos. Sirve para contener información sobre descuentos que se desean aplicar o conservar, especificando los clientes y el porcentaje.
- Roles. Nivel de seguridad, establece los permisos asociados a cada persona autorizada a acceder al sistema ERP.
- RRHH. Su función es albergar información comercial (ventas) de los trabajadores.
- Proveedores. Información sobre los distintos proveedores de la compañía (métodos de pago, precios, descuentos…)
- Plantillas de productos. Para contener y estandarizar las plantillas utilizadas con los diferentes clientes o proveedores, automatizando procesos de aprovisionamiento.
- Rutas de envío. Información acerca de las direcciones de envío asociadas a los clientes.
- Niveles de salario. Contiene la información referente a las diferentes categorías y cantidades de salario de los empleados.
- Áreas de interés. Guarda información sobre asuntos de interés y oportunidades.

Estas categorías estarán relacionadas con los "Business Partner" introducidos en primer lugar.

o Productos.

Una parte de la información más importante es la contenida en este apartado, donde se definen los diferentes productos y componentes existentes en la compañía.

- Ficha de producto. Permite almacenar toda la información referente a los productos presentes en la organización (clasificación, procedencia, nombre, referencia, figura, etc.).
- Lista de Materiales. Permite establecer los componentes que conforman un determinado producto.
- Coste. Permite almacenar la información referida al coste asociado a un producto.
- Precio. Guarda la información que contiene cual es el precio de compra o de venta de un determinado producto. Rangos de precios.
- **Productos por clientes. Permite asignar determinados productos** a los diferentes clientes.
- Aprovisionamiento. Almacena la información necesaria para la adquisición de un determinado producto a cada proveedor.
- Niveles de inventario. Permite establecer el nivel mínimo y máximo de cada producto así como el método de reposición
- Productos sustitutos. Contiene la información referida a posibles productos sustitutos de otros en caso de rotura de stock.
- Transacciones. Almacena la información acerca de los movimientos de materiales y productos.
- Unidades de medida. Almacena información acerca de las medidas de un producto (peso, volumen, tamaño, etc.).
- o Gestión contable y financiera.

La gestión contable y financiera es otro de los módulos que componen el ERP OpenBravo y se encuentra dividida en tres bloques:

- o Cuentas a pagar y cuentas a cobrar.
	- Generación de extractos bancarios. Permite conciliar cobros y pagos pendientes mediante movimientos bancarios. Contiene la información sobre la identidad, fechas e importes. También se permite la edición de los diferentes efectos bancarios.
	- Diario de caja. Almacena y actualiza la información referente a los movimientos y flujos de la caja.
	- Liquidación y remesas. Herramienta que permite agrupar,

transformar y modificar efectos ya generados y enviarlos al banco para que gestione dicho pago.

- Liquidación manual. Permite la creación de efectos bancarios de manera manual.
- Herramientas de análisis. OpenBravo cuenta con herramientas de informe que almacenan y reflejan los movimientos realizados (movimientos bancarios y de caja, seguimiento de efectos, impuestos…).
- o Contabilidad general.

En OpenBravo ERP la contabilización de las transacciones registradas en los procesos de gestión (compra, venta, cobros y pagos) es automática, permitiendo a su vez, apuntes manuales.

- Asientos manuales. Relacionados con una liquidación manual.
- Presupuestos. Permite registrar el presupuesto de la empresa.
- Herramientas de análisis. Algunas de las herramientas de análisis e informes que despliega OpenBravo son: Cuadro de plan contable (cuenta de pérdidas y ganancias), balance de sumas y saldos, libro mayor, diario de asientos y análisis de documentos no contabilizados en el libro mayor.
- o Gestión de activos.
	- Activos. Permite almacenar información sobre los activos de la compañía y diferenciarlos según su categoría.
- o Gestión de aprovisionamientos.

Este módulo permite gestionar los principales documentos relacionados con el proceso de aprovisionamiento, consiguiendo la automatización del mismo. Se encuentra completamente integrado con los módulos de gestión financiera y de almacenaje.

- Pedido de compra. Contiene la información del pedido: proveedor, cantidad, precio, condiciones e impuestos. Además existen cuatro estados para el pedido: borrador, anulado, completado y cerrado.
- Albarán. Creación automática de albaranes de compra a partir de los pedidos. Actualiza los niveles de inventario.
- Factura. Generación automática del documento contable relacionado con los diferentes pedidos. Generación automática de efectos fiscales e impuestos.
- Herramientas de análisis. Análisis dimensional de pedidos, albaranes y facturas, generando informes de los mismos en base a diferentes filtros (fechas, proveedores, tipos de producto…).
- o Gestión de ventas.

Modulo destinado a la gestión de las actividades relacionadas con las ventas, tales como, órdenes de venta, tarifas, envíos e informes. Añadiendo herramientas CRM ("*Customer Relationship Management")* que potencian la relación con los clientes.

- Pedidos de venta. Documento generado a partir de un pedido realizado por parte de un cliente, generando órdenes de fabricación o envío. Se especifica el precio, los términos de pago, referencias.
- Albaranes. Generación automática de albaranes referentes a los pedidos tras el envío del mismo.
- Facturación. Generación de extractos asociados a las ventas, que se verán reflejados en el registro contable.
- Customer Relationship Management (CRM). Herramienta que facilita la gestión de los clientes por parte de la compañía. Identificación de potenciales clientes, marketing, examen personalizado de los clientes e informes sobre el desempeño en anteriores pedidos.
- Herramientas de análisis. Informes sobre ventas, albaranes y facturación. Posibilidad de filtrar según los diversos clientes.
- o Gestión de almacenes.

Define la estructura de los almacenes, facilitando el conocimiento acerca del estado del inventario.

- **Almacenes y huecos. Sirve para configurar los diferentes** almacenes y localizaciones.
- Inventario físico. Contiene la información referente a los niveles de stock disponibles. Actualización automática a partir de albaranes.
- **Movimiento entre almacenes. Sirve para realizar movimientos y** transferencias entre almacenes.
- Herramientas de análisis. Generación de coste medio, caducidades, trazabilidad, informes de inventario.

o Gestión de la fabricación.

Modulo que permite la automatización de procesos implicados en la producción mediante la planificación.

- Procesos involucrados. Contiene la información acerca de los productos fabricados según las actividades, materiales, herramientas y centro de trabajo involucrados.
- Cantidad de trabajo. Almacena la información acerca de la cantidad de trabajo necesarias para cada producto (horashombre y horas-máquina)
- Centros de trabajo y de coste. Concentra la información sobre los centros de coste (estaciones de trabajo) para contabilizar el coste asociado a cada producto.
- Control de calidad. Asiste en labores de control de calidad mediante el almacenamiento de información referente a fiabilidad, durabilidad y mantenimiento de productos y maquinaria.
- Plan de mantenimiento. Para establecer los periodos de mantenimiento de la maquinaria y herramientas implicadas en la producción.
- Reportes sobre el estado de la producción. Listado de órdenes en ejecución y pendientes de ejecución.
- Contabilidad de costes. Permite calcular el coste de los productos gracias a los materiales, herramientas y maquinaria implicados en la producción.
- Material Requirements Planning (MRP). Gestión de los materiales para su disponibilidad a la hora de la fabricación.

### **Aspectos técnicos.** [28]

Como se ha introducido anteriormente, OpenBravo es un sistema ERP de software libre de código abierto programado mediante el lenguaje Java. El software, permite el acceso remoto mediante un navegador de red común. Para el funcionamiento de OpenBravo, son necesarias tres herramientas adicionales: Apache-Tomcat (servidor para el despliegue de la aplicación web), Apache-Ant (automatización para la construcción y despliegue del sistema a partir del código fuente) y Oracle SE o PostgreSQL (bases de datos).

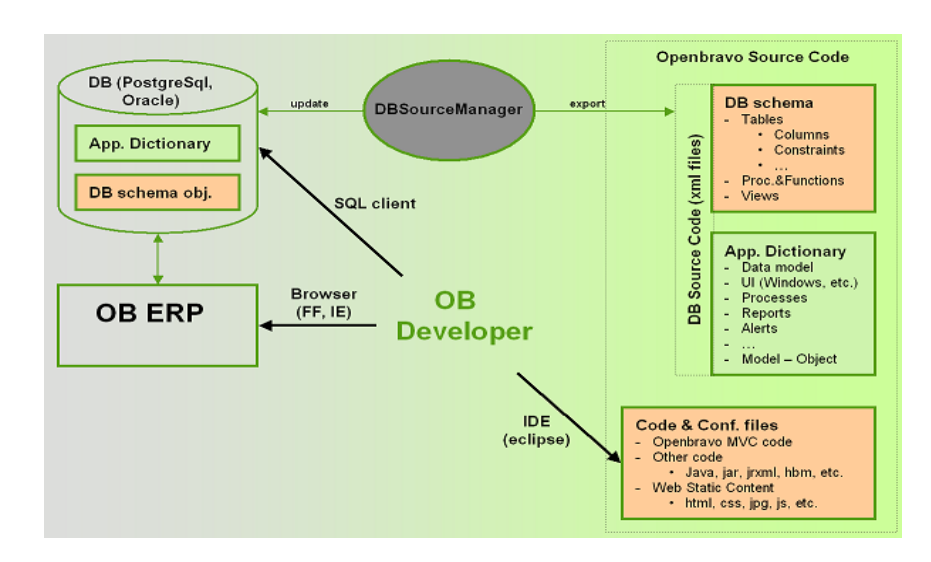

**Figura 3.1. Arquitectura OpenBravo. [28]**

- o Características principales.
	- Model Driven Development (MDD). Paradigma de desarrollo de software centrado en la creación y explotación de modelos de entorno, es decir, de representaciones abstractas de componentes funcionales del sistema.
	- DB Source Manager. Herramienta para la gestión de las bases de datos a través del código fuente.
	- MVC Foundation Framework (MVC-FF). Permite la generación y desarrollo de aplicaciones web enfocado a generar la interfaz del usuario que acceda al sistema mediante un navegador.
	- Data Access Layer. Permite una interacción más ágil y segura entre el código fuente y la base de datos, mediante la introducción de la lógica de negocio en Java.

# **3.3.2. Odoo. [29]**

El sistema ERP desarrollado por la compañía belga Odoo S.A., se trata de un sistema de código abierto y desde la propia compañía se declaran como alternativa a otros proveedores de software de propietario como SAP o Microsoft Dynamics. La versión gratuita del ERP Odoo se denomina Odoo Community, en la que la comunidad de colaboradores tienen la posibilidad de crear y compartir nuevas funcionalidades. Existen múltiples versiones de este sistema, siendo la más moderna Odoo 10.0, si bien la edición Odoo 11.0, se encuentra en desarrollo. Todas las ediciones tienen una versión "Community", de código abierto y una versión "Enterprise" de pago que ofrece servicios de implementación y asistencia adicionales (siendo las tarifas muy inferiores a otros ERP de propietario). Este apartado se centrará en el análisis de la versión "Community" puesto que se desea evaluar a Odoo como una opción de sistema ERP libre. El servicio de ERP es sostenido mediante un sistema SaaS (Software as a Service) a través del cual, los usuarios del software ERP, pueden acceder al sistema a través de un navegador. Los aspectos generales que diferencian a este sistema son:

- Licencia gratuita. La licencia LGPLv3 del software Odoo Community es gratuita y de código abierto, permitiendo a los desarrolladores manipular el sistema desde el propio código.
- **Modularidad.** El sistema ERP de Odoo tiene como base de funcionamiento, el empleo de diversos módulos que representan las diferentes áreas funcionales de la compañía, posibilitando la integración de la misma. Este modelo permite la instalación progresiva del sistema, facilitando la asimilación por parte de la compañía. Odoo posee multitud de módulos disponibles, tanto oficiales como aquellos desarrollados por la comunidad de usuarios, existiendo una plataforma donde estos módulos son compartidos, existiendo módulos gratuitos y de pago.
- **Software as a Service.** El servicio ofrecido por Odoo se trata de almacenar la información referente al sistema ERP en la nube, posibilitando el acceso remoto al mismo, a través de un navegador o una aplicación, evitando costes de infraestructura informática adicional para los usuarios y labores de mantenimiento. La base de datos que soporta Odoo es PostgreSQL.
- **Servicios adicionales.** Si bien las licencias de este ERP son gratuitas, Odoo cuenta con extensa una red de colaboradores que ofrecen servicios de asistencia para la instalación, implementación, uso, corrección de errores o actualización del sistema ERP. La propia compañía, en su versión de pago también ofrece dos posibilidades: la instalación del sistema en un servidor propio (para empresas grandes que desean la gestión total del sistema ERP), o el modelo SaaS, donde Odoo es el encargado de la actualización, seguridad y

mantenimiento del sistema.

- **Seguridad.** Permite la creación de diferentes perfiles de acceso al sistema ERP.
- **Documentación.** En la web oficial de Odoo, es fácil de encontrar multitud de documentación técnica para desarrolladores y documentación para usuarios para el manejo de la aplicación así como acceso a la red de usuarios de Odoo. Registro de organizaciones que emplean Odoo: Toyota, Hyundai, Danone o WWF.
- **Funcionalidades.**
	- o Gestión de contabilidad y finanzas.
		- Bancos. Permite introducir información acerca de cuentas bancarias asociadas a la compañía y controlar los movimientos. Compatibilidad con Paypal.
		- Cuentas a pagar y cuentas a cobrar. Facturación. Permite la gestión de los extractos bancarios y facturas manejados por la compañía. Métodos y condiciones de pago.
		- Caja. Permite conocer los movimientos de dinero de la caja.
		- Gestión de impuestos. Permite introducir diferentes impuestos y tasas relacionados con la actividad de la compañía (B2B, B2C).
		- Año fiscal. Permite conocer el estado del ejercicio económico de la compañía.
		- Control del inventario. Permite conocer el coste medio del inventario y controlar el valor total del mismo.
		- Herramientas de análisis y reporte. Balances, pérdidas y beneficios, años fiscales, impuestos, estado de cuentas bancarias, etc.
		- Opción multimoneda. Permite el manejo de diferentes divisas.
		- Gestión de activos. Clasifica y valora los activos de la compañía.
	- o Gestión de ventas y CRM ("*Customer Relationship Management")*.
		- Pedidos de venta. Permite la creación de documentación normalizada que se genera tras la llegada de un pedido para la confirmación del mismo al cliente. Firma electrónica.
		- Métodos de facturación. Contiene información acerca de los diferentes términos y condiciones de facturación.
		- Productos. Permite introducir los productos fabricados en el sistema ERP mediante una plantilla (precios, nombre, referencias, características, clientes, etc.).
		- Precios. Permite el manejo de varias tarifas y descuentos asignables a los diferentes clientes.
		- Impuestos. Para ajustar los niveles de impuestos aplicables a los

productos.

- CRM. Permite almacenar información acerca de clientes y sus preferencias y potenciar la relación con los mismos. Chat en vivo, encuestas y eventos.
- Módulo e-commerce. Permite manejar herramientas para el comercio electrónico mediante la creación de páginas web.
- Herramientas de reporte. Análisis de volúmenes de ventas y desempeño.
- o Gestión de aprovisionamientos.
	- Gestión de compras. Información acerca de proveedores, cotizaciones, ofertas, albaranes y facturación.
	- Reabastecimiento. Establecer niveles de inventario para generar órdenes de compra de manera automatizada.
	- Herramientas de reporte. Permite establecer avisos sobre el estado del inventario para avisar de la cantidad de materiales en stock.
- o Gestión de inventarios.
	- Productos. Contiene la información referente a los productos almacenados. Lotes y números de serie.
	- Almacenes. Configuración de almacenes. Estado de órdenes de recepción y salida. Control del inventario desechado.
	- Trazabilidad. Reglas para la gestión del inventario (FIFO, LIFO...). Incorporación de costes de envío a los productos. Rutas de aprovisionamiento y transferencias entre almacenes.
	- Códigos de barras. Control de niveles de inventario mediante el uso de códigos de barras asociados a los materiales.
- o Gestión de la fabricación.
	- Listas de materiales. Permite la creación de listas de materiales para establecer los componentes de los productos.
	- **Procesos de fabricación. Asigna procesos de fabricación a los** productos.
	- Gestión de las órdenes de fabricación. Control sobre el estado de productos en fabricación y subproductos. Productos sustitutivos.
	- MRP. Control del proceso productivo: rutas de fabricación, tiempos de producción, reportes y comunicación a tiempo real.
	- Ciclo de vida. Gestión de cambios en la tecnología y vida útil de productos y herramientas.
	- Mantenimiento. Control sobre pedidos de mantenimiento, calendario de mantenimiento preventivo. Control estadístico.
- o Gestión de RRHH.
	- Contratación. Modulo destinado al control y estrategias en los procesos de selección, solicitudes internas, entrevistas y currículo. Es posible la coordinación con plataformas como Linkedin y otras plataformas de contratación.
	- Empleados. Gestión de la información referente a los empleados de la compañía. Información de contacto, sueldos, departamentos…
	- Gastos. Registro de los gastos realizados por los empleados, agregándose al módulo de facturación
	- Valoración. Se trata de una aplicación que permite la evaluación de diferentes componentes de la compañía mediante la creación de encuestas internas.
	- Flota. Control de vehículos, contratos de leasing. Control de costes y reportes.
	- Permisos. Gestión de los permisos asociados a los empleados y usuarios del sistema ERP.
- o Gestión de proyectos.
	- Organización y planificación. Programación de los empleados que forman los equipos, recursos, tareas y responsabilidades. Registro proyectos.
	- Calendarios. Establecer fechas para el cumplimiento de los objetivos de los proyectos
	- Herramientas de reporte. Permite conocer el estado e incidencias de un proyecto en desarrollo.

### **Aspectos técnicos.**

El diseño de Odoo Community sigue una arquitectura cliente/servidor, mediante la cual los usuarios realizan peticiones a un servidor externo a través de navegadores web comunes.

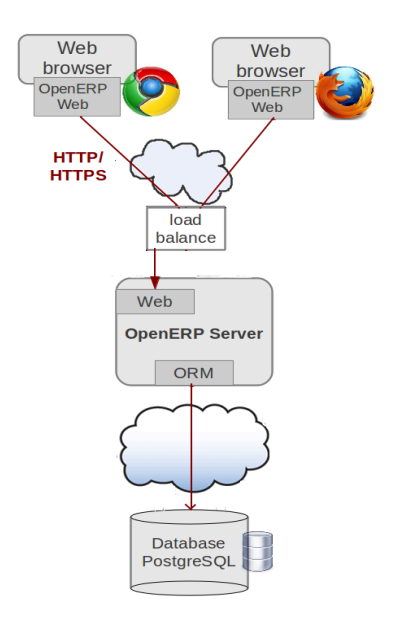

**Figura 3.2. Arquitectura Odoo. [30]**

- o Características principales
	- Base de datos PostgreSQL.
	- Arquitectura del servidor: el servidor que contiene la información del sistema ERP sigue un patrón de diseño por capas:
		- Web: La interfaz de usuario se visualiza mediante la interpretación del código HTML por parte del navegador, generado a partir de ficheros XML con el motor QWeb. Estos ficheros son transmitidos mediante protocolos XML-RPC.
		- ORM (Object Relational Mapping): Esta capa permite una interacción optimizada y segura con la base de datos.
	- Lenguaje Python de programación.
	- Modelo-Vista-Controlador (MVC). La lógica de negocio (por la cual cada componente sigue un Modelo), se encuentra separada de la presentación de los datos (Vista o interfaz de usuario) mediante un tercer componente (la petición de datos se realiza a un Controlador) que los comunica.

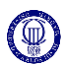

# **3.3.3. SAP. [31] [32] [33]**

SAP SE es una empresa alemana fundada en 1972 con gran experiencia en el desarrollo de software de gestión, siendo la empresa líder del sector, principalmente entre las grandes compañías. Se trata de una compañía que ofrece gran variedad de sistemas ERP de tipo propietario, es decir, bajo licencia. Debido a la proliferación de la tecnología de gestión ERP, con el objetivo de expandir sus áreas de negocio, SAP ha desarrollado productos específicos para PyMES, que resultan más económicos y ofrecen una implementación más rápida. SAP Business One es uno de estos productos, que ofrece una implementación más sencilla del software ERP de SAP, permitiendo una instalación y expansión progresiva hacia un mayor número de funcionalidades.

- **Licencia de propietario.** SAP Business One se distribuye mediante licencia cuyo coste por usuario está entre 1600€ y 2600€, suponiendo un menor coste que otras soluciones ERP de propietario, ya que se encuentra orientado a PyMEs, ofreciendo un precio más asequible. Del mismo modo, también se distribuye una versión de prueba gratuita y una licencia "starter", más económica y de hasta 5 usuarios, que restringe algunas de las funcionalidades, pero permite una adaptación más progresiva al nuevo entorno de trabajo.
- Software integral. La solución software de SAP se trata de un sistema más robusto, con una modularidad menor que los sistemas anteriormente analizados, lo que implica que la expansión es más compleja y no es posible de forma autónoma, sino a base de la adquisición de nuevas licencias y funcionalidades.
- **Documentación.** La documentación, cursos y material de aprendizaje, así como el soporte que proporciona la compañía SAP se encuentra muy desarrollado y extendido, en parte debido a la larga trayectoria de la compañía en el sector.
- Implantación. La implementación del software de SAP se lleva a cabo mediante la contratación de un *partner* de SAP, una empresa consultora, que llevaría a cabo el estudio y adaptación del software con la colaboración de la empresa que desea la implementación.
- **Accesibilidad.** SAP está desarrollado para funcionar en sistemas operativos Windows y permite la configuración tanto en la nube (SaaS) como en servidores propios, permitiendo el acceso remoto mediante aplicaciones móviles.

### **Aspectos funcionales.**

El sistema ERP SAP Business One es una solución de carácter general para PyMES con diferentes funcionalidades que pueden ser extendidas con la compra de nuevas licencias. Entre las principales funcionalidades están:

o Módulo de gestión.

Configuración general de los parámetros de la compañía en el software.

- Información general. Tipos de cambio, moneda, autorizaciones (perfiles de acceso), parametrización del correo interno y documentación.
- Mantenimiento. Funciones de mantenimiento y control regular del sistema: copias de seguridad y restauración.
- o Contabilidad y finanzas.
	- Contabilidad. Control automático de procesos contables básicos: asientos diarios, cuentas a cobrar y cuentas a pagar.
	- Control. Flujos de caja, seguimiento de activos fijos y control de presupuestos.
	- Banca y conciliación. Gestión manual y automática de cobros, pagos y reconciliaciones internas y externas a través de diferentes medios como transferencias, cheques y efectivo.
	- Contabilidad de costes. Utilización de centros de coste y normas de reparto para determinar el coste de las actividades que desempeña la empresa.
	- Creación de informes financieros y análisis. Generación de informes para la planificación del negocio y procesos de auditoría.
- o Ventas y gestión de los clientes (CRM).
	- Gestión de ventas y oportunidades. Documentación y seguimiento de procesos de venta. Precios y ofertas, condiciones de pago, entregas, devoluciones y facturación.
	- Gestión de marketing. Creación, gestión y análisis del impacto de actividades de marketing.
	- Gestión del cliente. Almacenaje de información relevante referente a clientes, integración con Microsoft Outlook.
	- Gestión del servicio. Gestión de contratos de garantía y servicio.
	- Creación de informes y análisis. Informes detallados sobre los aspectos del proceso de ventas, incluyendo proyecciones de ventas.
- o Inventario y distribución.
	- Gestión de inventario. Datos maestros de los materiales, listas de precios, referencias, lotes, números de serie y códigos de barras.
	- Gestión de bandejas. Control del inventario mediante la división de los depósitos en sub-zonas.

- Control de entrada y salida de mercancías. Establecimiento de niveles de inventario, recuentos y revalorización.
- Transacciones periódicas. Control automático del abastecimiento y otros procesos repetitivos.
- Creación de Informes. Situación, valoración y contabilización de inventarios.
- o Compras y operaciones.
	- **Proceso de compras. Gestión de los procesos de compras** automática o manual. Pedidos, facturación, solicitud de ofertas, devoluciones, anticipos y normalización de documentos.
	- Gestión de datos maestros. Balance de cuenta, análisis de compras e información de vendedores (listas de precios e impuestos).
	- Integración de depósito y contabilidad. Automatización e integración de procesos de compra, facturación y actualización de niveles de inventario.
	- Creación de informes.
- o Producción y planificación de las necesidades (MRP).
	- Creación de listas de materiales (BOM). Para contener la información donde se especifican los componentes de un producto.
	- Gestión de órdenes de fabricación. Gestión de los procesos de fabricación. Monitorización de transacciones de material y costos que implican la producción.
	- Planificación de las necesidades. Permite realizar planificaciones de material para un proceso productivo o un abastecimiento en función del inventario y la demanda
- o Recursos Humanos.
	- Datos maestros de empleados. Almacenaje de la información relevante y de contacto referente a los empleados de la organización. Costes de empleados y salarios.
	- **Informes de RRHH. Historial laboral, rendimiento y otros** informes.
	- Gestión de proyectos. Centralización de la documentación, actividades y operaciones. El objetivo es la supervisión procesos, tareas y fases, analizando presupuestos y costes.

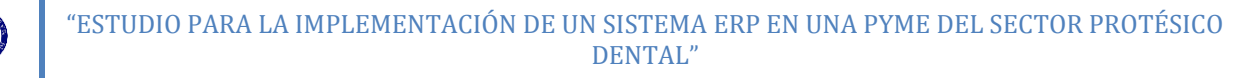

**Aspectos técnicos.** [34]

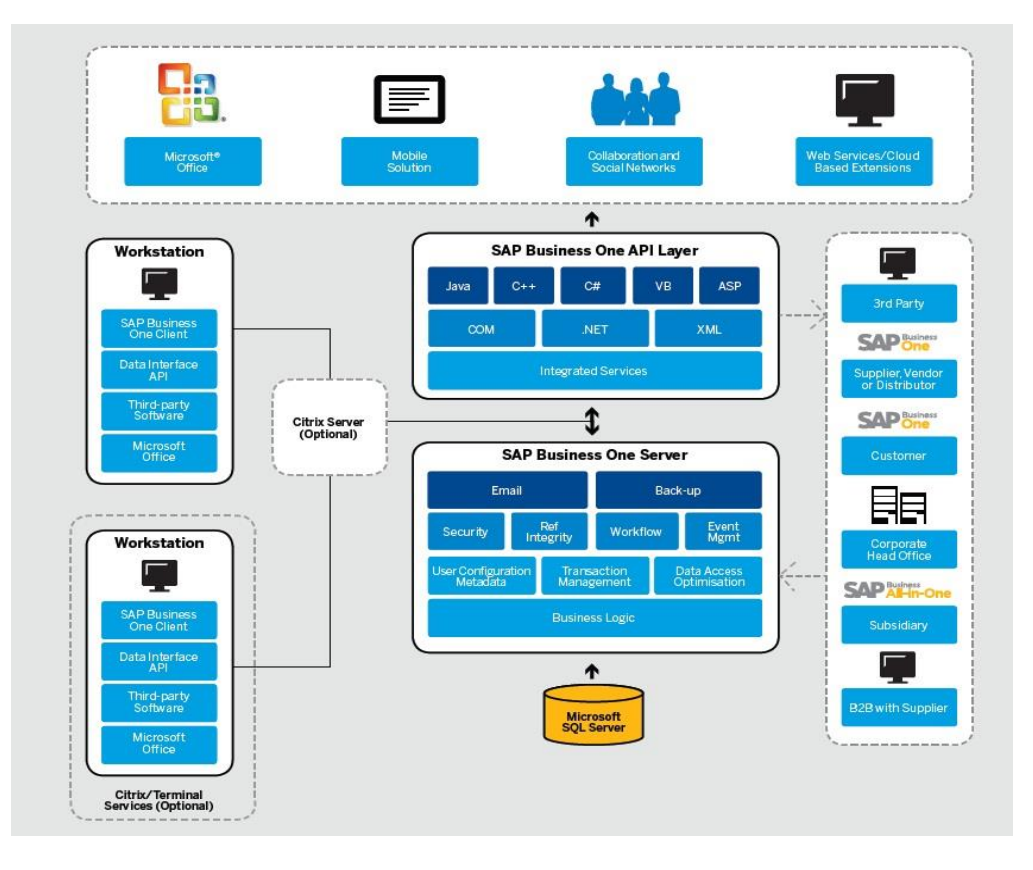

**Figura 3.3. Arquitectura SAP Business One. [34]**

- o Características principales.
	- Arquitectura MVC (Modelo-Vista-Controlador). Compatible con servidores Windows y bases de datos Microsoft SQL. Se separan los datos y lógica de negocio de la interfaz que maneja el cliente.
	- Lenguaje ABAP. El software SAP posee un lenguaje de programación propio.
	- Back-Up. Procedimientos estandarizados de copias de seguridad de base de datos, que elimina la necesidad de almacenarlas en caso de fallo.
	- Integración con Microsoft Outlook. La solución ERP de SAP es totalmente compatible y se encuentra integrado con las diferentes herramientas de Microsoft Outlook, pudiendo generar, exportar y compartir informes a través de estas herramientas.

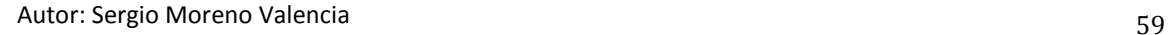

# **3.4. ESTUDIO COMPARATIVO PONDERADO.**

Una vez establecidos los criterios de evaluación (véase 3.2. [CRITERIOS PARA LA](#page-38-0)  [EVALUACIÓN DE LOS SISTEMAS ERP.\)](#page-38-0) y analizadas las características de los diferentes software ERP establecidos como candidatos a implantar (véase [3.3. ANÁLISIS DE](#page-42-0)  [LOS SISTEMAS ERP A IMPLANTAR.\)](#page-42-0), se realizará un estudio comparativo donde se califican las características de los ERP en función de las necesidades, restricciones y oportunidades de la compañía a la hora de elegir un sistema ERP.

Para la valoración se emplearon las ponderaciones establecidas (véase [Tabla 1:](#page-59-0) "W") en el apartado 3.2, para los diferentes aspectos (funcionales, económicos, técnicos…) y dentro de estos aspectos se evaluaron cada una de las características en función de su importancia relativa (véase [Tabla 1:](#page-59-0) "Importancia relativa, Y (Peso)") dentro de cada categoría. Estas características se calificaron según la siguiente puntuación: 1=Malo, 2=Regular, 3=Bueno y 4=Muy bueno. Significando el grado de cumplimiento de las exigencias generadas para cada característica del ERP. Una vez obtenida la calificación para cada categoría (véase [Tabla 1:](#page-59-0) "TOTAL GRUPO"), se multiplicó por la ponderación de la categoría ("W"). La suma de la valoración de todas las categorías da como resultado la valoración global del sistema ERP (Véase [Tabla 1:](#page-59-0) "VALORACIÓN GLOBAL").

#### **Tabla 1. Evaluación de ERP's en función de los criterios establecidos.**

**Fuente: Elaboración propia a partir de Chiesa [23].**

<span id="page-59-0"></span>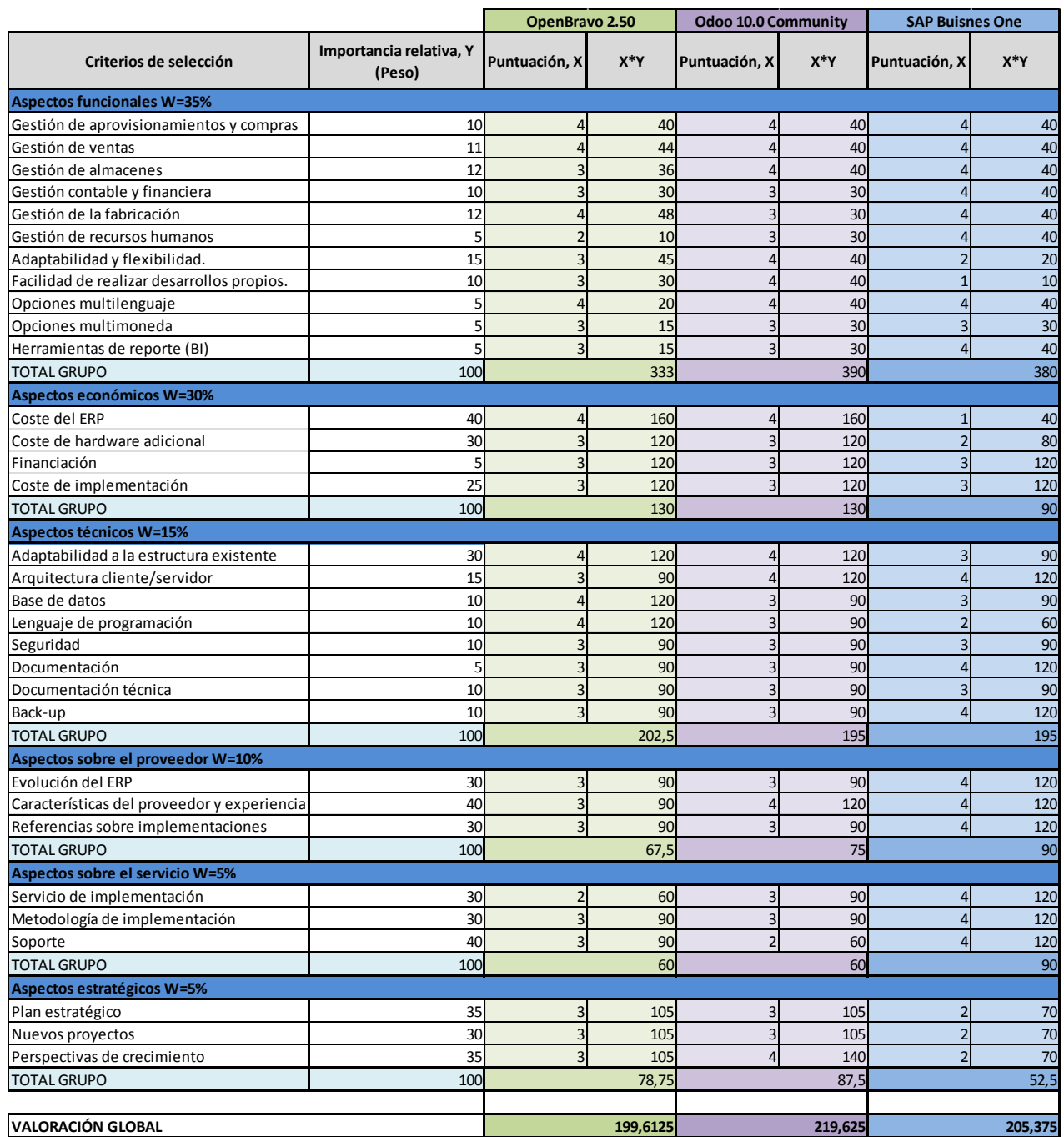

Analizando el contenido de la tabla anterior, se observa que el ERP más valorado según los criterios y ponderaciones establecidas, es la solución de Odoo: Odoo 10.0 Community Edition, obteniendo una puntuación de 219,63 sobre un máximo de 256,75, lo que equivale a un 85,54% de la puntuación total. En cuanto a funcionalidades, junto a SAP, es la opción con mejor puntuación, mientras que en los aspectos económicos, las dos soluciones open-source son superiores a SAP puesto que suponen un menor coste de implementación y una menor dependencia del proveedor, la cual se ve reflejada del mismo modo, en los aspectos estratégicos. Esto es debido a una posible expansión del negocio, que implicaría una extensión del software ERP, la cual resulta más asequible y sencilla de llevar a cabo con las soluciones open-source, ya que la independencia del proveedor es mayor. En cuanto a aspectos sobre el proveedor y el servicio, la solución SAP es la más completa ya que al ser un ERP de propietario y con gran experiencia en el sector, ofrece mejores referencias y soporte. En la [Figura](#page-60-0) 3.4, está reflejada la valoración en porcentaje de los diferentes software analizados.

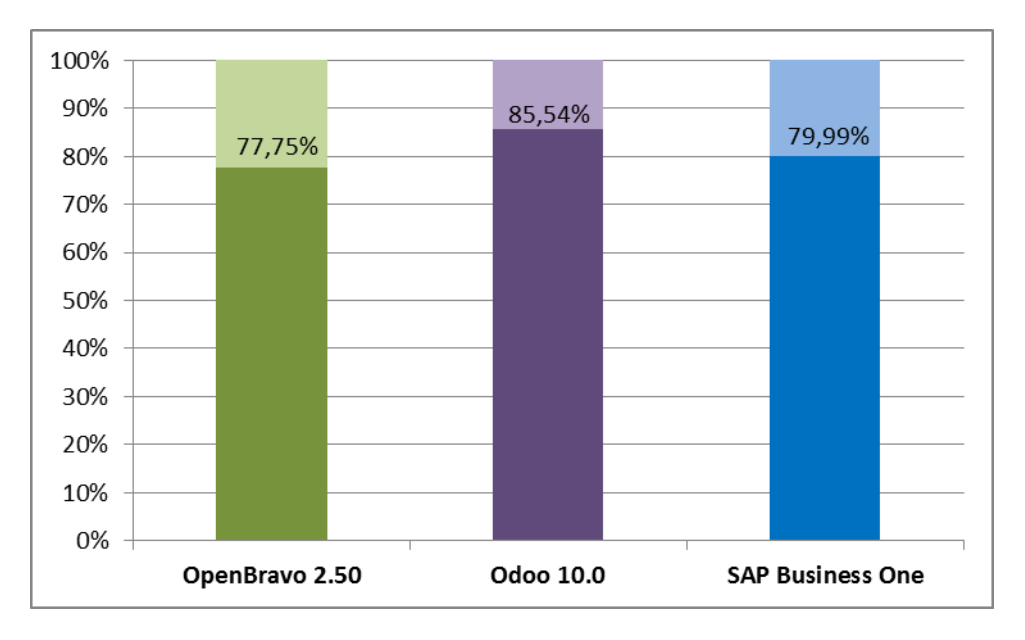

**Figura 3.4. Valoración global ERP's para los resultados obtenidos en la [Tabla 1.](#page-59-0)**

# <span id="page-60-0"></span>**3.5. ELECCIÓN Y JUSTIFICACIÓN DEL ERP A IMPLANTAR.**

En función de los análisis anteriormente realizados y las valoraciones obtenidas en el apartado anterior, el sistema ERP que más se ajusta a las necesidades y, por lo tanto, el ERP a implantar es la solución de Odoo: Odoo 10.0 Community Edition. Algunas de las ventajas que aporta este software respecto al resto de candidatos son:

 **Software libre.** Es una característica muy relevante dentro del factor costes y una de las principales influencias en la decisión de implantar el sistema Odoo. Si bien es cierto, los costes asociados a los requerimientos de hardware adicional son similares para los tres supuestos, mientras que el coste adicional de implementación (labores de asesoría y consultoría) pueden llegar a resultar más altos para las opciones de software libre, puesto que su uso y conocimiento no se encuentra tan extendido como las opciones de propietario más asentadas como SAP.

- **Alta modularidad y escalabilidad.** La comunidad Odoo y la propia compañía, han desarrollado gran cantidad módulos que proporcionan funcionalidades adicionales. Por otro lado, al tratarse de una solución open-source, permite la incorporación de funcionalidades de manera más sencilla y gradual que una opción de propietario. Una solución de ERP libre proporciona la oportunidad al usuario de participar en los desarrollos y modificaciones del software, permitiendo una mayor adaptación al cliente, en contraposición a los ERP propietario, que debido a su naturaleza de "caja negra", dificultan la comprensión y mejora de los procesos de negocio que implementan. [35]
- **Adaptación al hardware.** El software Odoo no tiene altos requerimientos de hardware por lo que el equipamiento actual es suficiente para soportar el sistema ERP.
- **Experiencia y proyección.** Odoo es el principal proveedor de software libre del mercado y proporciona su servicio a grandes compañías como Toyota, Danone o Hyundai.
- **Mayor independencia del proveedor.** Al tratarse de una solución open-source, se produce una mayor independencia del proveedor del servicio, que no hay que confundir con desconexión, sino que proporciona mayores oportunidades para el desarrollo y ampliación de funcionalidades.
- **Red de partners y soporte.** La compañía Odoo, a parte de una comunidad amplia de usuarios, cuenta con redes de partners que realizan labores de implementación, asesoría y soporte en caso de necesidad por parte de los clientes.
- **Interfaz amigable e intuitiva.** Se permite el acceso a través de navegadores web a una interfaz que resulta muy intuitiva a la hora del manejo del sistema.

# 4. **IMPLEMENTACIÓN DEL SISTEMA ERP.** [\[36\]](#page-137-0) [37]

A lo largo de este capítulo, se expondrán la serie de procesos que posibilitan la configuración del sistema ERP Odoo 10.0 Community Edition y que permitirán la futura implementación en la compañía. El proceso de instalación y configuración se realizará en un ordenador personal emulando un equipo de la compañía, asentando los conocimientos necesarios para el manejo y configuración del ERP. La implementación del ERP Odoo se descompone en diferentes fases:

- Instalación y configuración inicial. Instalación del software necesario para la puesta en marcha del sistema ERP y manejo de herramientas de la aplicación.
- Instalación de los módulos deseados. Instalación y configuración general de los módulos requeridos, de entre los ofertados en el mercado Odoo y su comunidad.
- Configuración de los datos maestros que componen el sistema Odoo: usuarios, proveedores, clientes y productos.
- Funcionamiento de los módulos instalados. Comprender y configurar los módulos anteriormente instalados para facilitar su posterior puesta en funcionamiento.

Para el desarrollo de la implementación, se empleará la información referente a productos, clientes y proveedores implicados en el diseño y fabricación de productos de aleaciones Cr-Co Y Titanio, que suponen el mayor volumen de negocio de la compañía.

# **4.1. INSTALACIÓN Y CONFIGURACIÓN INICIAL.**

# **4.1.1. Instalación de Odoo.**

El primer paso necesario para la implementación del sistema ERP de Odoo es la instalación del software en un equipo y sistema operativo que sean capaces de soportarlo, en este caso, se instalará la versión para Windows, si bien el software de Odoo también es compatible con otros sistemas operativos como Ubuntu, Linux o Mac OS. Desde la página oficial de Odoo se ofrecen diferentes versiones para su descarga tal y como se aprecia en la [Figura](#page-63-0) 4.1, de entre las cuales se descargará la versión 10.0, puesto que es la más moderna y la que cuenta con un mayor soporte tanto de la compañía como de la comunidad Odoo. Dentro de las opciones de descarga, se elige aquella cuya extensión, posibilita la instalación del ERP en el sistema operativo Windows, es decir, aquella cuya extensión es ".exe" y seguidamente se descarga el

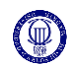

#### archivo con fecha más reciente.

# Odoo Nightly builds

#### **Builds**

Every night, a new set of packages is generated for the branches listed below. This set consists of deb and rpm packages for Debian and RedHat distributions, an exe package for Windows and a source package

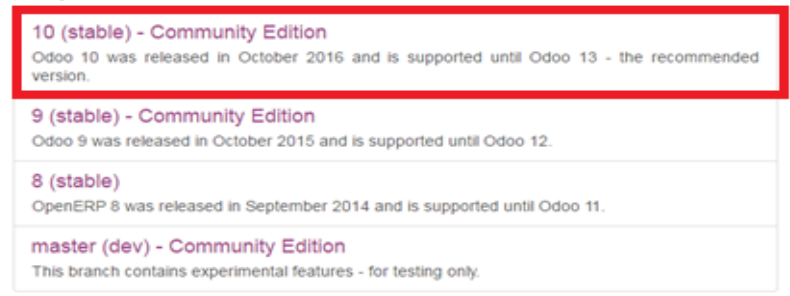

<span id="page-63-0"></span>**Figura 4.1. Versiones de Odoo disponibles para descarga a través de la página oficial Odoo Nighly, <http://nightly.odoo.com/>**

El siguiente paso en la instalación del software ERP es elegir la opción "*All in one*" que propone Odoo, visible en la [Figura](#page-63-1) 4.2. Esta opción permite la instalación y configuración simultánea de los componentes necesarios para el funcionamiento de Odoo 10.0: base de datos PostgreSQL y el servidor del software Odoo. Éste método de instalación aporta una mayor velocidad y seguridad en el funcionamiento del software. Del mismo modo, se podría optar por una instalación y configuración manual e independiente de las partes de que permiten el funcionamiento del software, pero exigirían una mayor complejidad.

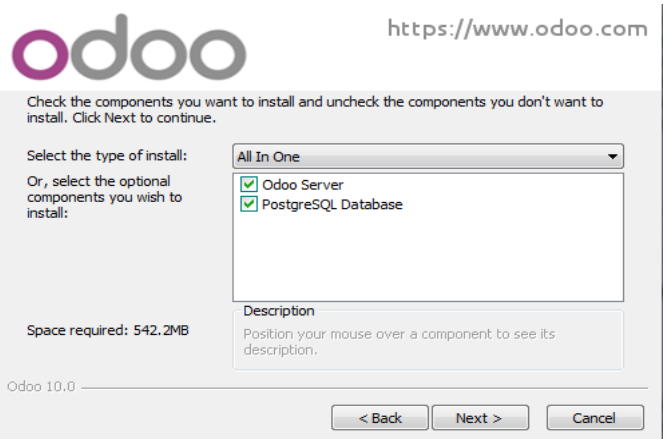

**Figura 4.2. Método de instalación y componentes a instalar.**

<span id="page-63-1"></span>El último paso para la instalación de Odoo 10.0, es la configuración del acceso a las bases de datos PostgreSQL. Como se puede apreciar en la [Figura](#page-64-0) 4.3, se trata de un servidor local, sostenido en el propio ordenador personal. Se establece el nombre de usuario y contraseña que permitirán acceder a las base de datos y se continúa con la

instalación, seleccionando el directorio de instalación por defecto.

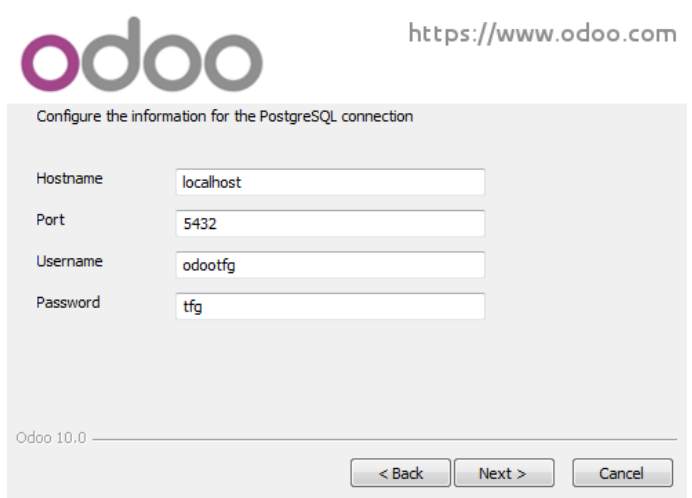

**Figura 4.3. Configuración acceso base de datos PostgreSQL.**

# <span id="page-64-0"></span>**4.1.2. Configuración inicial de Odoo.**

Una vez el software está instalado en el ordenador, es posible acceder al sistema ERP mediante un navegador web, a través de la dirección [http://localhost:8069/,](http://localhost:8069/) con la cual se entiende que el ordenador en el cual se ha realizado la instalación, está actuando como un servidor local para contener el sistema ERP de Odoo, siendo el puerto 8069, el que por defecto está configurado para garantizar el acceso al ERP Odoo.

Al ser la primera vez que se accede al sistema Odoo a través de la dirección anterior, será necesaria la creación de una base de datos que permita comenzar a trabajar con el sistema ERP, garantizando un soporte de almacenamiento para los datos e información manejados por el software de Odoo. Además, Odoo permite la gestión de múltiples bases de datos sin necesidad de acceder a los servidores PostgreSQL. Este aspecto facilita la prueba y testeo de nuevas aplicaciones a instalar, empleando por ejemplo, bases de datos ya existentes, que contienen información ficticia como proveedores, clientes, productos, órdenes de venta y compra, etc. (Ver [Figura](#page-65-0) 4.4. "Load demostration data").

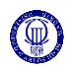

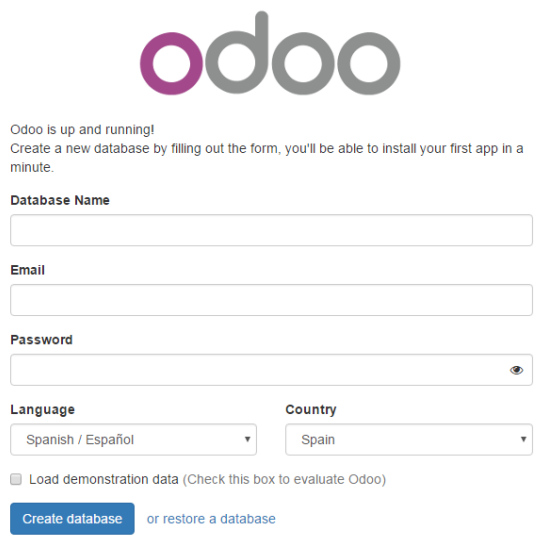

<span id="page-65-0"></span>**Figura 4.4. Primer acceso a Odoo 10.0 a través d[e http://localhost:8069/](http://localhost:8069/) para la creación de una base de datos.**

Una vez creada la base de datos sobre la que trabajar, es posible el acceso a la vista inicial de Odoo, donde se encuentran los módulos disponibles para instalar.

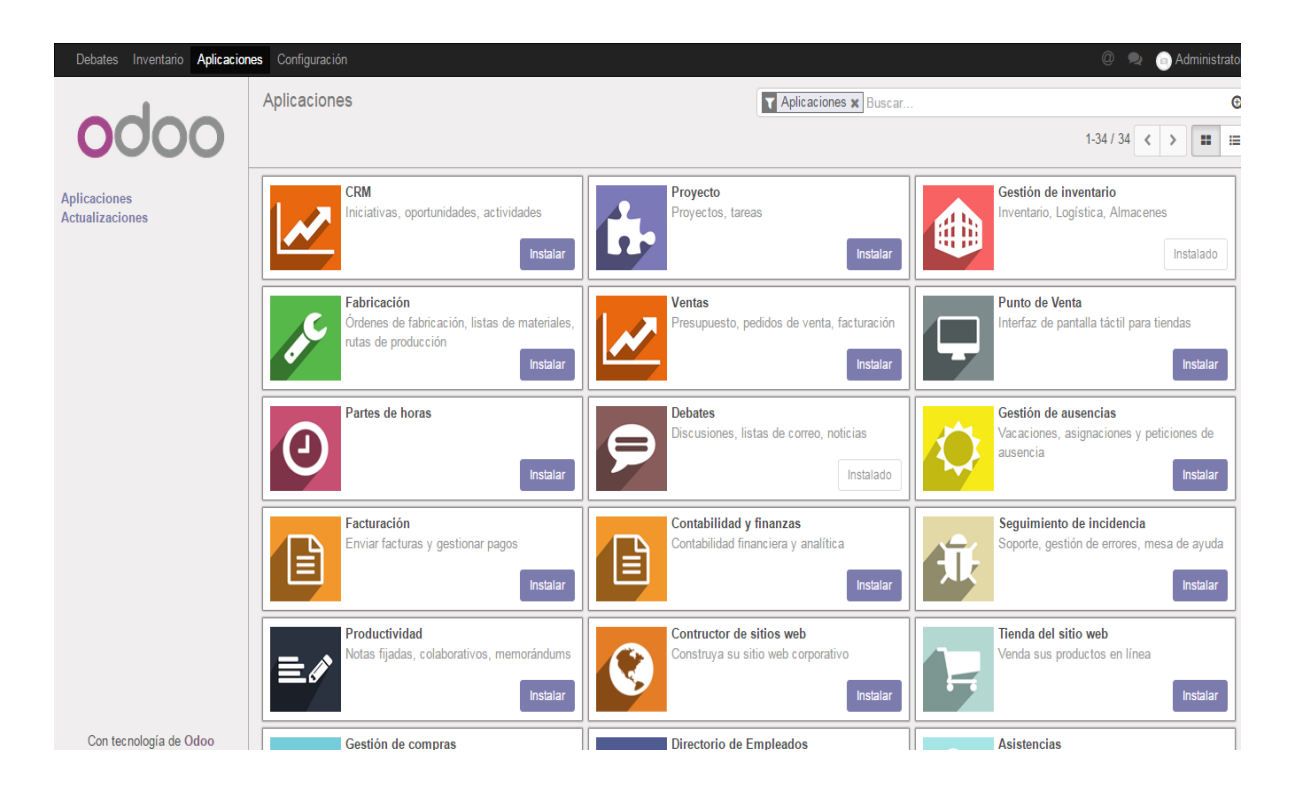

<span id="page-65-1"></span>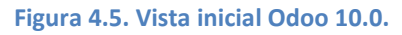

El siguiente paso será crear la entidad de la compañía en el sistema Odoo, a través de los datos requeridos, mostrados en la [Figura](#page-66-0) 4.6. Para ello, se debe introducir la dirección o direcciones postales, sitio web, teléfono, fax, correo electrónico, Número de Identificación Fiscal (NIF) y Moneda. También es posible introducir el logo de la compañía o su lema.

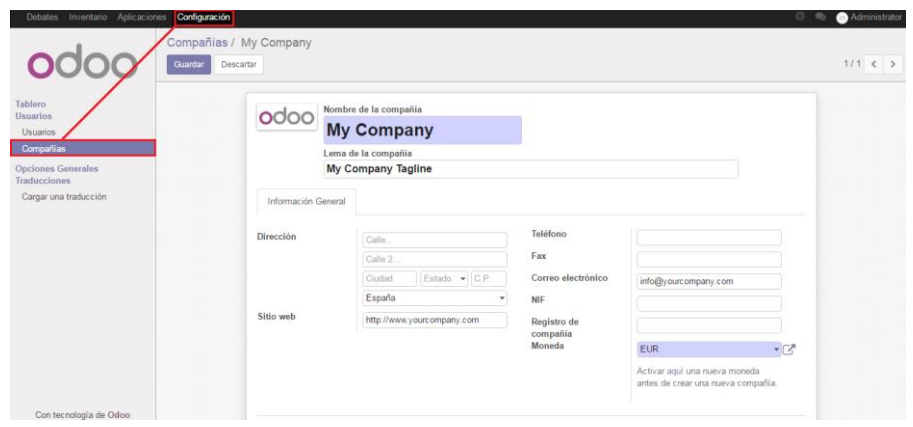

**Figura 4.6. Configuración de la compañía.**

# <span id="page-66-0"></span>**4.2. INSTALACIÓN Y CONFIGURACIÓN GENERAL DE LOS MÓDULOS EN ODOO.**

El proceso de instalación de nuevas funcionalidades a través de los módulos es relativamente sencillo. Como se puede apreciar en la [Figura](#page-65-1) 4.5, en la interfaz de Odoo se encuentra el panel "Aplicaciones" con multitud de módulos disponibles que, mediante un clic, se instalarán en el servidor donde se encuentra soportado el sistema ERP; en este caso, el propio ordenador. Además, en esta interfaz, se pueden encontrar funcionalidades adicionales, que se muestran gracias al buscador situado en la parte superior derecha, eliminando el filtro "Aplicaciones" (ver [Figura](#page-67-0) 4.7). Estas funcionalidades complementan y completan los módulos principales de Odoo.

Sin embargo, este panel ofrece únicamente aquellos módulos "oficiales" que han sido desarrollados por Odoo, siendo a su vez posible instalar otros módulos que han sido desarrollados por la comunidad u otros desarrolladores. Estos módulos "no oficiales" ofrecen funcionalidades extra para las diferentes compañías que actúan en distintos sectores. Estos otros módulos se pueden encontrar en la página oficial de Odoo, <https://www.odoo.com/apps> y están clasificados según el área funcional de la que se ocupan (proyectos, ventas, compras, etc.) pudiendo ser tanto gratuitos como de pago.

Para una iniciación en el sistema Odoo, y según las necesidades de la compañía, se han instalado diversos módulos "oficiales", capaces de cubrir las áreas funcionales que se requieren. Estos módulos son: **Ventas y CRM, Compras, Inventario, Fabricación y** 

### **Contabilidad.**

Una vez instalados los módulos, la interfaz del sistema se actualiza, apareciendo nuevas herramientas, tal y como se puede apreciar en la [Figura](#page-67-0) 4.7. Una de estas herramientas es "Debates" que se trata de un sistema de correo interno y mensajería instantánea, existiendo la posibilidad de crear grupos de debate entre los diferentes usuarios del sistema ERP, por ejemplo, si se desea crear un canal de debate sobre marketing o producción, pudiendo elegir que usuarios tienen acceso a este canal.

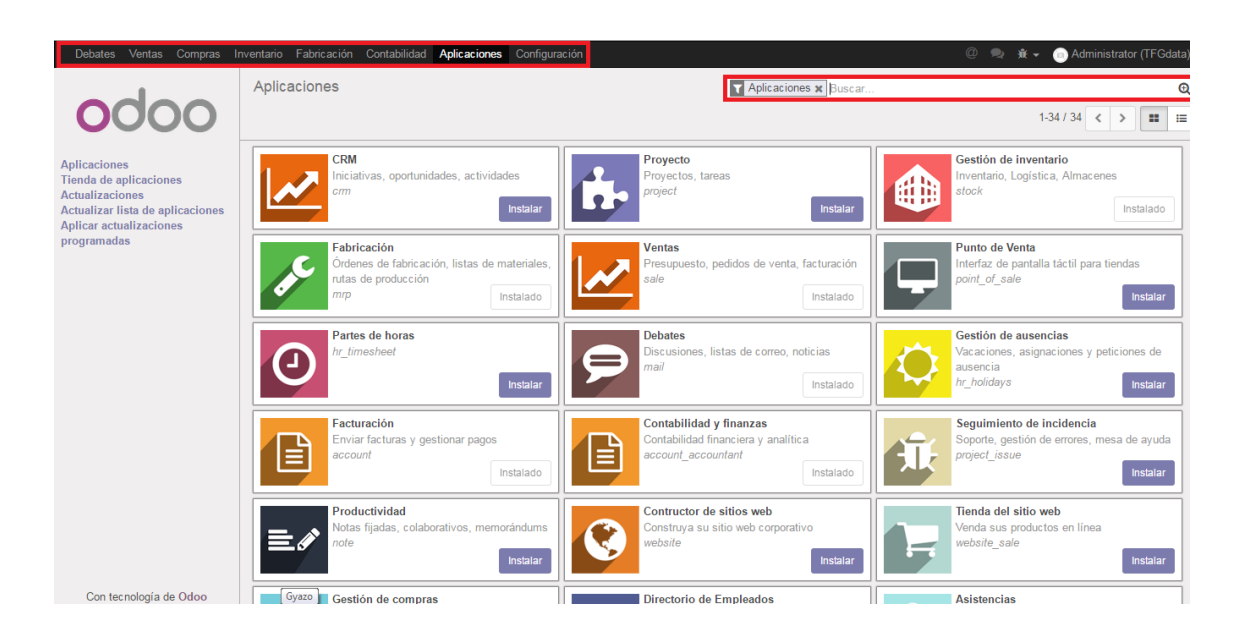

**Figura 4.7. Interfaz de Odoo tras la instalación de los módulos.**

<span id="page-67-0"></span>Tras la instalación de los módulos es necesario configurar los parámetros generales de cada uno de ellos. Estos parámetros condicionaran el funcionamiento de los módulos, así como la información que será necesaria introducir a la hora de la creación y configuración de los datos maestros, trasladando los procesos de negocio de la compañía al sistema Odoo. La configuración de estos módulos se realizará a través de la barra de herramientas "Módulo>Configuración", por ejemplo "Ventas>Configuración". Como se aprecia en la [Figura](#page-68-0) 4.8, dentro de la configuración de cada módulo, están presentes diferentes categorías para su configuración, un ejemplo es el mostrado en la [Figura](#page-68-0) 4.8, donde las categorías visibles son: "Productos", "Precio" y "Presupuestos y pedidos".

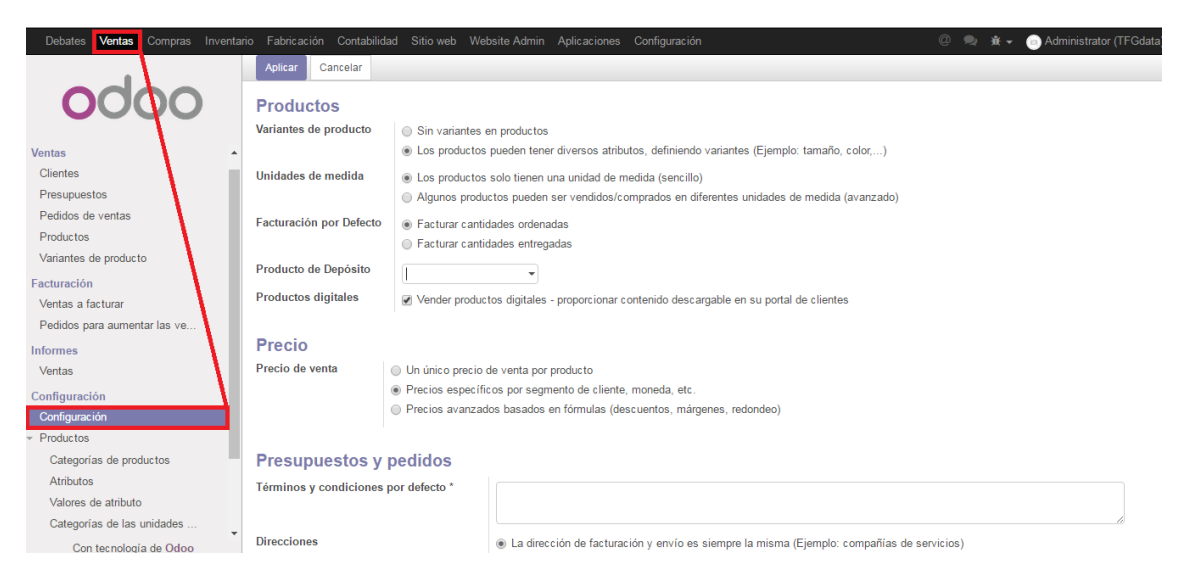

**Figura 4.8. Configuración general del módulo "Ventas".**

<span id="page-68-0"></span>A continuación, se exponen los parámetros establecidos para cada módulo:

- **Ventas.**
	- o Productos.
		- Variantes de producto. Existen variantes en los productos finales. En el apartado [4.3.4. Productos.,](#page-77-0) se expondrán las variantes de los productos.
		- Unidades de medida. Algunos productos pueden tener diferentes unidades de medida.
		- Facturación por defecto. Se establece el momento de la facturación de una venta en cuanto se recibe la orden de venta.
		- Productos digitales. Existen productos de contenido descargable para los clientes (Diseño y Escaneo).
	- o Precio.
		- Precio de venta. Permite establecer uno o varios precios de venta. En este caso, existirá un único precio de venta por producto, sujeto a diferentes tarifas.
	- o Presupuestos y pedidos.
		- Términos y condiciones por defecto. Permite introducir un texto donde se especifiquen los términos y condiciones de los productos
		- Direcciones. Se establece la misma dirección de facturación y envío para cada cliente.
		- Márgenes. Se puede seleccionar la opción de mostrar al comercial responsable de la venta el margen de beneficio del producto la cual, no será necesaria.
- Diseño de informes de venta. Posibilidad de modificar los informes de venta, se utilizará el modelo por defecto.
- Modificación del pedido de venta.
- Pantalla de impuestos. Mostrar los precios de venta con o sin impuestos.
- **Propiedades por línea de pedido de venta. Se permite establecer** prioridades en las órdenes de fabricación.
- o Clientes.
	- Presupuestos en línea. Imprimir y enviar presupuestos de venta a los clientes o realizar gestionar presupuestos y cobros en línea.
	- Días de seguridad para ventas. Establece el margen de error en el tiempo de entrega de los productos a los clientes.
- o Envío.
	- Envío. Opción para añadir gastos de envío a los productos.
	- Política de envío por defecto. Enviar todos los productos a la vez. Esta opción permite poder enviar productos al cliente según su disponibilidad en el stock, al ofrecer únicamente productos fabricados esta alternativa no es utilizada.
- **Compras.**
	- o Logística.
		- Plazo de tiempo de compra. Establecer márgenes de error en el plazo en entrega de los productos por parte de los proveedores para los cálculos de la planificación de materiales.
		- Modificación de pedido de compra confirmada.
		- Niveles de aprobación. Se establece un único paso para la aprobación de pedidos de compra.
	- o Pedido de compra.
		- Variantes de producto. Los productos empleados para la fabricación pueden tener diferentes dimensiones.
		- Métodos de costeo. Se establecerá la posibilidad de emplear costes fijos o medios para los productos.
		- Licitaciones. Las órdenes de compra generan pedidos a un único proveedor, al no existir diferentes proveedores. En caso de existir varios proveedores se podrían generar licitaciones para obtener diferentes cotizaciones entre los proveedores.
		- Precio del proveedor. El precio de compra se establece en el formulario para introducir los productos. Existe la posibilidad de exportar listas de precios del proveedor.
	- o Ubicación y almacén.
		- Dropshipping. Se establece que los proveedores siempre

entreguen en el almacén propio. Se podría establecer un envío directo a clientes, pero para el sector protésico dental, este sistema no es válido puesto que los productos adquiridos deben ser transformados antes de la venta de productos finales.

# **Inventario.**

- o Trazabilidad.
	- Números de lote/serie. El control de lotes de productos es obligatorio en el sector (ver Anexo B: [Marco regulador del](#page-133-0)  [proyecto](#page-133-0).
	- Paquetes. Permite la gestión de paquetes de envío.
- o Contabilidad de Stock.
	- Costes en destino. Permite imputar los costes de transporte en el coste de los productos finales.
	- Valoración del inventario. Cada movimiento en el inventario, generará cambios en la contabilidad del inventario.
- o Ubicación y almacén.
	- Nivel de uso de almacenes y ubicaciones. Gestión de un único almacén con una única ubicación.
	- Reglas de stock mínimo. Los plazos de entrega se contabilizan en días naturales.
- o Productos.
	- Métodos de empaquetado. Gestión de dimensiones y tipos de empaquetado.

# **Fabricación.**

- o Logística.
	- Plazo de planificación. Se establece el número de días de seguridad para la fabricación del producto, que será de 1 día, de acuerdo con la estrategia de la compañía.
- o Orden de fabricación.
	- Por productos. Se permite la generación de productos residuales generados tras la fabricación que deben ser controlados según la legislación del mercado protésico dental. La gestión de la producción se realizará mediante órdenes de trabajo, desencadenado una orden para cada centro de trabajo implicado en la producción (Diseño, Centro de mecanizado o sinterizado, etc.).
- **Contabilidad.**
	- o Plan contable. Se permite establecer el plan contable para la compañía, para este caso será el Plan General Contable (PGC) de España.
- o Ejercicio fiscal. Establecer las fechas para el ejercicio fiscal.
- o Contabilidad y finanzas. Selección de moneda y permitir contabilidad analítica (de costes).
- o Multi-Divisa.
- o Facturación y pagos.
	- Cliente. Permitir facturas pro-forma. La factura pro-forma, es un documento donde el vendedor se compromete a proporcionar un bien o servicio.
	- **Impuestos. Se establecen los impuestos por defecto que se** aplican: a los productos comprados, IVA 21% y para los productos vendidos, IVA 10% (IVA Reducido).
	- Pago. Se establece por defecto el método de pago mediante "Transferencia bancaria".
- o Pagos fuera de plazo. Esta opción permite redactar un aviso para aquellos clientes que no han realizado el pago, en el periodo correspondiente establecido en la factura.

# **4.3. CONFIGURACIÓN DE LOS DATOS MAESTROS.**

En este apartado se recoge la creación y configuración de las entidades y productos que componen los datos maestros de la compañía, que serán: usuarios, productos, clientes y proveedores. En un primer momento, no era posible introducir estos datos puesto que no existía ningún módulo instalado que requiriera dicha información. Esto significa que a partir de la instalación y configuración de los módulos, se crea una demanda de datos e información que hará posible el funcionamiento de los mismos. Este modo de trabajo del sistema Odoo, promueve que no exista un exceso de datos e información innecesaria, sino que únicamente se almacene aquella información esencial para la puesta en marcha de los módulos instalados.

Por último, indicar que la información necesaria y obligatoria para introducir datos en Odoo, es la contenida en los cuadros azules, y por su parte, aquellos cuadros blancos, aportarán información adicional y complementaria al sistema.

### **4.3.1. Usuarios.**

Los **usuarios** son la representación de los empleados de la compañía que tienen acceso al sistema ERP, trasladando las responsabilidades de un empleado a los permisos de su usuario correspondiente en el sistema Odoo. En un primer momento, únicamente existe un usuario en Odoo, que es el Administrador, responsable de la creación del resto de usuarios. Para representar la situación de la compañía se crearán tres usuarios diferentes que representarán al **Director de producción**, responsable de fabricación,
inventario y compras, **Responsable de administración**, cuya función es la gestión de pedidos de ventas y facturación y **Operario** que representa un empleado involucrado en la fabricación o diseño de productos.

Para la creación de nuevos usuarios, se accede al menú Configuración>Usuarios tal y como se aprecia en la Figura 4.9. [Creación de usuario en Odoo.](#page-72-0) y se pulsa en "Crear". A partir de aquí se despliega un formulario en el cual se deben asignar los permisos de acceso al usuario, en función de los módulos instalados, así como sus preferencias: idioma, zona horaria y comunicación, mediante la cual es posible hacer llegar un correo electrónico al usuario en cuanto reciba una notificación en el sistema Odoo. Por su parte, cada usuario, tendrá un nombre de usuario y una contraseña con la que acceder al sistema Odoo según sus permisos y restricciones.

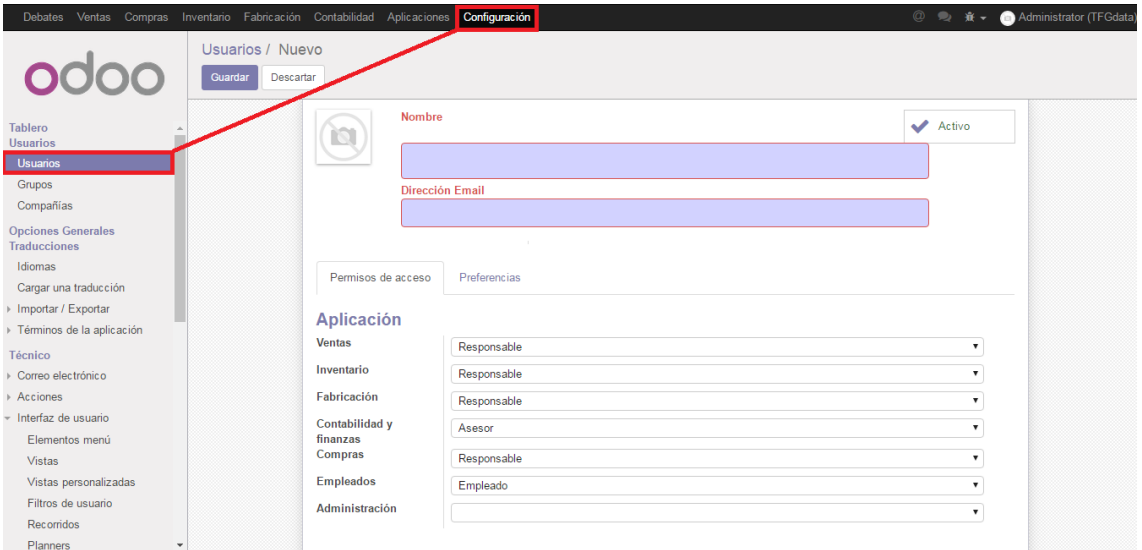

**Figura 4.9. Creación de usuario en Odoo.**

<span id="page-72-0"></span>Tal y como se aprecia en la Figura 4.9. [Creación de usuario en Odoo.,](#page-72-0) existen diferentes permisos para cada módulo que serán asignados a los diferentes usuarios. Existen dos categorías de permisos:

- Responsable. Es el usuario capacitado para el acceso y modificación de los parámetros e información del módulo especificado.
- Usuario. Se permite el acceso y manejo del módulo pero no es posible la modificación de los parámetros que configuran dicho módulo. Para el módulo "Ventas", existe una diferencia puesto que es posible la creación de usuarios que pueden conocer únicamente sus propias ventas, "User: Own Documents Only" o bien conocer las ventas totales de la organización "User: All Documents", esta diferenciación es útil para aquellas compañías donde la mayoría de empleados son comerciales, cuyo objetivo es vender el mayor

número de productos o servicios y para el control de las ventas totales por parte de un director de ventas

También es posible una configuración más específica a partir de la "Configuración técnica" visible en la [Figura](#page-73-0) 4.10, que aportará permisos adicionales para los diferentes módulos.

| <b>Configuración técnica</b>                                          |        |                                                                       |                          |
|-----------------------------------------------------------------------|--------|-----------------------------------------------------------------------|--------------------------|
| Se puede establecer una advertencia por producto o cliente. (Compras) | $\Box$ | Administrar empaguetado del producto                                  | $\Box$                   |
| <b>Administrar Variantes de Productos</b>                             | 0      | Contabilidad analítica para las compras                               | ≘                        |
| Contabilidad analítica                                                |        | Contabilidad analítica para las ventas                                | ∩                        |
| Descuentos en líneas                                                  |        | Direcciones en los pedidos de venta                                   | ∩                        |
| <b>Facturas pro-forma</b>                                             |        | Gestiona multiples ubicaciones de stock                               | ∩                        |
| Gestionar almacenes múltiples                                         |        | Gestionar diferentes propietarios de existencias                      | $\Box$                   |
| Gestionar elementos de tarifa                                         |        | Gestionar flujos de inventario push y pull                            | $\Box$                   |
| Gestionar lotes / números de serie                                    |        | Gestionar múltiples unidades de medida                                | ∩                        |
| Gestionar operaciones de órdenes de trabajo                           |        | <b>Gestionar paquetes</b>                                             | ⋒                        |
| Gestionar propiedades de los productos                                | ∩      | Gestionar valoración de inventario y métodos de coste                 | ∩                        |
| Habilitar rutas en las líneas de los pedidos de venta                 |        | <b>Impuesto B2B</b>                                                   | $\overline{\mathcal{L}}$ |
| Impuesto B2C                                                          | ∩      | Administrar precio de proveedor                                       | ∩                        |
| Mostrar incoterms en los Pedidos de Ventas y en facturas relacionadas | ∩      | Personalizar el informe de orden de venta y factura                   | ∩                        |
| Propiedades en las líneas                                             | ∩      | Se puede establece un aviso en un partner (Stock)                     | ⋒                        |
| Se puede establecer un aviso en un producto o un cliente (Venta)      |        | Tarifa por producto                                                   | ∩                        |
| Tarifas de venta                                                      | О      | Una advertencia puede ser configurada en una ficha de entidad(Cuenta) | $\Box$                   |
| Permisos extra                                                        |        |                                                                       |                          |
|                                                                       |        | Multi-compañías                                                       | $\Box$                   |
| Multi-divisa                                                          |        |                                                                       |                          |

**Figura 4.10. Configuración técnica para usuarios en Odoo.**

<span id="page-73-0"></span>Finalmente, en la [Figura](#page-73-1) 4.11, se exponen los permisos con los que se ha configurado cada usuario con acceso a Odoo en el caso de EMPRESA, siendo posible su modificación a través de usuario "Administrador".

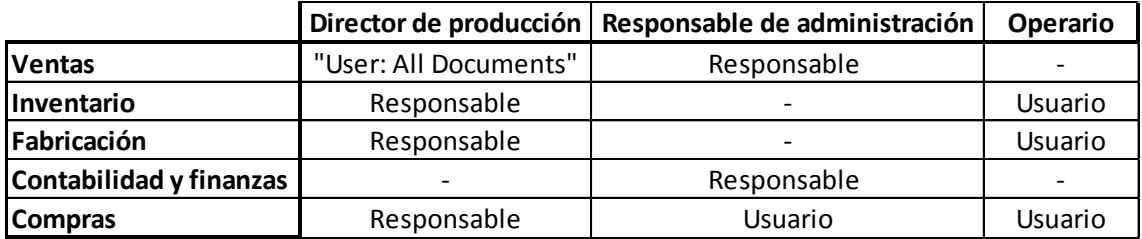

**Figura 4.11. Permisos de usuarios.**

<span id="page-73-1"></span>Estos usuarios "modelo", corresponderían a los diferentes empleados de la compañía y han sido creados como ejemplo de un usuario con las diferentes responsabilidades presentes en la empresa. En la práctica, se debería crear un usuario por cada empleado que tuviera acceso al sistema Odoo, permitiendo la comunicación interna y la total integración en la compañía.

## <span id="page-74-2"></span>**4.3.2. Proveedores.**

La creación de proveedores en Odoo se puede realizar a través de diversas vías en función de los módulos instalados. La primera opción es a través del módulo Compras>Proveedores>Crear y la segunda opción es a través del módulo Contabilidad>Proveedores>Crear, mediante ambas vías, se muestra el mismo formulario, visible en la [Figura](#page-74-0) 4.12.

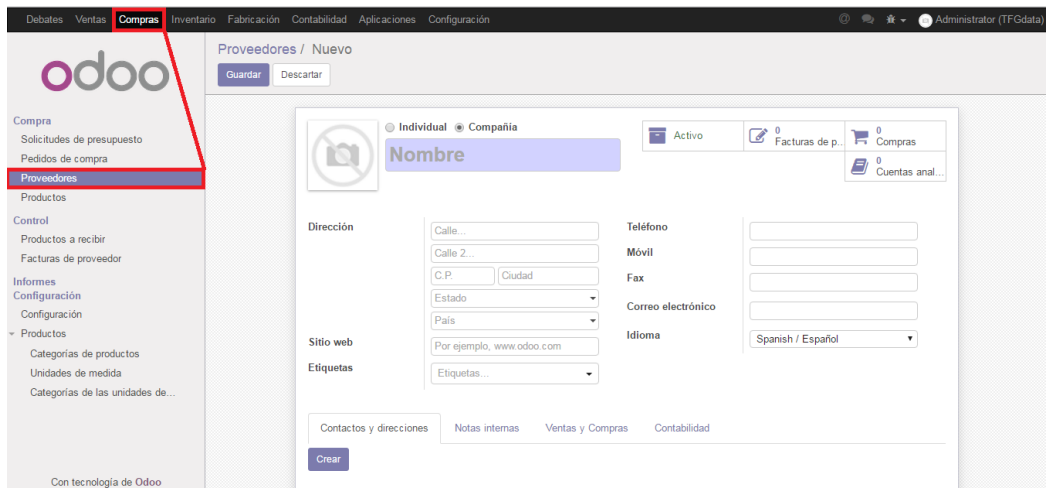

**Figura 4.12. Creación de nuevo proveedor en Odoo.**

<span id="page-74-0"></span>Existen dos posibilidades a la hora de dar de alta a un nuevo proveedor en el sistema Odoo. Por un lado, es posible definirlo como una "Compañía" y dentro de la misma crear un contacto (ver [Figura](#page-74-1) 4.13), es decir, la persona responsable de vender el producto a nuestra compañía, a través de la ventana "Contactos y direcciones>Crear", visible en la parte inferior de la [Figura](#page-74-0) 4.12. El otro método es definir un proveedor "Individual" siendo la persona física o particular al que se solicita un producto.

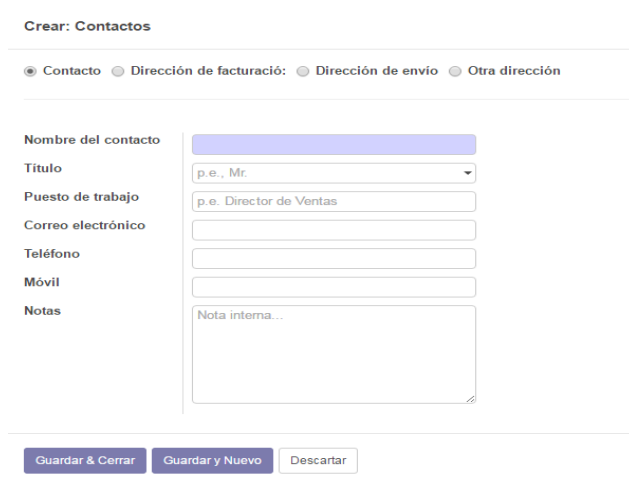

<span id="page-74-1"></span>**Figura 4.13. Creación de un contacto en Odoo.**

Para la identificación de los diferentes proveedores no es necesario rellenar todos los campos, únicamente es suficiente con introducir el nombre del proveedor para generar dicho proveedor en Odoo. Sin embargo, es necesario introducir al menos una dirección de correo electrónico a través de la cual se comunicará el pedido al proveedor. El resto de campos son: Dirección postal, sitio web, etiquetas, teléfono, móvil, fax e idioma. El resto de pestañas situadas en la parte inferior de la [Figura](#page-74-0) 4.12 son:

 Notas internas [\(Figura](#page-75-0) 4.14). Permite añadir una descripción de uso interno para el proveedor, así como crear avisos en Odoo para albaranes, facturas, pedidos de venta o pedidos de compra. Existen tres opciones para los avisos: Sin mensaje, aviso (se notificará a los usuarios) y mensaje de bloqueo que impedirá que el proceso se lleve a cabo hasta la aprobación tras la notificación.

| Nota Interna                      |  |  |
|-----------------------------------|--|--|
|                                   |  |  |
|                                   |  |  |
|                                   |  |  |
| Aviso en los albaranes            |  |  |
| Sin mensaje                       |  |  |
|                                   |  |  |
| Aviso en la factura               |  |  |
| Sin mensaje                       |  |  |
|                                   |  |  |
| Advertencia en el pedido de venta |  |  |
| Sin mensaje                       |  |  |
|                                   |  |  |
|                                   |  |  |
| Aviso en el pedido de compra      |  |  |
|                                   |  |  |

**Figura 4.14. Notas internas para proveedores y clientes.**

<span id="page-75-0"></span> Ventas y compras [\(Figura](#page-76-0) 4.15). Esta pestaña es muy importante, puesto que permite definir a la compañía como cliente, proveedor o ambos, es decir, la creación de proveedores y clientes se realizará a través del mismo formulario y la condición de cliente o proveedor se obtendrá con la marcación de la casilla correspondiente. Del mismo modo se puede introducir una referencia interna para la compañía e introducir cuentas bancarias y/o tarjetas de crédito asociadas al proveedor o cliente a través de las cuales se realizarán los pagos o cobros correspondientes.

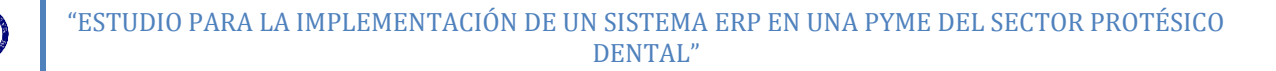

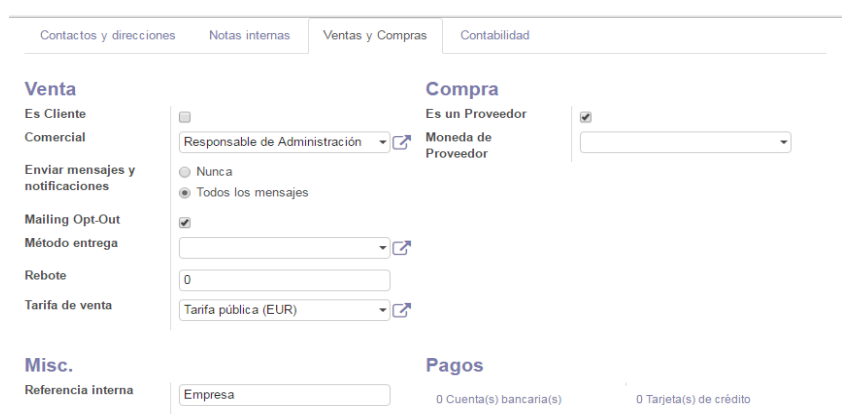

**Figura 4.15. Pestaña "Ventas y compras" para la introducción de un proveedor o cliente.**

<span id="page-76-0"></span> Contabilidad [\(Figura](#page-76-1) 4.16). La última pestaña permite introducir datos contables referentes a cada proveedor como son los términos de pago o de cobro, valoración de deudores (Buen/normal/mal deudor), posición fiscal (impuestos aplicables) y NIF y, por último definir los asientos contables que provocarán estas sean reflejadas en una determinada cuenta.

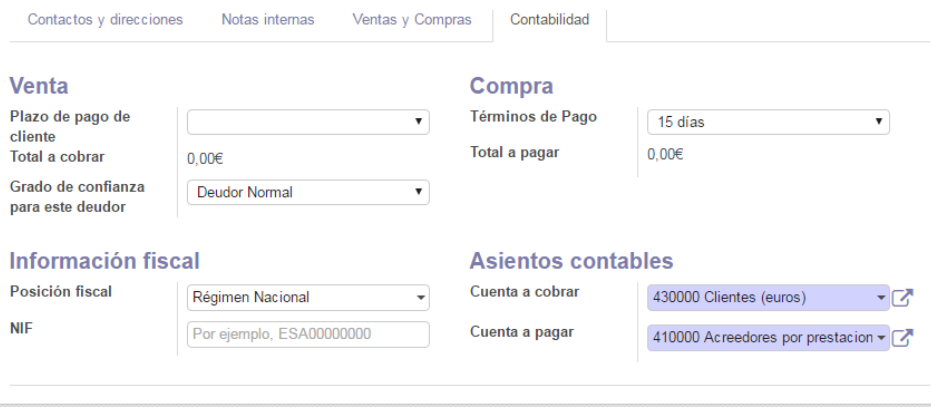

**Figura 4.16. Pestaña "Contabilidad" para la introducción de un proveedor o cliente.**

<span id="page-76-1"></span>Como se ha aclarado en la introducción, se empleará la información referente a proveedores relacionados con la fabricación de productos a base de aleaciones de Cr-Co y Titanio, que serán tres empresas: Cobaldur, proveedor de herramientas para mecanizado, Sheftner, proveedor de materias primas para la fabricación de productos Cr-Co (Discos Cr-Co: [Figura](#page-34-0) 2.1 y Polvos Cr-Co: [Figura](#page-35-0) 2.2) y ACNIS, proveedor de discos de Titanio para mecanizado.

## **4.3.3. Clientes.**

Tal y como se ha explicado en el apartado 4.3.2. [Proveedores.,](#page-74-2) los clientes tienen el mismo proceso de creación que los proveedores en Odoo. Por lo tanto, se puede crear un cliente por la misma vía mediante la cual se introduce un proveedor y al llegar al

apartado "Ventas y compras" seleccionar la opción "Es cliente" (ver [Figura](#page-76-0) 4.15). Del mismo modo se puede acceder a través del módulo Ventas>Cliente>Crear, a través del cual se mostrará un formulario idéntico al de introducción de un proveedor (ver [Figura](#page-74-0) [4.12\)](#page-74-0).

Para la introducción de los clientes los parámetros necesarios son prácticamente los mismos que para proveedores con algunas excepciones. En el apartado "Ventas y compras" [\(Figura](#page-76-0) 4.15) hay que seleccionar un "Comercial" que será la persona responsable de dentro de la compañía del contacto y tramite de los pedidos de venta por parte de los clientes, que en todos los casos será el usuario "Responsable de Administración". Las opciones "Enviar mensajes y notificaciones" y "Mailing Opt-Out", sirven para restringir los correos electrónicos generados. La primera establece si se recibirá un correo electrónico a partir de cada notificación relacionada con el cliente y la segunda es para excluir al cliente de campañas de marketing y envíos masivos de correos electrónicos. Por su parte "Rebote" es un contador de correos pertenecientes a campañas de marketing que no han llegado a su destinatario. Por último, se encuentran las pestañas "Método de entrega" y "Tarifa de venta" que permiten asignar métodos y tarifas de entrega por defecto a cada cliente.

Para representar la cartera de clientes de la compañía, se han creado tres clientes diferentes: Doctor 1, Doctor 2 y Empresa. Por un lado, Doctor 1 y Doctor 2, representan dos clínicas dentales diferentes, cabe destacar que las clínicas dentales son los principales clientes de la compañía. Por su parte, Empresa, representa una compañía que subcontrata a nuestra empresa para la fabricación y diseño de determinados productos.

Para la creación de métodos de entrega o tarifas que puedan ser asignados a los diferentes clientes se utilizará el módulo "Ventas>Configuración>Tarifas/Entrega". Se crea una tarifa "Descuento" que es asignada por defecto al cliente "Empresa" y dos métodos de entrega diferentes: Envío estándar, para Doctor 1 y Doctor 2, con un precio de 5€ para envíos de menos de 500€, a partir del cual, es gratuito; Envío gratuito, asignado por defecto al cliente "Empresa".

# <span id="page-77-0"></span>**4.3.4. Productos.**

Para la introducción de productos en Odoo, según los módulos instalados, existen diferentes vías. En este caso es posible a través de cualquiera de los módulos instalados: Ventas, Compras, Fabricación, Contabilidad o Inventario. Sin embargo, algunos módulos ofrecen mayor accesibilidad a la configuración complementaria de los productos, como es el caso del módulo "Inventario", que será el utilizado para la introducción de los productos.

En primer lugar, se establecerán las **categorías** de los productos. Estas categorías son empleadas internamente para la clasificación de los productos, facilitando la gestión y control del inventario. Además, se agiliza el proceso de introducción de productos, puesto que los productos pertenecientes a una determinada categoría, emplean parte de la información de las categorías como información propia por defecto.

Para crear una categoría se accede a: Inventario>Configuración>Productos>Categorías de producto>Crear, tal y como se aprecia en la Figura 4.17. [Creación de categorías de](#page-79-0)  [productos](#page-79-0) en Odoo. Para crear la **categoría**, hay que introducir cierta información que la diferencie:

- Nombre de la categoría.
- Tipo de categoría. Este apartado sirve para crear "subcaegorías", asociadas a una "Categoría padre" que las englobe.
- Valoración del inventario. Permite establecer el método de coste del inventario, evaluando los cambios en los precios de los productos según tres criterios alternativos:
	- o Precio estándar. El precio de coste para la valoración del inventario se actualizada según periodos de tiempo establecidos, por ejemplo, cada año.
	- o Precio medio. El precio de coste se recalcula con cada entrada de material en el inventario.
	- o Precio real. Se establece como precio de coste, el precio del último material saliente del inventario.

A su vez, es posible determinar los periodos de evaluación del inventario de modo manual o automatizado, donde cada movimiento de inventario provocará variaciones en los asientos contables del inventario según el método de coste establecido.

- Propiedades de la cuenta. Sirve para valorar la entrada y salida de mercancias, estableciendo los asientos contables correspondientes. Para el caso de "Materias Primas", Cuenta de ingresos: 700000 Compra de mercaderías y Cuenta de gasto: 601000 Venta de materias primas (no se empleará para las materias primas puesto que no se venden, por lo que no sería necesario establecerlo). Para "Fabricación", Cuenta de ingresos: 701000 Venta de productos terminados en España, mientras que la cuenta de gasto no es necesario establecerla, puesto que estos productos únicamente se fabrican y no se adquieren mediante compras.
- Propiedades de cuenta de existencias. Se utiliza para establecer los asientos contables con los que poder valorar el inventario existente a tiempo real. Para

el ejemplo de la categoría "Materias Primas": Cuenta de entrada de mercancías: 601000 Compra de materias primas, Cuenta de salida de existencias: 611000 Variación de existencias de materias primas (refleja como disminuye el inventario, a causa de la demanda para la producción) y Cuenta de valoración de existencias: 310000 Materias primas A (se contabiliza el valor total de las existencias).

Por último, el Diario de existencias es el diario contable por defecto donde se crearán los asientos contables automáticamente asociados a los movimientos de inventario.

 Logística. Es posible establecer rutas complejas para el abastecimiento de producto, así como imponer reglas de salida: FIFO (First In First Out) o LIFO (Last In First Out), que en función de las condiciones de un material son necesarias, por ejemplo, para productos perecederos o que sufran un deterioro rápido.

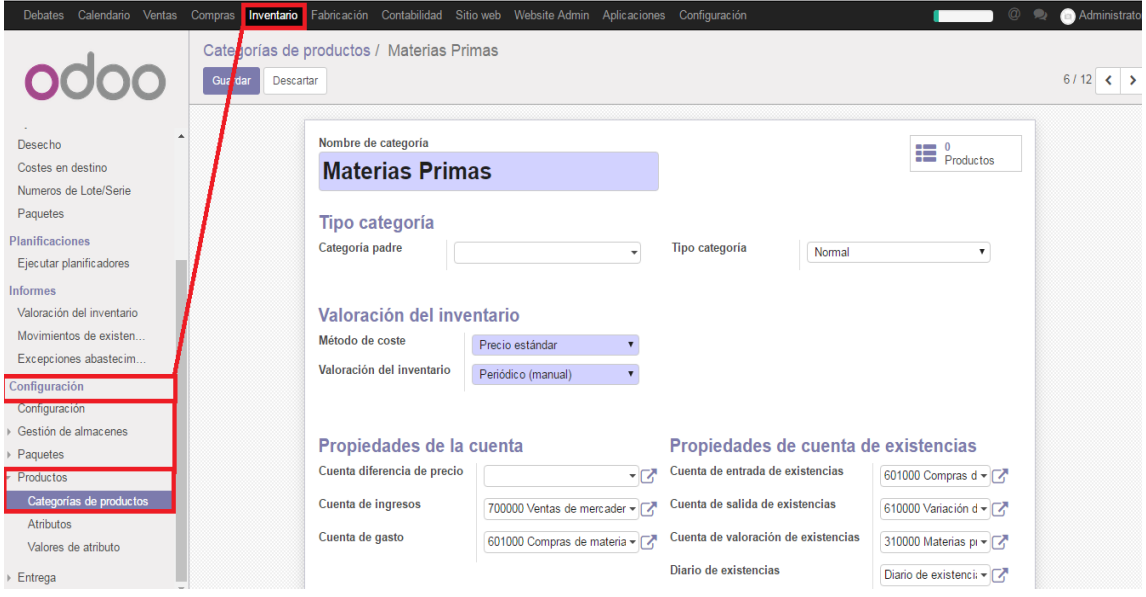

**Figura 4.17. Creación de categorías de productos en Odoo.**

<span id="page-79-0"></span>Para el manejo y gestión del sistema Odoo, acorde con las necesidades de la compañía, se establecen tres categorías principales:

- Materias primas. Engloba aquellos materiales empleados para la fabricación de productos. Existen dos subcategorías de productos cuya "Categoría padre" es "Materias primas" que son "Discos" y "Polvo", que como se ha indicado anteriormente, son los materiales empleados para la fabricación de prótesis dentales.
- Fabricación. Esta categoría engloba a los productos fabricados por la compañía, los cuales se diferencian según su proceso productivo. Por lo tanto, se

establecen tres subcategorías de "Fabricación": "Milling", "Additive" y "Additive+Milling". Para la categoría "Fabricación", las propiedades de la cuenta y de la cuenta de existencias son diferentes que para la categoría "Materias primas", estableciendo los asientos contables correspondientes, visibles en la [Figura](#page-80-0) 4.18.

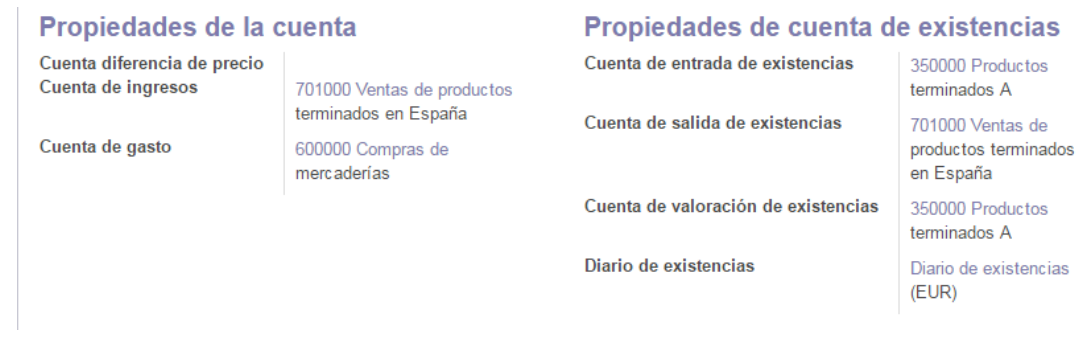

- **Figura 4.18. Asientos contables para valoración de productos de fabricación.**
- <span id="page-80-0"></span> Producto digital. La categoría contiene aquellos productos no almacenables, comercializados por la compañía como son el Diseño y Escaneado.

Una vez establecidas las categorías, que ayudarán a controlar los materiales y productos de la compañía, es el momento de introducir la información referente a los mismos. Accediendo a través de Inventario>Productos>Crear, se muestra un formulario, visible en la [Figura](#page-80-1) 4.19, que deberá contener la información que identifique al material o producto.

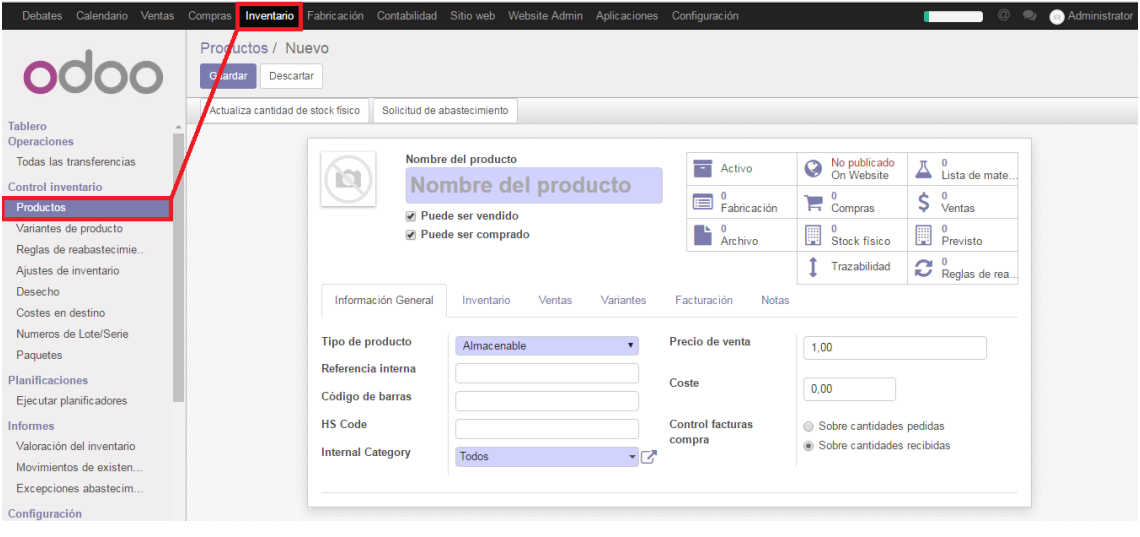

**Figura 4.19. Introducción de un producto en Odoo.**

<span id="page-80-1"></span>En primer lugar, se introduce un nombre o título que identifica al producto tanto interna como externamente. Seguidamente, es necesario indicar si el producto puede

ser comprado, vendido o ambos, provocando una demanda de información según que opciones se hayan elegido. Esta información se divide en diferentes pestañas:

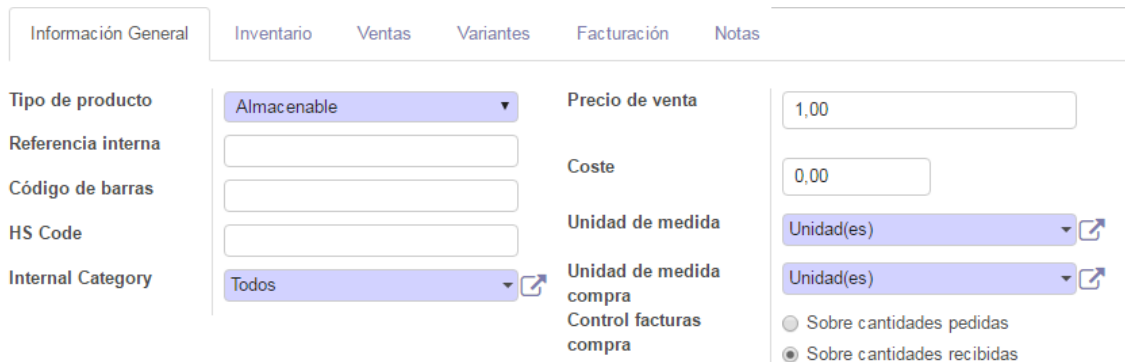

# **Información general.**

**Figura 4.20. Pestaña "Información general" para la introducción de un producto.**

- o Tipo de producto. Odoo diferencia tres tipos de productos:
	- Almacenable. Este tipo de producto es aquel que requiere gestión de stock, en este caso, serán aquellos categorizados como "Materias primas".
	- Consumible. Productos de los cuales no se gestiona el inventario. Los productos fabricados no se almacenan, por lo que este tipo de producto le corresponderá a aquellos con la categoría "Fabricación".
	- Servicio. Aquellos productos ofrecidos que no son físicos, en este caso, los categorizados como "Producto digital".
- o Referencia interna. Permite establecer una referencia del producto. Para materias primas y materiales de proveedores se empleará la referencia del proveedor y para productos terminados, se crearán referencias que faciliten la identificación de los mismos según su método de fabricación, material y atributos, por ejemplo: PCCM0010 (Pieza Cr-Co Cementado Mecanizado, Incisal, 1 corona, 0 puentes).
- o Código de barras. En el caso de utilizar identificación mediante código de barras.
- o HS Code. Código estandarizado para el envío internacional y declaración de mercancías. No se utilizará.
- o Categoría interna. Permite seleccionar una categoría para el producto, de las anteriormente establecidas.
- o Precio de venta. Precio base para calcular el precio de venta a los clientes, en función de la tarifa de venta.
- o Coste. Coste del producto para la valoración de inventarios en función

de la unidad de medida.

- o Unidad de medida. Permite establecer diferentes unidades de medida para los productos, para el producto Polvo Cr-Co, se emplearán kilogramos como unidad de medida. El resto de productos se contabilizan como "unidades de producto".
- o Control de facturas compra. Permite elegir entre una facturación en el momento del pedido o en el momento en el que se recibe un producto de un proveedor.

### **Inventario**.

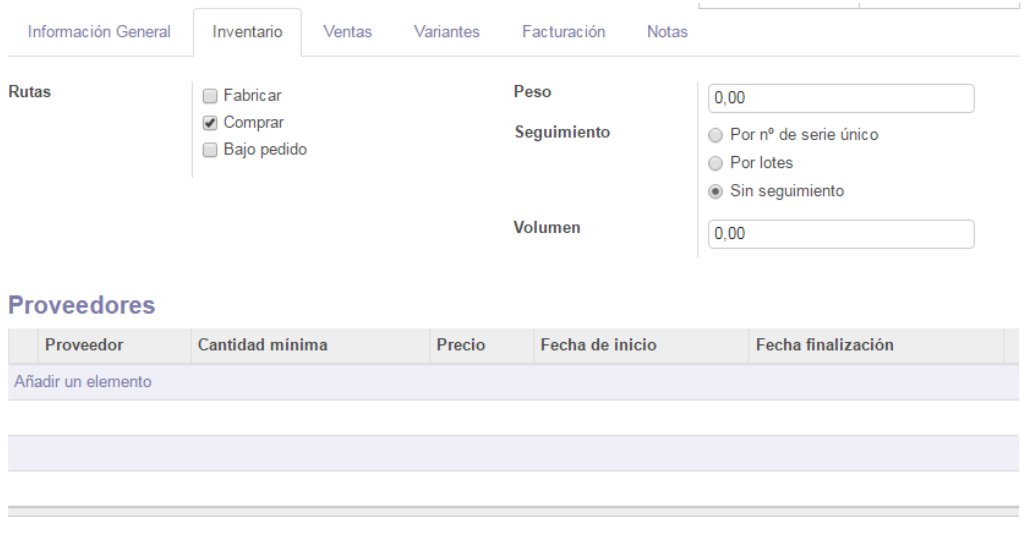

#### **Empaquetado**

Tipo de empaquetado Quantity per Package Altura Ancho Longitud Peso máximo Transportista

**Figura 4.21. Pestaña "Inventario" para la introducción de un producto.**

- o Rutas. Permite establecer el método de obtención de un producto. Para materias primas y herramientas, se elige "Comprar", mientas que para productos fabricados, se selecciona "Bajo pedido" y "Fabricación", que significa que la orden de fabricación se produce en respuesta a un determinado pedido.
- o Seguimiento. Permite establecer números de lote o números de serie. Para productos comprados, se establece el control mediante "Lote", mientras que para productos terminados, al ser altamente personalizados se debe establecer el control por "Nº de serie único".
- o Peso y volumen. Introducir el peso o volumen de un producto, permitirá emplear herramientas adicionales a la hora de configurar el transporte de estos productos.
- o Proveedores. Esta opción permite introducir uno o varios proveedores de los introducidos en el sistema ERP para un determinado producto, especificando las condiciones de cada uno de ellos: tiempo de entrega,

cantidad mínima (en función de la unidad del producto) y precio (moneda). Los tiempos de entrega se establecen en 7 días para todos los proveedores.

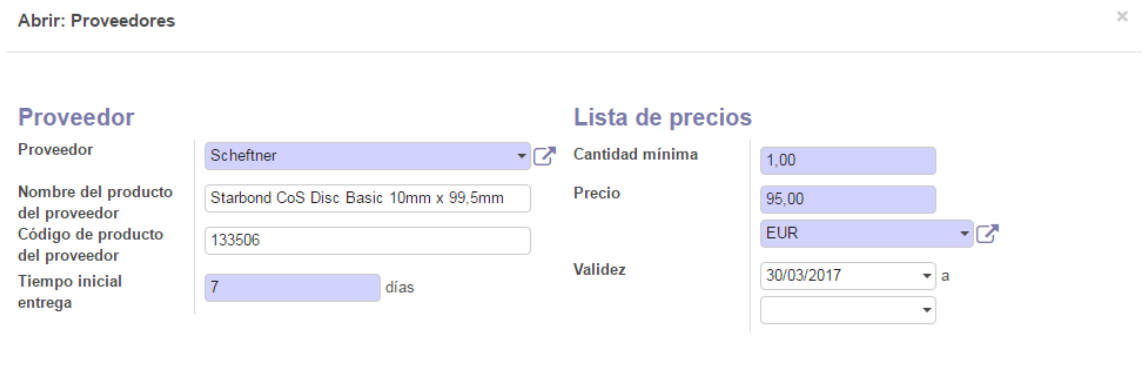

**Figura 4.22. Asignación de un proveedor a un producto.**

- o Empaquetado. Permite gestionar el tamaño de los paquetes utilizados (unidades de producto, peso máximo, altura, longitud y ancho).
- **Ventas**.
	- o Sitio web. Odoo ofrece la opción de crear una web de la compañía donde vender los productos, permitiendo elegir la configuración de esta información. De momento, no se configurará.
	- o Condiciones de venta. Garantía de 2 años para todos los productos. Los plazos de entrega, hacen referencia a tiempo de entrega de los productos al cliente que serán de 1 día.

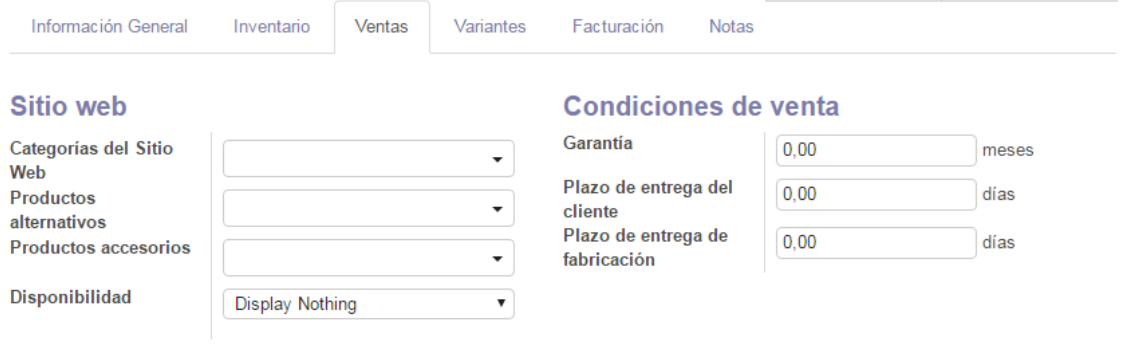

**Figura 4.23. Pestaña "Ventas" para la introducción de un producto.**

 **Variantes**. Existe la posibilidad de configurar los productos por variantes, estableciendo un producto "matriz" como base de estas variantes. Las variantes se basan en los atributos que se pueden crear a través de Inventario>Configuración>Atributos>Crear o a través de la propia pestaña "Variantes", visible en la [Figura](#page-84-0) 4.24. Cada atributo, podrá tomar los valores que se introduzcan. Se crean cinco atributos:

- o Material. Algunos productos, podrán ser fabricados a partir de 2 materiales distintos que serán: Titanio y Cr-Co.
- o Número de implantes. Las estructuras completas se comercializan en función del número de implantes (conexiones a la encía) necesarias que irán de 1 hasta 9.
- o Tamaño de pieza. Otros productos se venden según el tamaño de las piezas dentales que serán: Oclusales (piezas molares y premolares) o Incisales (piezas canicas e incisivas).
- o Número de coronas. Este atributo sirve para identificar el número piezas con conexión, o coronas para los productos que forman prótesis parciales.
- o Número de puentes. Equivalente al atributo "Número de coronas", identificando el número de piezas sin conexión.

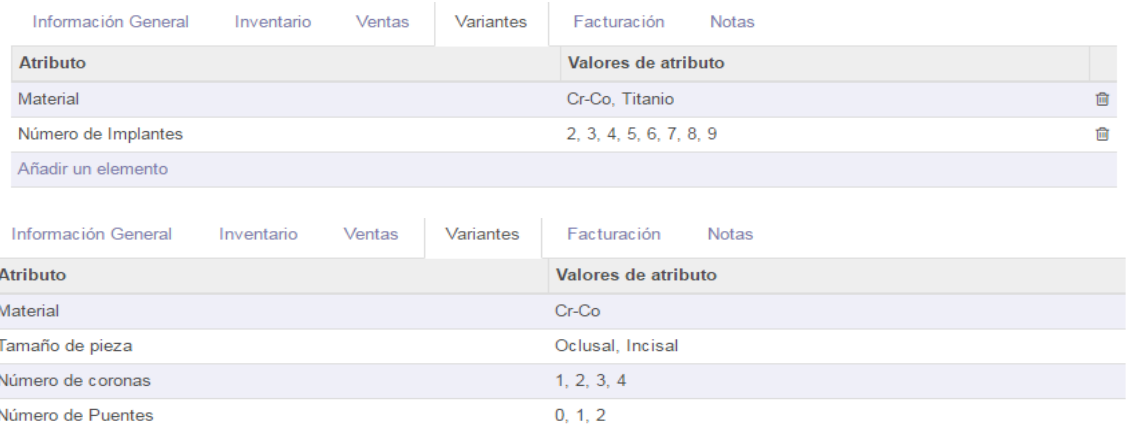

<span id="page-84-0"></span>**Figura 4.24. Pestaña "Variantes" para la introducción de un producto (Barra removible mecanizada/ Pieza Cementada Mecanizado).**

Para los productos en los que se han introducido variantes, el precio de venta establecido en la pestaña "Configuración general" será el precio base de las variantes que, junto al precio extra por variante, sumarán el precio de venta de la variante. A su vez, se desactiva la opción de "Referencia interna" la cual, se deberá introducir a través "Inventario>Variante de producto>Referencia interna" para cada variante de producto.

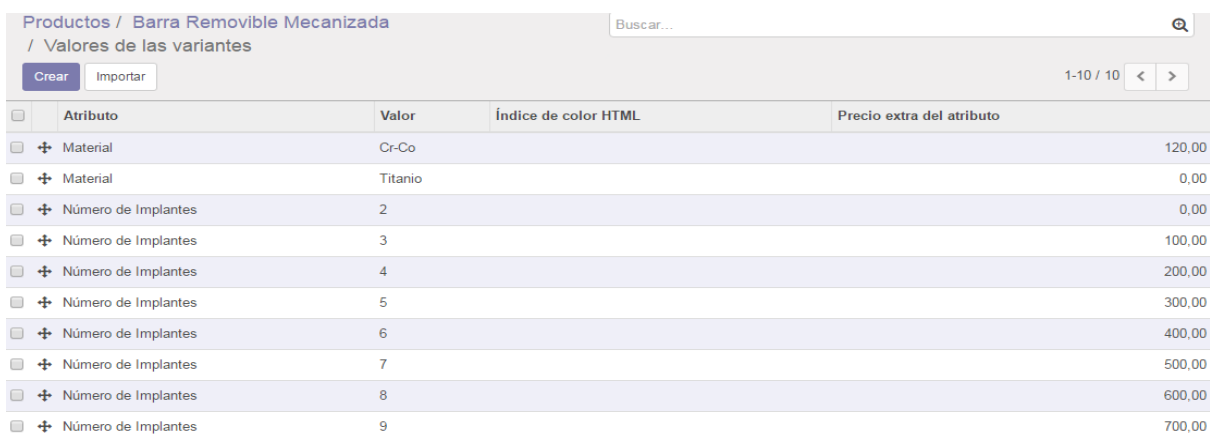

**Figura 4.25. Precio extra de las variantes de productos.**

# **Facturación**.

- o Cuenta de ingresos. Permite establecer una cuenta de ingresos diferente a la establecida por defecto en función de la categoría que se ha asignado a un determinado producto (ver [Figura](#page-80-0) 4.18). Se empleará la cuenta por defecto.
- o Impuestos cliente. Permite establecer el impuesto por defecto para una venta.
- o Cuenta de gasto. Para la adquisición de productos, permite cambiar la cuenta de gasto por defecto, establecida según la categoría del producto.
- o Impuestos de proveedor. Impuesto por defecto para la compra de material.
- o Cuenta de diferencia de precio. Valoración de diferencia entre precio de venta y precio de coste. Tendría sentido para productos que son adquiridos y vendidos sin manipulación del mismo.
- o Coste en destino. Permite asignar el coste de envío a determinados productos según diferentes criterios. En este caso se emplearán dos: "Igual" para los discos de aleación y "Por peso" para el polvo.
- o Política de facturación. Permite establecer el momento de la facturación de la venta de los productos a los clientes entre momento del pedido o momento de la entrega. Se elige la opción "Cantidades pedidas" para la facturación en el instante que se recibe un pedido.

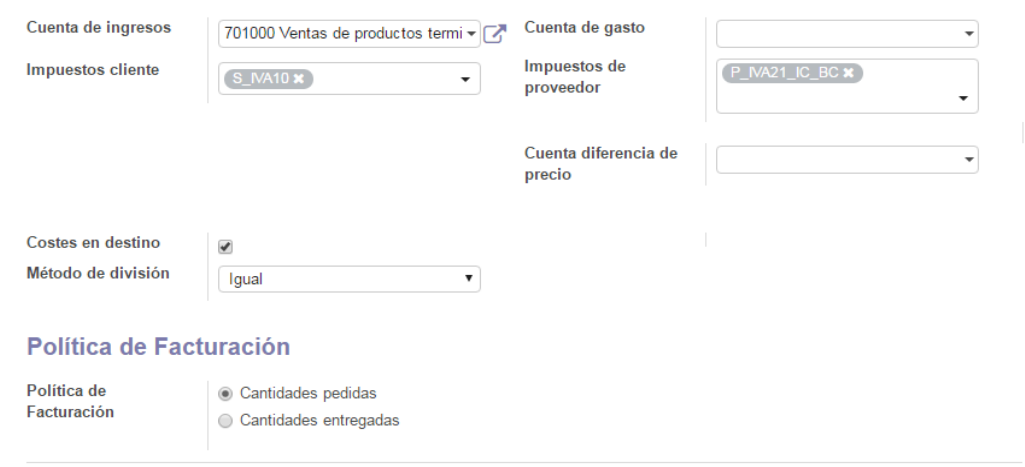

**Figura 4.26. Pestaña "Facturación" para la introducción de un producto.**

**Notas**. Descripción para ofertas, proveedores o picking.

Para visualizar los productos introducidos se pueden emplear diferentes módulos como por ejemplo: "Ventas", "Compras"," Fabricación" o "Contabilidad". En función del módulo elegido, los productos serán filtrados por defecto según el tipo de producto (consumible, almacenable o servicio) y la ruta del producto (fabricar, comprar, bajo pedido), por ejemplo, a través del módulo fabricación, inicialmente serán mostrados aquellos productos disponibles para fabricar. En la [Figura](#page-86-0) 4.27, se visualizan los productos introducidos junto al precio del mismo, que como se ha explicado anteriormente, para los productos con variantes será el precio base de los mismos.

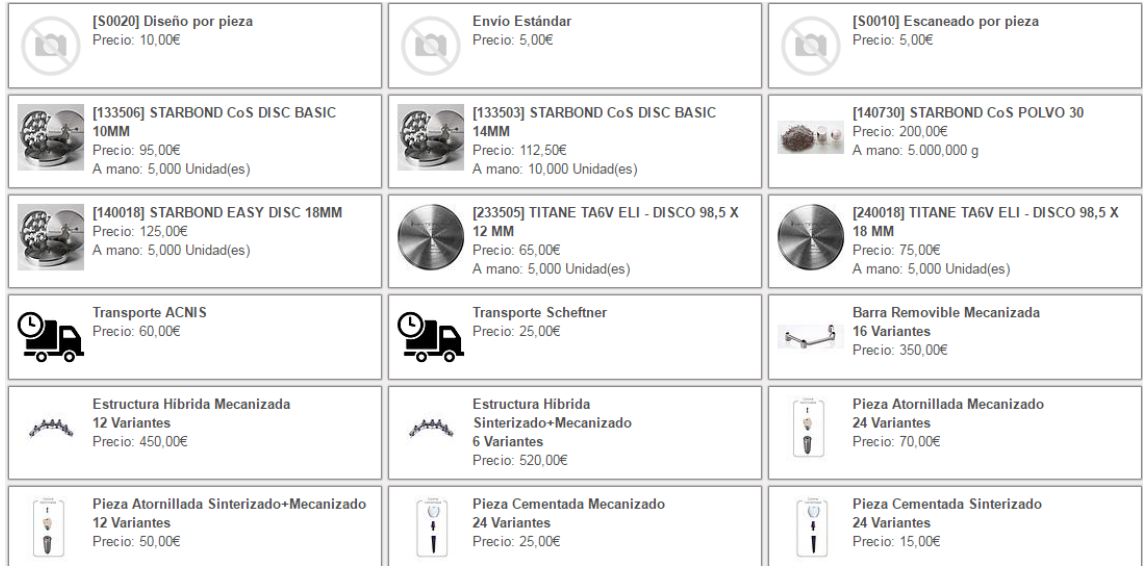

<span id="page-86-0"></span>**Figura 4.27. Productos disponibles sin filtrado por tipo de producto o ruta.**

Las estructuras híbridas y barras removibles, son estructuras completas, es decir, sustituyen una división completa de la boca (superior o inferior), formando una base para la colocación de fundas dentales, se comercializan según el número de conexiones (a la encía) presentes. Por otro lado, las piezas, son prótesis parciales que sustituyen un determinado número de piezas dentales y se diferencian según el número de coronas (pieza con conexión) y puentes (pieza sin conexión) que las componen.

A través del módulo "Inventario>Variantes de producto", se localizan todas las variantes de los productos, diferenciados según el valor de los atributos y mostrando un precio diferente en función de estos.

| Referencia<br>interna | <b>Nombre</b>              | <b>Atributos</b>                          | Precio de<br>venta | <b>Stock</b><br>real | Cantidad<br>prevista | Unidad de<br>medida | Código de<br>barras |
|-----------------------|----------------------------|-------------------------------------------|--------------------|----------------------|----------------------|---------------------|---------------------|
| <b>RCM0020</b>        | Barra Removible Mecanizada | Material: Cr-Co. Número de Implantes: 2   | 470.00             | 0.000                |                      | $0.000$ Unidad(es)  |                     |
| <b>RCM0030</b>        | Barra Removible Mecanizada | Número de Implantes: 3, Material: Cr-Co   | 570.00             | 0.000                |                      | $0,000$ Unidad(es)  |                     |
| RCM0040               | Barra Removible Mecanizada | Material: Cr-Co. Número de Implantes: 4   | 670.00             | 0.000                |                      | 0.000 Unidad(es)    |                     |
| <b>RCM0050</b>        | Barra Removible Mecanizada | Material: Cr-Co. Número de Implantes: 5   | 770.00             | 0.000                |                      | 0.000 Unidad(es)    |                     |
| <b>RCM0060</b>        | Barra Removible Mecanizada | Número de Implantes: 6. Material: Cr-Co.  | 870.00             | 0.000                |                      | 0.000 Unidad(es)    |                     |
| <b>RCM0070</b>        | Barra Removible Mecanizada | Material: Cr-Co. Número de Implantes: 7   | 970,00             | 0.000                |                      | 0,000 Unidad(es)    |                     |
| <b>RCM0080</b>        | Barra Removible Mecanizada | Material: Cr-Co, Número de Implantes: 8   | 1.070,00           | 0.000                |                      | $0,000$ Unidad(es)  |                     |
| <b>RCM0090</b>        | Barra Removible Mecanizada | Número de Implantes: 9. Material: Cr-Co.  | 1.170.00           | 0.000                |                      | $0,000$ Unidad(es)  |                     |
| RTM0020               | Barra Removible Mecanizada | Material: Titanio. Número de Implantes: 2 | 350.00             | 0.000                |                      | 0.000 Unidad(es)    |                     |
| <b>RTM0030</b>        | Barra Removible Mecanizada | Material: Titanio. Número de Implantes: 3 | 450.00             | 0.000                |                      | $0,000$ Unidad(es)  |                     |
| <b>RTM0040</b>        | Barra Removible Mecanizada | Material: Titanio, Número de Implantes: 4 | 550.00             | 0.000                |                      | 0.000 Unidad(es)    |                     |
| <b>RTM0050</b>        | Barra Removible Mecanizada | Número de Implantes: 5, Material: Titanio | 650,00             | 0.000                |                      | 0.000 Unidad(es)    |                     |
| <b>RTM0060</b>        | Barra Removible Mecanizada | Material: Titanio, Número de Implantes: 6 | 750,00             | 0.000                |                      | $0,000$ Unidad(es)  |                     |
| <b>RTM0070</b>        | Barra Removible Mecanizada | Material: Titanio, Número de Implantes: 7 | 850.00             | 0.000                |                      | $0.000$ Unidad(es)  |                     |
| <b>RTM0080</b>        | Barra Removible Mecanizada | Material: Titanio. Número de Implantes: 8 | 950.00             | 0.000                |                      | 0.000 Unidad(es)    |                     |
| RTM0090               | Barra Removible Mecanizada | Número de Implantes: 9. Material: Titanio | 1.050.00           | 0.000                |                      | 0.000 Unidad(es)    |                     |

**Figura 4.28. Variantes del producto "Barra Removible Mecanizada", a través del módulo Contabilidad.**

El último paso para la introducción de los productos es actualizar los niveles de inventario para cada producto a través de "Inventario>Productos>Producto>Actualizar cantidad de stock físico" reflejando el stock actual de la compañía. Se introduce una cantidad y se le asigna un número de lote, el cuál debería corresponder a los números de lote del proveedor; para conservar la total confidencialidad se utilizarán números de lote alternativos. Del mismo modo, se puede visualizar y actualizar el estado y la valoración del inventario a través de "Inventario>Informes>Valoración del inventario", tal y como se aprecia en la [Figura](#page-88-0) 4.29. Los productos mostrados, se encontrarán separados en función del número de lote.

|                                                     | ⋒      | Producto                                        | Cantidad     |      | <b>Unidad de</b><br>medida | Ubicación              | Lote/Nº de<br>serie | Fecha de<br>entrada    | Valor del<br>inventario |        |
|-----------------------------------------------------|--------|-------------------------------------------------|--------------|------|----------------------------|------------------------|---------------------|------------------------|-------------------------|--------|
| T133503] STARBOND CoS DISC BASIC 14MM (1)           |        |                                                 | 5.00         |      |                            |                        |                     |                        | 562,50                  |        |
| ▼ WH/Existencias (1)                                |        |                                                 | 5.00         |      |                            |                        |                     |                        | 562.50                  |        |
|                                                     | $\Box$ | [133503] STARBOND CoS DISC<br><b>BASIC 14MM</b> |              | 5.00 | Unidad(es)                 | WH/Existencias 0000007 |                     | 03/04/2017<br>18:51:01 |                         | 562.50 |
| T133506] STARBOND CoS DISC BASIC 10MM (1)           |        |                                                 | 5.00         |      |                            |                        |                     |                        | 475.00                  |        |
| ▼ WH/Existencias (1)                                |        |                                                 | 5.00         |      |                            |                        |                     |                        | 475.00                  |        |
|                                                     | ∩      | [133506] STARBOND CoS DISC<br><b>BASIC 10MM</b> |              | 5.00 | Unidad(es)                 | WH/Existencias 0000006 |                     | 03/04/2017<br>18:32:11 |                         | 475.00 |
| • [140018] STARBOND EASY DISC 18MM (1)              |        |                                                 | 5.00         |      |                            |                        |                     |                        | 625.00                  |        |
| ▼ WH/Existencias (1)                                |        |                                                 | 5.00         |      |                            |                        |                     |                        | 625,00                  |        |
|                                                     | $\Box$ | [140018] STARBOND EASY DISC<br>18MM             |              | 5.00 | Unidad(es)                 | WH/Existencias 0000008 |                     | 03/04/2017<br>18:51:41 |                         | 625,00 |
| ▼ [140730] STARBOND CoS POLVO 30 (1)                |        |                                                 | 5.000,00     |      |                            |                        |                     |                        | 200,00                  |        |
| ▼ WH/Existencias (1)                                |        |                                                 | 5.000.00     |      |                            |                        |                     |                        | 200.00                  |        |
|                                                     | $\Box$ | [140730] STARBOND CoS POLVO 30                  | $5.000,00$ g |      |                            | WH/Existencias 0000009 |                     | 03/04/2017<br>18:52:24 |                         | 200.00 |
| ▶ [233505] TITANE TA6V ELI - DISCO 98,5 X 12 MM (1) |        |                                                 | 5.00         |      |                            |                        |                     |                        | 325.00                  |        |
| ▶ [240018] TITANE TA6V ELI - DISCO 98,5 X 18 MM (1) |        |                                                 | 5.00         |      |                            |                        |                     |                        | 375.00                  |        |
|                                                     |        |                                                 |              |      |                            |                        |                     |                        |                         |        |

**Figura 4.29. Estado del inventario inicial.**

# <span id="page-88-0"></span>**4.4. FUNCIONAMIENTO DE LOS MÓDULOS INSTALADOS.**

Una vez instalado, configurado el sistema Odoo e introducida la información que compone los datos maestros de la compañía, es posible comenzar a trabajar con las funcionalidades que aportan los diferentes módulos a través de la interfaz de Odoo. La explicación individual de estos módulos, puede resultar compleja, puesto a que al tratarse de un sistema integrado de gestión, el manejo de un determinado módulo, genera información en otros módulos. A lo largo de los siguientes apartados se tratará de solventar esta complejidad, eligiendo el orden de explicación y referenciado adecuadamente los apartados entre sí.

# **4.4.1. Compras.**

El módulo "Compras" tiene tres funcionalidades principales: Aprovisionamiento, a través de solicitudes de presupuesto y pedidos de compra; Control, que permite conocer la lista de productos a recibir, así como facturar los productos; Informes.

El proceso de aprovisionamiento en Odoo es sencillo y se puede realizar a través de diversas vías, como por ejemplo, desde el módulo "Inventario", que será analizado en el [4.4.4. Inventario.](#page-114-0) A través del módulo compras, es posible realizar abastecimientos de manera manual cuya secuencia es la siguiente:

- 1. Solicitud de presupuesto.
- 2. Confirmación de pedido.
- 3. Facturación.
- 4. Recepción.

La solicitud del presupuesto ejemplifica el primer contacto con uno o varios

proveedores, en busca de un abastecimiento más adecuado en cuanto a precio de venta de los productos. Al haber introducido únicamente un proveedor para cada gama de productos, este proceso únicamente serviría para confirmar el precio de venta introducido por defecto para los productos. Para la creación manual de una solicitud de presupuesto, se accede al módulo "Compras>Solicitudes de presupuesto>Crear", mostrándose un formulario con la información referente a dicha solicitud. En la [Figura](#page-89-0) 4.30, hay un ejemplo de petición de presupuesto, en este caso, el proveedor elegido es Scheftner y la solicitud de presupuesto es para dos productos diferentes, especificando la cantidad de cada producto. Además, es necesario incluir el servicio de trasporte de las mercancías, para poder facturarlo más adelante. La opción "Referencia de proveedor" es la referencia, en caso de existir, utilizada por el proveedor para el envío de ofertas.

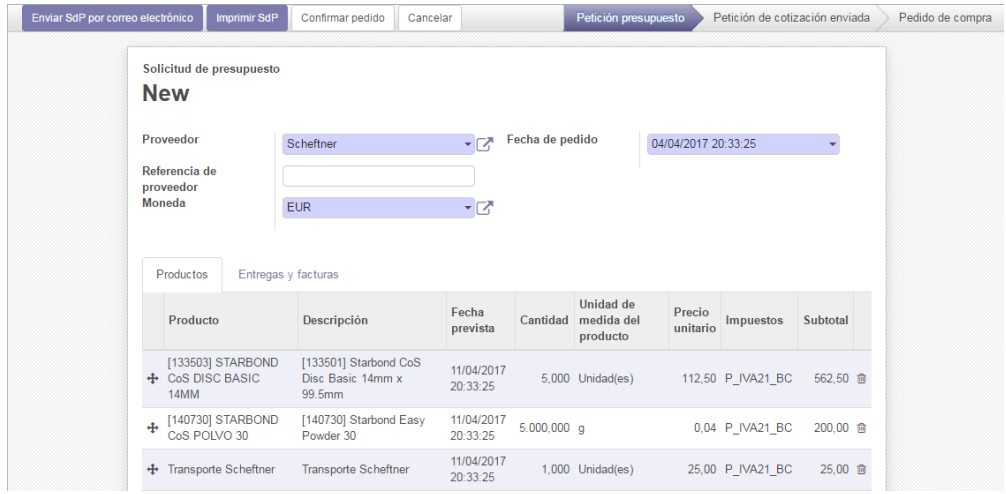

**Figura 4.30. Creación de una solicitud de presupuesto.**

<span id="page-89-0"></span>La pestaña "Entregas y facturas" de la [Figura](#page-89-0) 4.30, contiene información que es rellenada automáticamente según las especificaciones de cada proveedor.

Por último, en la parte superior de la [Figura](#page-89-0) 4.30, se encuentran las opciones para notificar al proveedor de la solicitud: Enviar SdP (Solicitud de Presupuesto) por correo electrónico e Imprimir solicitud, que genera un archivo genérico .pdf con la solicitud, visible en la [Figura](#page-90-0) 4.32. Las otras dos opciones son: "Confirmar pedido", que una vez obtenido el presupuesto, genera el pedido de compra, según las condiciones acordadas y "Cancelar" para descartar la solicitud de presupuesto. Una vez confirmado el pedido, estará disponible el botón "Recibir productos".

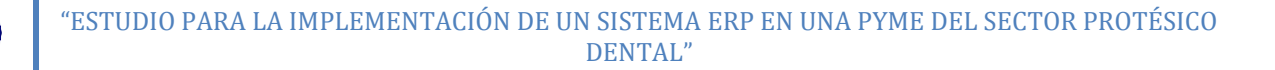

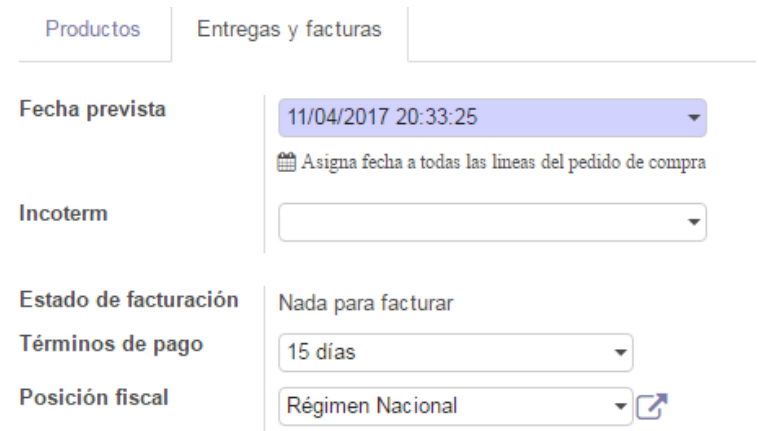

**Figura 4.31. Pestaña "Entregas y facturas" para la solicitud de un presupuesto.**

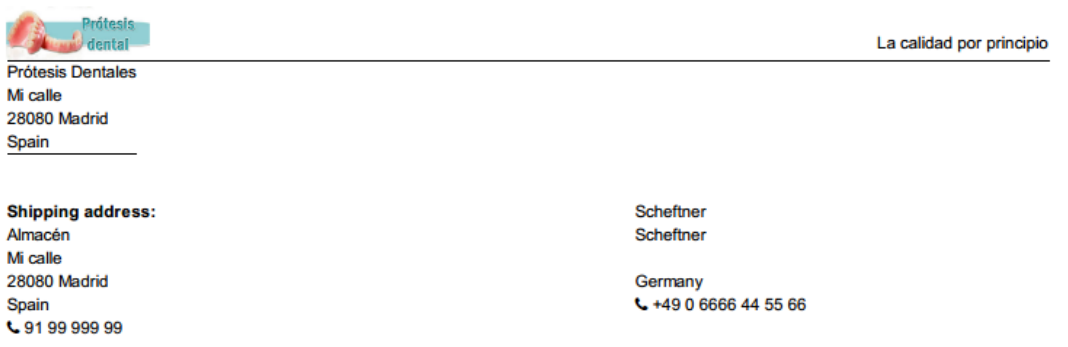

# **Request for Quotation PO00014**

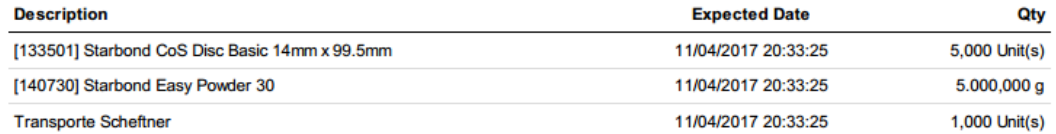

#### **Figura 4.32. Ejemplo de archivo .pdf generado para la solicitud de presupuestos.**

<span id="page-90-0"></span>Una vez confirmado el pedido, se genera un pedido de compra en el sistema Odoo, asociado a la petición de presupuesto que lo precede, del mismo modo que las solicitudes de presupuesto, se genera un archivo .pdf para descargar o enviar al proveedor [\(Figura](#page-91-0) 4.33):

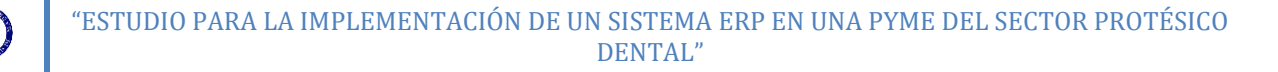

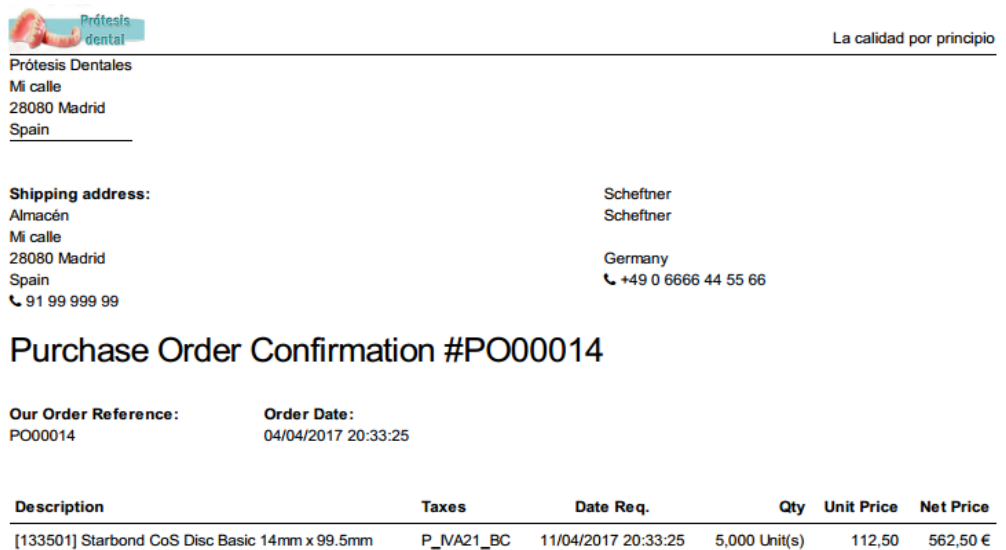

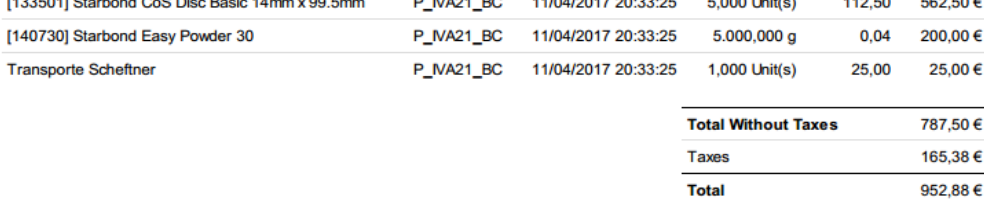

#### **Figura 4.33. Ejemplo de archivo .pdf generado para pedidos de compra.**

<span id="page-91-0"></span>Una vez generado el pedido de compra, a través de la herramienta "Control>Productos a recibir", es posible conocer la lista de productos pendientes de recibir, especificando el número de pedido al que corresponden [\(Figura](#page-91-1) 4.34):

| Calendario<br>Ventas<br><b>Debates</b>          |        | Compras <sup>7</sup><br>Inventario  |            | Fabricación Contabilidad Sitio web Website Admin Aplicaciones Configuración |                                |                                       |               | $\circledcirc$<br>$\bullet$ | Administrator - |
|-------------------------------------------------|--------|-------------------------------------|------------|-----------------------------------------------------------------------------|--------------------------------|---------------------------------------|---------------|-----------------------------|-----------------|
| <b>Prótesis</b>                                 |        | Productos a recibir                 |            |                                                                             |                                | Para ejecutar x Buscar                |               |                             | $^\circledR$    |
| dental                                          |        | Cre<br>Importar                     |            |                                                                             |                                |                                       |               |                             | $1-2/2 <$       |
| Compra                                          | $\Box$ | $Factor$ Pecha prevista $\triangle$ | Fecha      | <b>Documento origen</b>                                                     | Producto                       |                                       | Cantidad      | Unidad de medida            | Estado          |
| Solicitudes de presupuesto<br>Pedidos de compra |        | 1/04/2017                           | 04/04/2017 | PO00014                                                                     | [140730] STARBOND CoS POLVO 30 |                                       | $5.000,000$ q |                             | Reservado       |
| Proveedores                                     |        | 11/04/2017                          | 04/04/2017 | PO00014                                                                     |                                | [133503] STARBOND CoS DISC BASIC 14MM |               | $5,000$ Unidad(es)          | Reservado       |
| Productos                                       |        |                                     |            |                                                                             |                                |                                       |               |                             |                 |
| Variantes de producto                           |        |                                     |            |                                                                             |                                |                                       |               |                             |                 |
| Control<br>Productos a recibir                  |        |                                     |            |                                                                             |                                |                                       |               |                             |                 |
| Facturas de proveedor                           |        |                                     |            |                                                                             |                                |                                       |               |                             |                 |

**Figura 4.34. Listado de productos a recibir.**

<span id="page-91-1"></span>Debido a la configuración de los productos elegida, la facturación de los mismos es posible en el momento de la confirmación del pedido, sin ser necesario esperar a la recepción de los mismos. Todas las facturas pendientes de pago, canceladas o pagadas se pueden visualizar a través de "Compras>Control>Facturas de proveedor". La facturación se llevará a cabo para un determinado proveedor, pudiendo introducir diferentes pedidos dentro de una misma factura. A través del módulo "Compras>Facturas de proveedor>Crear" es posible la creación de estas facturas.

Trai

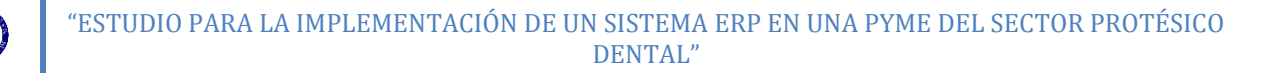

| <b>Factura borrador</b> |                                                              |  |                  |                                                                |                                            |         |                                  |                          |                  |            |                                     |                    |  |
|-------------------------|--------------------------------------------------------------|--|------------------|----------------------------------------------------------------|--------------------------------------------|---------|----------------------------------|--------------------------|------------------|------------|-------------------------------------|--------------------|--|
|                         | Proveedor                                                    |  |                  | Scheftner                                                      |                                            |         | <b>Documento origen</b><br>- Ira |                          |                  | PO00014    |                                     |                    |  |
|                         | Referencia de<br>proveedor                                   |  |                  |                                                                |                                            |         |                                  | <b>Fecha factura</b>     |                  |            |                                     |                    |  |
| compra                  | Añadir pedido de                                             |  |                  |                                                                |                                            | ٠       |                                  | <b>Fecha vencimiento</b> |                  | 19/04/2017 | ٠                                   |                    |  |
|                         |                                                              |  |                  |                                                                |                                            |         | <b>Moneda</b>                    |                          |                  | <b>EUR</b> |                                     |                    |  |
|                         |                                                              |  |                  |                                                                |                                            |         |                                  |                          |                  |            |                                     |                    |  |
|                         | Cuenta                                                       |  | Otra Información |                                                                |                                            | Cuenta  | <b>Etiquetas</b>                 |                          | <b>Unidad</b>    | Precio     |                                     |                    |  |
|                         | Producto                                                     |  |                  | Descripción                                                    | <b>Cuenta</b>                              |         | analítica analíticas             | Cantidad                 | de<br>medida     | unitario   | <b>Impuestos</b>                    | Importe            |  |
| $+$                     | [133503]<br><b>STARBOND</b><br>CoS DISC<br><b>BASIC 14MM</b> |  | [133501]         | PO00014:<br><b>Starbond CoS</b><br>Disc Basic 14mm<br>x 99.5mm | 601000<br>Compras de<br>materias<br>primas |         |                                  |                          | 5,000 Unidad(es) |            | 112,50 P IVA21 BC 562,50 € m        |                    |  |
| 4                       | [140730]<br><b>STARBOND</b><br>CoS POLVO<br>30               |  | [140730]         | PO00014:<br><b>Starbond Easy</b><br>Powder 30                  | 601000<br>Compras de<br>materias<br>primas |         |                                  | $5.000,000$ q            |                  |            | 0,04 P IVA21 BC 200,00 € m          |                    |  |
| 4                       | Transporte<br>Scheftner                                      |  |                  | PO00014:<br>Transporte<br>Scheftner                            | 624000<br><b>Transportes</b>               |         |                                  |                          | 1,000 Unidad(es) |            | 25,00 P IVA21 BC                    | 25,00 € 回          |  |
|                         | Añadir un elemento                                           |  |                  |                                                                |                                            |         |                                  |                          |                  |            |                                     |                    |  |
|                         |                                                              |  |                  |                                                                |                                            |         |                                  |                          |                  |            |                                     |                    |  |
|                         | Descripción de<br>impuesto                                   |  |                  | Cuenta de impuestos                                            | Cuenta<br>analítica                        | Importe |                                  |                          |                  |            | <b>Base imponible:</b><br>Impuesto: | 787,50€<br>165,38€ |  |

**Figura 4.35. Creación de una factura a partir de pedidos de compra.**

En primer lugar, se elige el proveedor al que facturar el pedido, rellenando automáticamente la pestaña "Otra información" con la información establecida por defecto para el proveedor, referente a diarios y cuentas de facturación, responsable, términos de pago (días) y posición fiscal (para la aplicación de impuestos), pudiendo ser editada. Con la ayuda de la opción "Añadir pedido de compra" se rellenan los productos a facturar, vinculando la factura al documento de origen, es decir, al pedido de compra. Seguidamente, en el cuadro "Fecha factura", se puede introducir una fecha de la factura, diferente a la actual (elige la fecha actual si se deja en blanco) y la fecha de vencimiento se establece automáticamente en función de los términos de pago dados para el proveedor (instantáneo, 15 o 30 días) desde la fecha de factura. Finalmente, se valida la factura, dando la opción de registrar el pago para finalizar el proceso de facturación. Del mismo modo que las solicitudes de presupuesto o pedidos de compra, se puede generar un archivo .pdf de la factura:

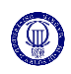

**Prótesis Dentales** Mi calle 28080 Madrid Spain

> Scheffnei Scheftner Germany

# Vendor Bill FACTURA/2017/0007

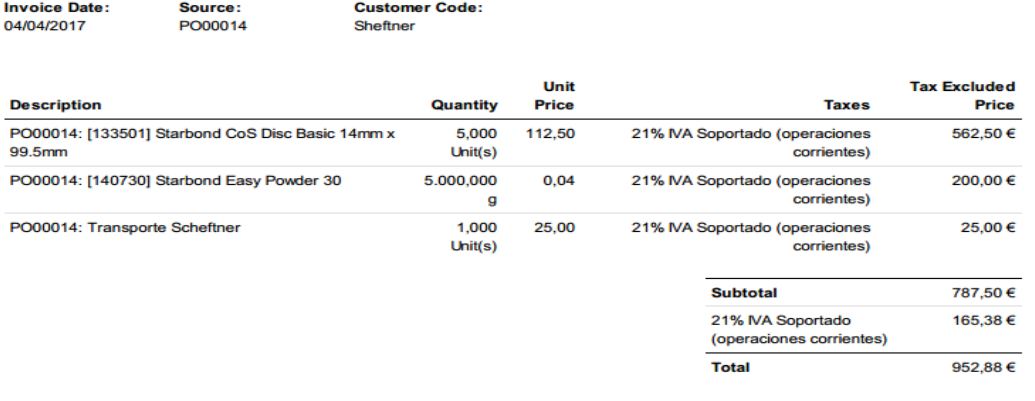

Payment term: 15 Days

**Figura 4.36. Ejemplo de archivo .pdf generado para facturas de compra.**

El último paso para la compra de productos a través de Odoo, es la recepción del pedido que se realizará a través de "Compras>Pedidos de compra>Pedido>Recibir productos". Sin embargo, la recepción del pedido no se podrá completar hasta la asignación de un número de lote o serie a los productos, que serán los números de lote o serie proporcionados por el proveedor. En el recuadro rojo de la [Figura](#page-93-0) 4.37, se observa el estado de la asignación de lotes, en el cuál aún es necesario asignar un número de lote al producto "STARBOND CoS POLVO 30" recibido, el cual se asignará a

partir del icono<sup>.</sup>, pudiendo asignar diferentes números de lote a cada unidad de producto recibida.

| <b>WH/IN/00013</b>             |                                                       |                                            |         |                     |                  |  |
|--------------------------------|-------------------------------------------------------|--------------------------------------------|---------|---------------------|------------------|--|
| Empresa<br>Operaciones         | Scheftner<br>Demanda inicial<br>Información adicional | Fecha prevista<br>- rz<br>Documento origen | PO00014 | 11/04/2017 20:33:25 |                  |  |
| Producto                       |                                                       | Unidad de medida                           |         | Para ejecutar       | Hecho            |  |
|                                | [133503] STARBOND CoS DISC BASIC 14MM                 | Unidad(es)                                 |         | 5,000               | $5,000 \equiv$   |  |
| [140730] STARBOND CoS POLVO 30 |                                                       | $\mathsf{g}$                               |         | 5.000,000           | $0,000$ $\equiv$ |  |
| Añadir un elemento             |                                                       |                                            |         |                     |                  |  |

<span id="page-93-0"></span>**Figura 4.37. Validación de una recepción de productos**

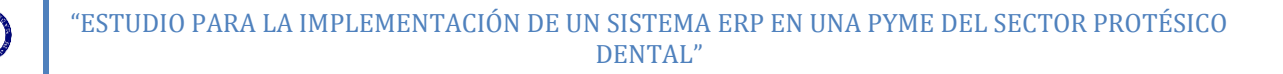

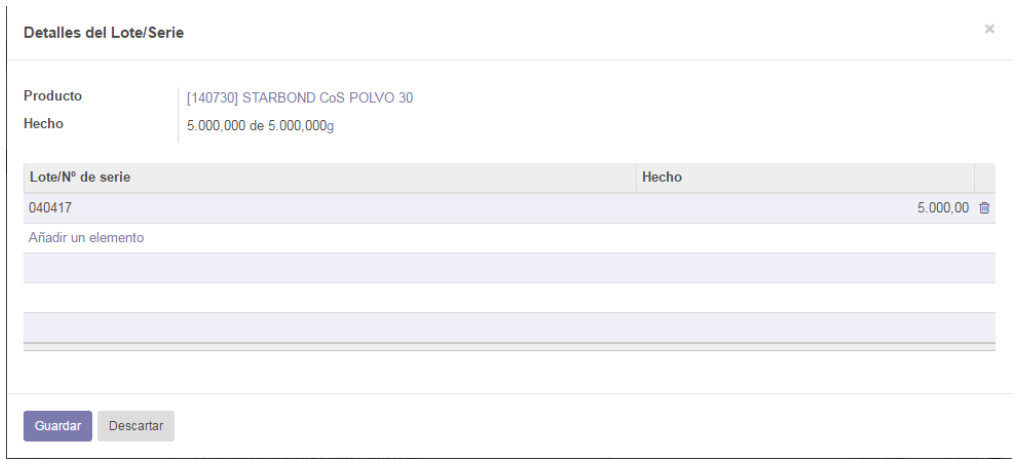

**Figura 4.38. Asignación de números de lote.**

<span id="page-94-0"></span>Tras la asignación de los números de lote [\(Figura](#page-94-0) 4.38), es posible validar la recepción, actualizando el inventario automáticamente. A su vez, es posible la generación de albaranes de entrada a través del botón "Imprimir", localizable en la [Figura](#page-93-0) 4.37.

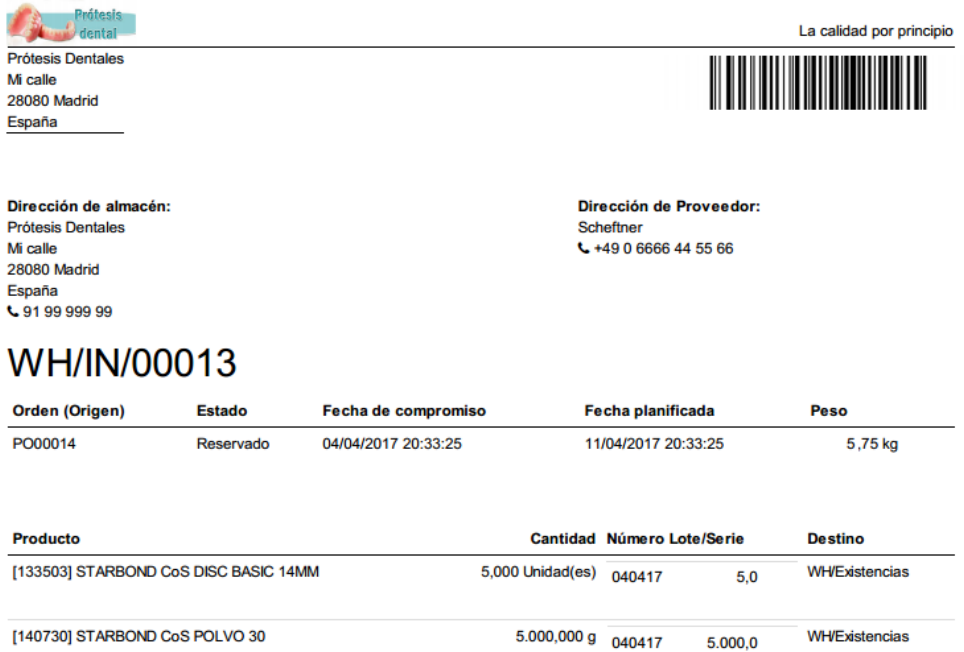

**Figura 4.39. Ejemplo archivo .pdf generado para albaranes de entrada.**

## **Informes de compras.**

Por último, es posible realizar informes de compras, así como generar archivos .xls para exportar los datos a Excel. Estos informes pueden ser generados a partir de diferentes filtros (almacenes, categorías, proveedores, productos, etc.) o medidas (precio total, cantidad de producto, precio medio, etc.) según los periodos de tiempo

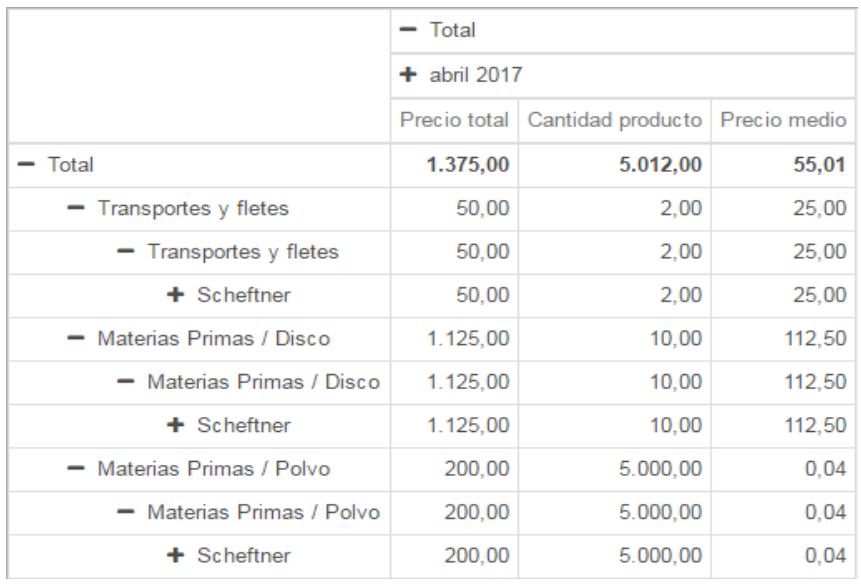

## elegidos (días, semanas, meses, trimestres o años):

**Figura 4.40. Informe de compras en Odoo.**

## <span id="page-95-0"></span>**4.4.2. Ventas.**

El proceso de venta en Odoo, tiene una secuencia similar al proceso de compras. Para la compañía, la recepción de solicitudes de venta, tiene diversas vías, según las prioridades del cliente. Por un lado, el cliente puede enviar un modelo físico de una mordedura, la cual es necesario escanear para crear un modelo 3D que permita el diseño de las prótesis. La segunda opción es recibir el modelo ya escaneado, que será compatible con el software CAD CAM (diseño 3D) de la compañía.

Tras recibir el pedido del cliente, el responsable de ventas, introduciría la orden de venta en Odoo. Para crear un pedido de venta se accede a "Ventas>Pedidos de ventas>Crear". El ejemplo que se realizará a lo largo de este apartado, consistirá en un pedido de una variante de Estructura híbrida mecanizada ya escaneado, es decir junto al pedido del cliente, se incluye el escaneado de la mordedura.

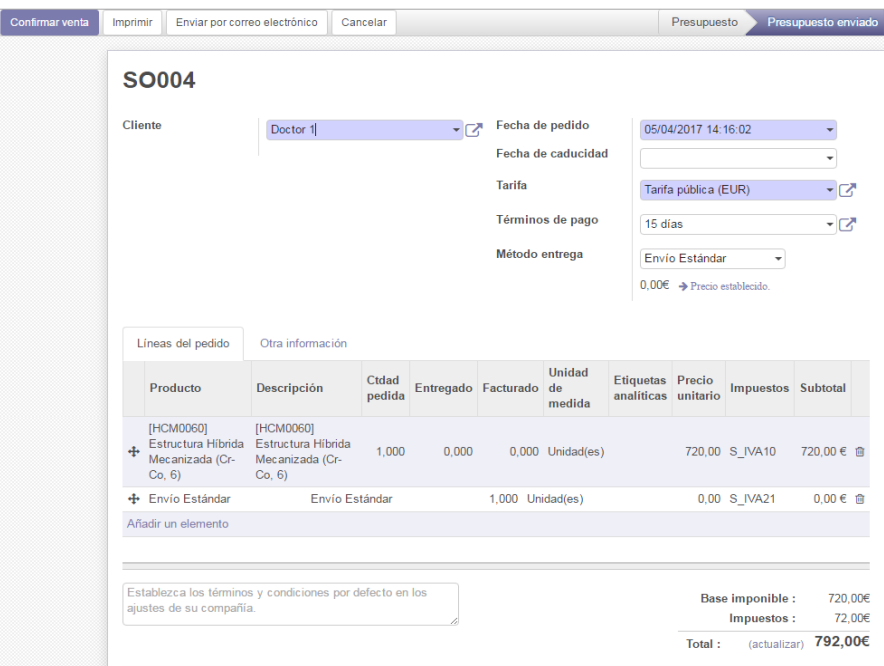

**Figura 4.41. Creación de pedido de venta.**

La información necesaria para rellenar el pedido de venta es el cliente, en este caso "Doctor 1", que según la configuración establecida rellenará los campos "Tarifa", "Términos de pago" y "Método de entrega" de manera automática. Según el método de entrega elegido, se establecerá un precio (en este caso 0€, puesto que el pedido supera el límite de 500€ establecido) y deberá ser añadido al pedido pulsando . La pestaña "Otra información", contiene el resto de información rellenada por defecto para el cliente como: política de entrega, posición fiscal e información de ventas sobre comercial, equipo de ventas, etc.

Antes de confirmar el pedido, será vital realizar un adjunto al pedido de venta con el escaneado de la mordedura, que pasará a estar disponible para los departamentos de diseño y fabricación. Para adjuntar un archivo, hay que guardar el pedido sin confirmar y a continuación pulsar "Adjunto", que desplegará el explorador de Windows para localizar el archivo deseado. Una vez confirmado el pedido, se genera una orden de fabricación en el módulo "Fabricación".

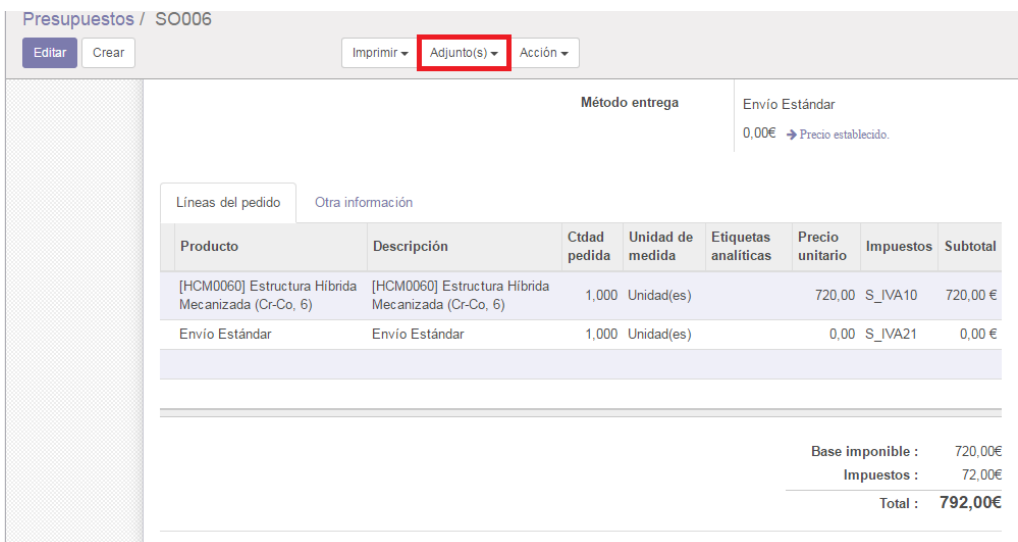

**Figura 4.42. Adjuntar archivo para un pedido.**

Del mismo modo que para los pedidos de compra, es posible enviar el pedido por correo electrónico al cliente o descargar el archivo .pdf que contiene la información del pedido [\(Figura](#page-97-0) 4.43).

| <b>Prótesis</b><br>dental<br><b>Prótesis Dentales</b><br>Mi calle<br>28080 Madrid<br>España        |                                                    |                              |                        |                  | La calidad por principio |
|----------------------------------------------------------------------------------------------------|----------------------------------------------------|------------------------------|------------------------|------------------|--------------------------|
| Dirección de facturación y de envío:<br>Doctor 1<br><b>España</b><br>$\leftarrow$ +43 666 99 88 00 |                                                    | Doctor 1<br>España           |                        |                  |                          |
| Pedido # SO006                                                                                     |                                                    |                              |                        |                  |                          |
| Fecha pedido:<br>05/04/2017 19:53:46                                                               | <b>Comercial:</b><br>Responsable de Administración | Términos de pago:<br>15 días |                        |                  |                          |
| <b>Descripción</b>                                                                                 |                                                    | <b>Cantidad</b>              | <b>Precio unitario</b> | <b>Impuestos</b> | Precio                   |
| [HCM0060] Estructura Hibrida Mecanizada (Cr-Co, 6)                                                 |                                                    | 1,000 Unidad(es)             | 720,00                 | <b>NA 10%</b>    | 720,00€                  |
| Envio Estándar                                                                                     |                                                    | 1,000 Unidad(es)             | 0.00                   | <b>MA 21%</b>    | $0.00 \in$               |
|                                                                                                    |                                                    |                              | <b>Total base</b>      |                  | 720.00€                  |
|                                                                                                    |                                                    |                              | <b>Impuestos</b>       |                  | 72,00€                   |
|                                                                                                    |                                                    |                              | <b>Total</b>           |                  | 792,00€                  |
| Condición de pago: 15 días                                                                         |                                                    |                              |                        |                  |                          |

**Figura 4.43. Ejemplo archivo .pdf generado para la confirmación de un pedido.**

<span id="page-97-0"></span>El último paso para completar una venta es la facturación de la misma, la cual es posible una vez se ha confirmado el pedido, debido a la configuración establecida anteriormente. La información de facturación será la establecida por defecto para el cliente (Asiento contable, régimen fiscal, términos de pago, etc.). La factura a clientes tiene cuatro estados:

- Borrador. La factura es nueva y no está confirmada.
- Pro-forma. La factura está confirmada pero aún no se ha creado un número de

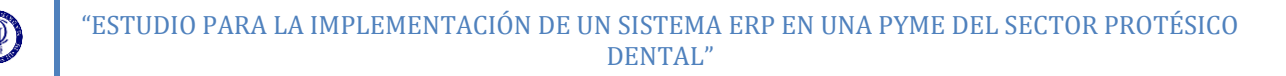

factura.

- Abierta. Al validar una factura Pro-forma, se asigna un número de factura.
- Pagado. Tras registrar el pago del cliente, se finaliza el proceso de venta en Odoo.

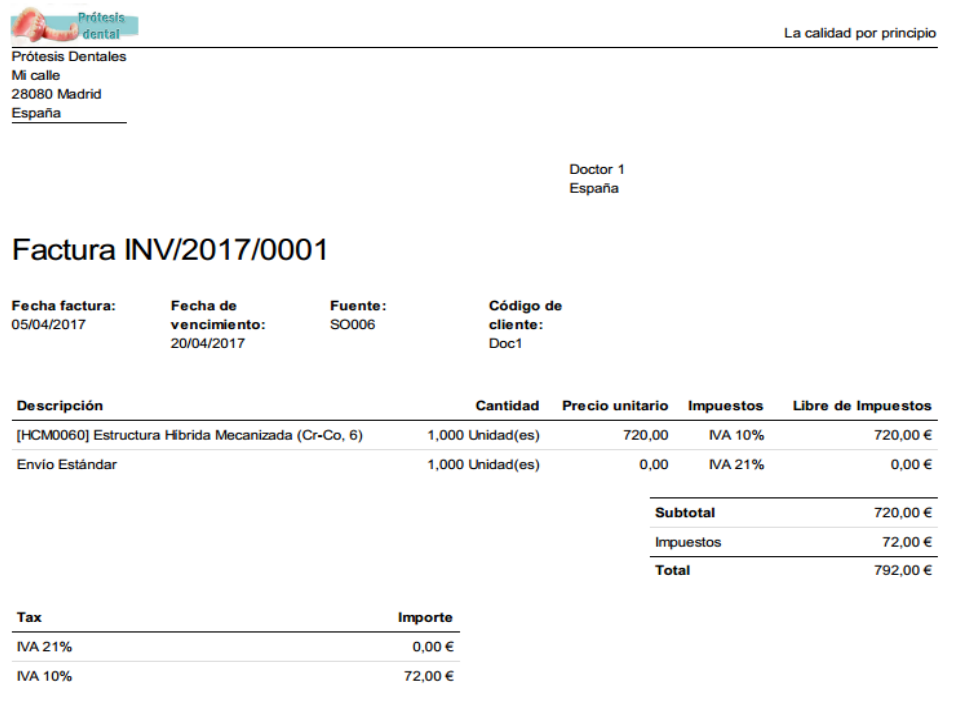

Condición de pago: 15 días

**Figura 4.44. Ejemplo archivo .pdf generado para facturas de venta.**

# **Herramienta CRM (***"Customer Relationship Management").*

Por otro lado, una herramienta importante del módulo ventas es la Gestión de las Relaciones con los Clientes (CRM) que permite gestionar las experiencias, valoraciones y oportunidades de negocio con los mismos. Emplear herramientas CRM en un mercado como el protésico dental puede aportar ventaja competitiva, ya que, dadas sus características, requiere un conocimiento alto sobre los clientes y sus necesidades, así como un trato altamente personalizado. Para ello Odoo ofrece diferentes herramientas, una de las cuales es el "Flujo de ventas", donde se definen modelos y procedimientos para generar nuevas oportunidades de negocio.

A través de la herramienta "Flujo de ventas", es posible crear y planificar actividades y procesos de contacto con los clientes y establecer fases de negociación, pudiendo registrar el estado de las mismas y otorgar una valoración para poder priorizar las oportunidades. Sin embargo, esta herramienta es únicamente un soporte para un modelo de negocio basado en la gestión de estas relaciones con los clientes, implicando que su funcionamiento no consiste en la instalación y configuración de la

misma, sino en una cultura de trabajo que debe ser incorporada a la compañía para la optimización de esta funcionalidad.

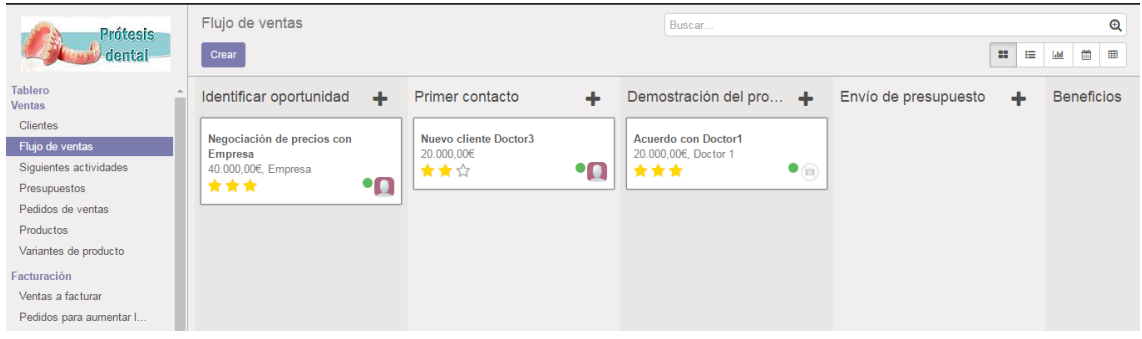

**Figura 4.45. Herramienta "Flujo de ventas".**

**Informe de Ventas**

Por último, del mismo modo que para el módulo Compras, es posible generar informes de ventas, flujos de ventas o actividades exportables a archivos .xls, según los filtros (clientes, productos, categoría, fecha, etc.) y medidas (cantidad, peso, importe, etc.) elegidas, ambos desplegados en la [Figura](#page-99-0) 4.46.

| Debates Calendario Ventas        | Compras Inventario Fabricación Contabilidad Sitio web Website Admin Aplicaciones Configuración |                                                                                        |                                      |      |
|----------------------------------|------------------------------------------------------------------------------------------------|----------------------------------------------------------------------------------------|--------------------------------------|------|
| <b>Prótesis</b><br>dental        | Análisis de ventas.<br><b>Medidas</b><br>×<br>土                                                | Ctdad para Facturar<br># de líneas<br>$\vee$ Nº de ctdad<br>↓ Total libre de impuestos |                                      |      |
| <b>Tablero</b>                   |                                                                                                | Ctdad Facturada                                                                        | $-$ Total                            |      |
| <b>Ventas</b><br><b>Clientes</b> |                                                                                                | Peso bruto                                                                             | + Tarifa pública (EUR)               |      |
| Flujo de ventas                  |                                                                                                | Volumen                                                                                | Total libre de impuestos Nº de ctdad |      |
| Siguientes actividades           | $-$ Total                                                                                      | Ctdad Enviada                                                                          | 720,00                               | 2.00 |
| Presupuestos                     | $-$ abril 2017                                                                                 | Total                                                                                  | 720.00                               | 2.00 |
| Pedidos de ventas                | $-$ Todos                                                                                      | Cuenta                                                                                 | 0.00                                 | 1.00 |
| <b>Productos</b>                 | $=$ Envío Estándar                                                                             |                                                                                        | 0.00                                 | 1.00 |
| Variantes de producto            | $+05$ sbr 2017                                                                                 |                                                                                        | 0.00                                 | 1.00 |
| Facturación                      | - Fabricación / Milling                                                                        |                                                                                        | 720.00                               | 1.00 |
| Ventas a facturar                |                                                                                                | - [HCM0060] Estructura Híbrida Mecanizada (Cr-Co, 6)                                   | 720.00                               | 1.00 |
| Pedidos para aumentar las        | $+05$ sbr 2017                                                                                 |                                                                                        | 720.00                               | 1.00 |
| <b>Informes</b>                  | Almacén                                                                                        |                                                                                        |                                      |      |
| Flujo<br>Actividades             |                                                                                                | Categoría de producto                                                                  |                                      |      |
| <b>Ventas</b>                    | Comercial                                                                                      |                                                                                        |                                      |      |
| Configuración                    | Compañía                                                                                       |                                                                                        |                                      |      |
| Configuración                    | Cuenta analítica                                                                               |                                                                                        |                                      |      |
| Productos                        | Empresa<br>Entidad comercial                                                                   |                                                                                        |                                      |      |
| Iniciativas y Oportunidades      | Equipo de ventas                                                                               |                                                                                        |                                      |      |
| Equipos de ventas                | Estado                                                                                         |                                                                                        |                                      |      |

<span id="page-99-0"></span>**Figura 4.46. Informe de ventas en Odoo.**

# **4.4.3. Fabricación.**

El módulo fabricación de Odoo, permite la gestión de productos, listas de materiales, centros de trabajo y rutas de trabajo que, relacionados entre sí, permiten el funcionamiento del módulo y sus funciones. A lo largo del apartado [4.3.4.](#page-77-0) 

[Productos.,](#page-77-0) se ha analizado el proceso de introducción de productos. Sin embargo, para la puesta en funcionamiento del módulo "Fabricación", es necesario configurar las listas de materiales (BOM: "*Bill of Materials"*) junto a los centros y rutas de producción asociadas al proceso productivo, lo cual que permite reflejar la fabricación de un producto a partir de determinadas materias primas y procesos en el sistema Odoo.

# **Configuración de los centros y rutas de producción.**

En primer lugar es necesario establecer los "Centros de producción" implicados en el proceso productivo. Los "Centros de producción" son equivalentes a los recursos de la compañía donde se realizan actividades relacionadas con la producción. Por ello, se definen seis "Centros de producción", representativos de los centros de trabajo existentes en la compañía, que serán:

- Centro de escaneado y diseño.
- Centro de preparación de mecanizado y sinterizado.
- Centro de mecanizado.
- Centro de sinterizado.
- Horno para sinterizado.
- Centro de repasado y control de calidad.

Para introducir los centros de producción en Odoo se accede al módulo "Fabricación>Datos principales>Centros de producción>Crear", desplegándose una ventana en la que introducir los datos que diferencien estos centros.

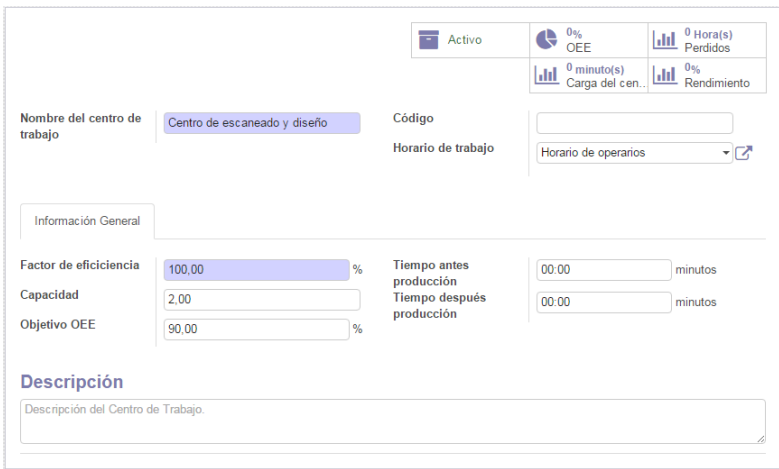

### **Figura 4.47. Creación de un centro de producción en Odoo.**

<span id="page-101-0"></span>En primer lugar, se establece un nombre del centro que facilite su identificación y que a su vez, puede estar acompañado por un código. Del mismo modo, se selecciona un horario de trabajo, que para el caso de la [Figura](#page-101-0) 4.47, será "Horario de operarios", significando el tiempo de disponibilidad del recurso. Del mismo modo, se ha creado "Horario de maquinaria" que refleja la disponibilidad de los centros de mecanizado y sinterizado, los cuales pueden seguir funcionando durante un tiempo sin necesidad de operarios.

| <b>Nombre</b>      |                  | Horario de operarios |                    | Responsable del<br>grupo de trabajo |                 | Administrator | ∽⊡⊼                |    |
|--------------------|------------------|----------------------|--------------------|-------------------------------------|-----------------|---------------|--------------------|----|
| Horario de trabajo |                  |                      |                    |                                     |                 |               |                    |    |
| <b>Nombre</b>      |                  | Día de la semana     | Trabajar desde     | <b>Trabajar hasta</b>               | Fecha de inicio |               | Fecha finalización |    |
| Lunes              | Lunes            |                      | 08:30              | 16:30                               |                 |               |                    | 會  |
| Martes             | Martes           |                      | 08:30              | 16:30                               |                 |               |                    | û  |
| <b>Miércoles</b>   | <b>Miércoles</b> |                      | 08:30              | 16:30                               |                 |               |                    | û  |
| Jueves             | Jueves           |                      | 08:30              | 16:30                               |                 |               |                    | वि |
| <b>Viernes</b>     | <b>Viernes</b>   |                      | 08:30              | 16:30                               |                 |               |                    | û  |
| Añadir un elemento |                  |                      |                    |                                     |                 |               |                    |    |
| Ausencias          |                  |                      |                    |                                     |                 |               |                    |    |
| <b>Motivo</b>      | <b>Recurso</b>   |                      | Horario de trabajo | Fecha de inicio                     |                 |               | Fecha finalización |    |
| Añadir un elemento |                  |                      |                    |                                     |                 |               |                    |    |
|                    |                  |                      |                    |                                     |                 |               |                    |    |
|                    |                  |                      |                    |                                     |                 |               |                    |    |
|                    |                  |                      |                    |                                     |                 |               |                    |    |

**Figura 4.48. Horario de operarios para centros de producción.**

A continuación, en la pestaña "Información general" se introduce información acerca del desempeño de la actividad en cada centro. Por un lado, es posible establecer los tiempos de preparación de los centros, que en función del mismo, tendrá diferentes significados, como por ejemplo: calentamiento del horno, encendido de ordenadores o limpieza y cambio de herramientas. Por otro lado, se introduce el "Factor de eficiencia", que determinará el porcentaje de carga de trabajo para cada centro y el tiempo de realización de las tareas correspondientes al centro. Por ejemplo, un factor de eficiencia del 50% significará que una tarea de una duración de 1 hora, será realizada en 2 horas en dicho centro de trabajo, reflejando una carga de trabajo del 100%, mientras que para una eficiencia del 100% se reflejará una carga de trabajo del 50% si se estudia el centro para dichas 2 horas de trabajo, es decir, la tarea será realizada en 1 hora y la hora restante corresponderá a tiempo no productivo. Seguidamente, la "Capacidad" del centro determina el número de unidades que se pueden producir simultáneamente. Esta capacidad posee diferentes significados en función del centro de trabajo: número de operarios y equipos o capacidad de trabajo en paralelo de la maquinaria. A su vez, es posible introducir el objetivo "OEE": *Overall Equipment Efficiency* (Eficiencia global del equipo) para la realización de informes. El

"OEE" es una medida de eficiencia productiva determinada por la calidad de los productos fabricados (en función del porcentaje de productos defectuosos y reprocesados), disponibilidad (pérdidas de tiempo productivo por paradas) y rendimiento de los recursos. Esta medida se utilizará como referencia a la hora de analizar los informes de fabricación estudiando como el OEE real se acerca al "OEE Objetivo".

Como se ha explicado anteriormente, los centros de producción representan focos donde se concentran diferentes actividades implicadas en la producción. Estas actividades u operaciones, pueden ser diferentes para cada producto o variantes de producto, tanto en tiempo como en secuencia. Por lo tanto, el conjunto de actividades necesarias (en cada centro de trabajo) para la fabricación de un producto, conforman una ruta de producción, la cual puede corresponder a uno o varios productos. Para introducir las rutas de fabricación se utilizará el módulo "Fabricación>Datos principales>Rutas de fabricación>Crear":

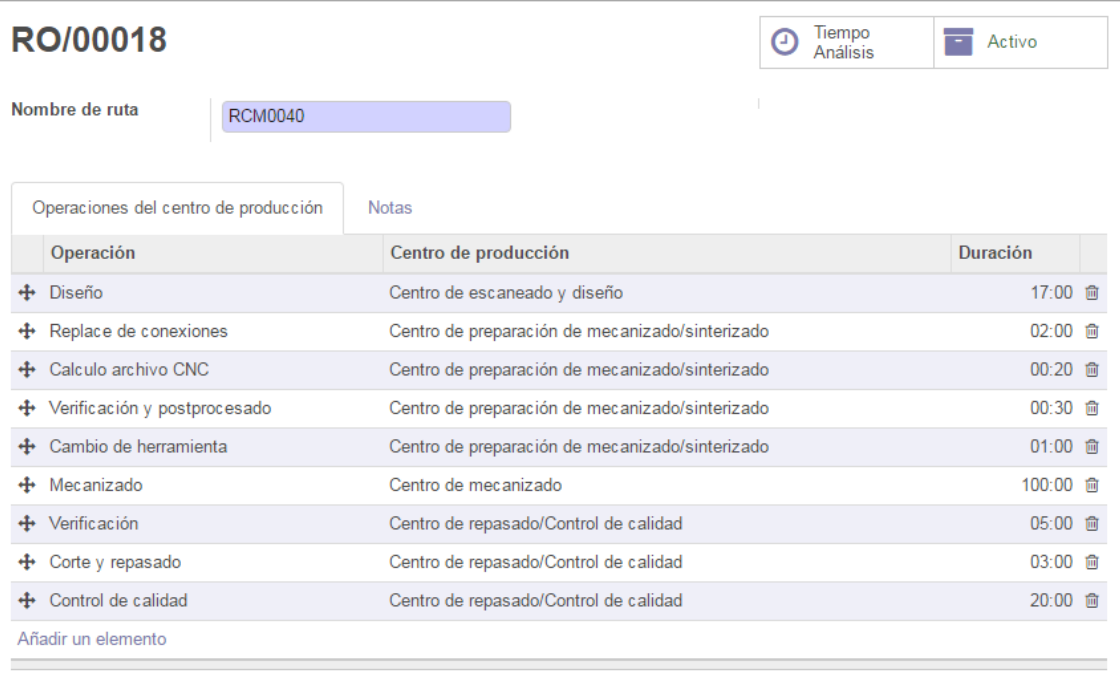

### **Figura 4.49. Creación de una "Ruta de fabricación".**

<span id="page-102-0"></span>Debido a la alta variación de los productos es necesaria la creación rutas de fabricación individuales para cada variante de producto, ya que un determinado producto, en función de su variante, requerirá diferentes actividades u operaciones, así como los tiempos empleados en algunas de estas operaciones puede variar significativamente. Por lo tanto, para la totalidad de los productos, a excepción de aquellas variantes definidas como "Oclusal", se utilizará una ruta de producción única, que como se ha indicado anteriormente, será identificada mediante la referencia de la variante de

producto a la que será asignada dicha ruta.

En primer lugar, se introduce el nombre de la ruta de fabricación, que para todas las rutas, será la referencia del producto o variante al que será asociada la ruta, facilitando la gestión. Seguidamente, se añaden todas las operaciones o actividades [\(Figura](#page-103-0) 4.50) que conforman dicha ruta de fabricación (ver [Figura](#page-102-0) 4.49 "Añadir un elemento").

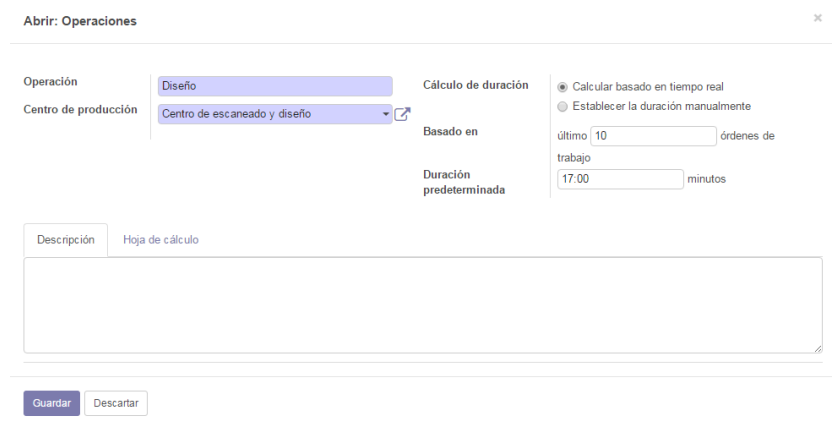

**Figura 4.50. Creación de una "Operación" para una "Ruta de fabricación".**

<span id="page-103-0"></span>Las operaciones quedan definidas por un nombre que la identifique, y a continuación se selecciona el centro de trabajo en el cual se realiza dicha operación. Por último, se introduce la duración de la operación, el cual, para muchas de las operaciones será un tiempo estimado previamente, ya que resulta muy complejo realizar el cronometraje de estas operaciones manualmente debido a la dificultad de obtener un adecuado número de muestras (demanda) para cada una de las variantes de productos. Por ello, uno de los objetivos establecidos para la implementación del ERP, es la medición y estandarización de los tiempos de producción de las variantes, el cual es posible mediante la creación de rutas de producción singulares para cada una de las variantes. Seleccionando la opción "Calcular basado en tiempo real" y estableciendo el número de operaciones, en base a las cuales se calculará el tiempo de operación, es posible realizar el cronometraje de estas operaciones, guardando un registro de los tiempos de operación, visible a través de la opción "Tiempo Análisis" en la parte superior derecha de la [Figura](#page-102-0) 4.49.

# **Creación de las listas de materiales.**

Una vez establecidos los productos, centros de producción y rutas de producción, es posible generar una Lista de Materiales ("BOM: *Bill of Materials*") en Odoo que relacione por completo los componentes y procesos implicados en la fabricación de un producto. Para crear la lista de materiales de un producto se utilizará el módulo "Fabricación>Información General>Lista de materiales>Crear" [\(Figura](#page-104-0) 4.51).

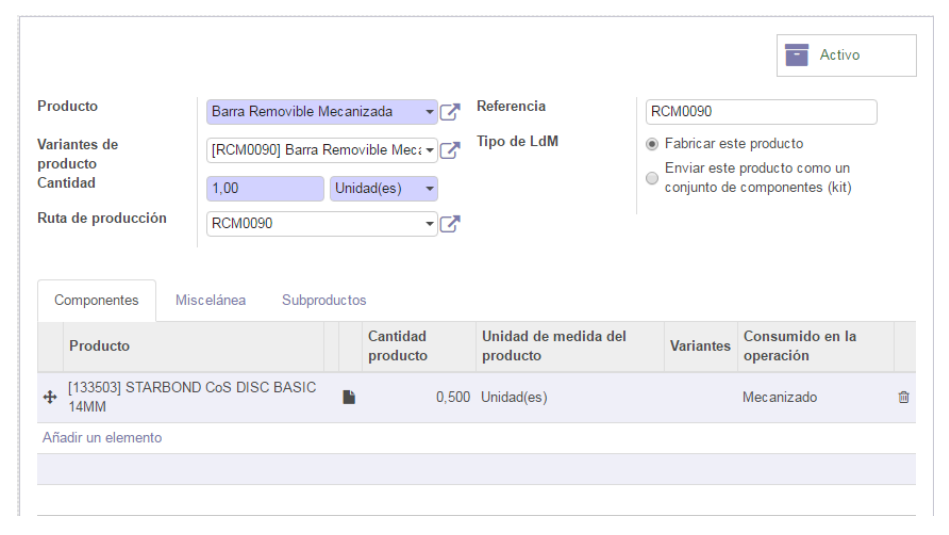

**Figura 4.51. Creación de una Lista de Materiales en Odoo.**

<span id="page-104-0"></span>En primer lugar, se elige el producto y la variante a la que corresponde la lista de materiales, seguidamente se selecciona el número de unidades de producto que se generan a través de la lista de materiales, que para todos los casos, será de una unidad. A continuación, se selecciona la ruta de producción anteriormente creada, cuyo nombre ha sido establecido como la referencia de la variante, y del mismo modo se establece una referencia a la lista de materiales que corresponde con la referencia de la variante. Posteriormente se elige el tipo de lista de materiales (Tipo de LdM), indicando que es un producto a fabricar para todos los casos. Finalmente, se seleccionan los componentes que formarán productos, especificando la cantidad y la operación en la que son consumidos. Los componentes de categoría "Discos" son consumidos en base a proporciones previamente establecidas, pudiendo variar significativamente, lo cual podrá ser corregido a la hora de la confirmación de una orden de fabricación, mientras que el consumo de componentes "Polvos" es establecido mediante un estudio experimental del consumo histórico de este material.

A través de la ventana "Subproductos", es posible especificar aquellos productos generados como desecho tras la fabricación, en caso de existir. Para los productos fabricados mediante mecanizado, los subproductos serán los restos de los discos empleados para el mecanizado, los cuales necesitan ser gestionados mediante inventarios. Para contabilizar adecuadamente estos restos, se establece que la generación de unidades de restos es igual a la cantidad de disco necesaria para la fabricación, es decir, para el ejemplo de la [Figura](#page-104-0) 4.51, se generarán 0.5 unidades del subproducto "Resto STARBOND CoS DISC BASIC 14MM". Por ello, es necesario crear nuevos productos "Restos" correspondientes a cada tipo de disco empleado. Estos productos son asignados a una nueva categoría "Materias primas/Restos" para el control de su stock.

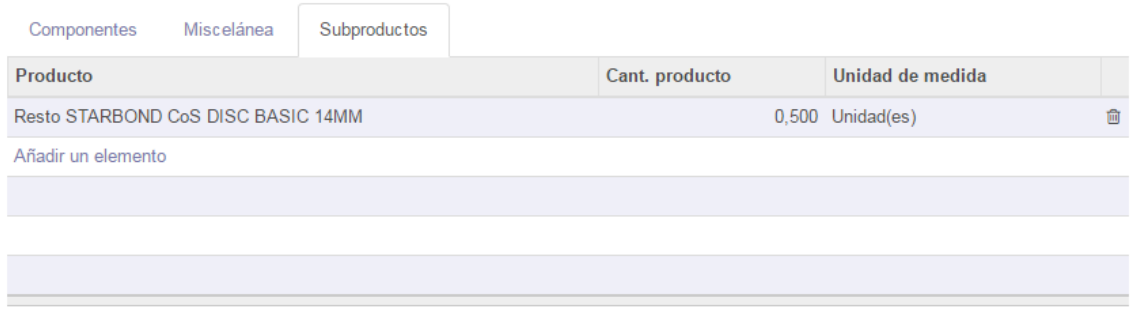

### **Figura 4.52. Generación de Subproductos en Odoo.**

# **Gestión de órdenes de fabricación.**

Una orden de fabricación es una respuesta interna en una compañía a una demanda, que puede ser de carácter externo (pedidos) o interno (demanda de productos intermedios). La generación de órdenes de fabricación en Odoo puede tener diferentes vías en función de los módulos instalados, y la configuración de los productos introducidos, para este caso existen dos posibles vías. Por un lado, es posible generar órdenes de fabricación en respuesta a pedidos de venta analizados en el apartado 4.4.2. [Ventas.](#page-95-0) Por lo tanto, una vez establecidos los productos, rutas de producción y listas de materiales, las órdenes de fabricación son generadas automáticamente tras la confirmación del pedido de venta. Esta generación automática, es debida a la configuración de todos los productos como productos a fabricar bajo pedido. A su vez, es posible exportar o generar manualmente órdenes de fabricación que no necesariamente tienen que corresponder a un pedido, por ejemplo, para productos defectuosos que deben ser fabricados de nuevo o reprocesados. Tanto las órdenes generadas automáticamente como las introducidas manualmente se pueden visionar y modificar a través de "Fabricación>Operaciones>Órdenes de fabricación". La modificación de estas órdenes puede estar justificada por diversos motivos como alterar la cantidad de materia prima consumida o adjuntar nuevos documentos.

A su vez, es necesario seleccionar el lote al que pertenece la materia prima que se empleará para la fabricación, a través del icono  $\equiv$ , presente en la [Figura](#page-106-0) 4.53. Una vez actualizada la orden de fabricación, es necesario "Comprobar la disponibilidad" de los materiales implicados en la fabricación, tras esta acción, los materiales necesarios, identificados mediantes el número de lote seleccionado, son reservados y asignados a la orden de fabricación. Por último, se selecciona la opción "Crear órdenes de trabajo" generando órdenes de trabajo en los centros de producción correspondientes, es decir, la orden de fabricación se descompone en diferentes órdenes de trabajo (actividades u operaciones) en función de su ruta de fabricación.

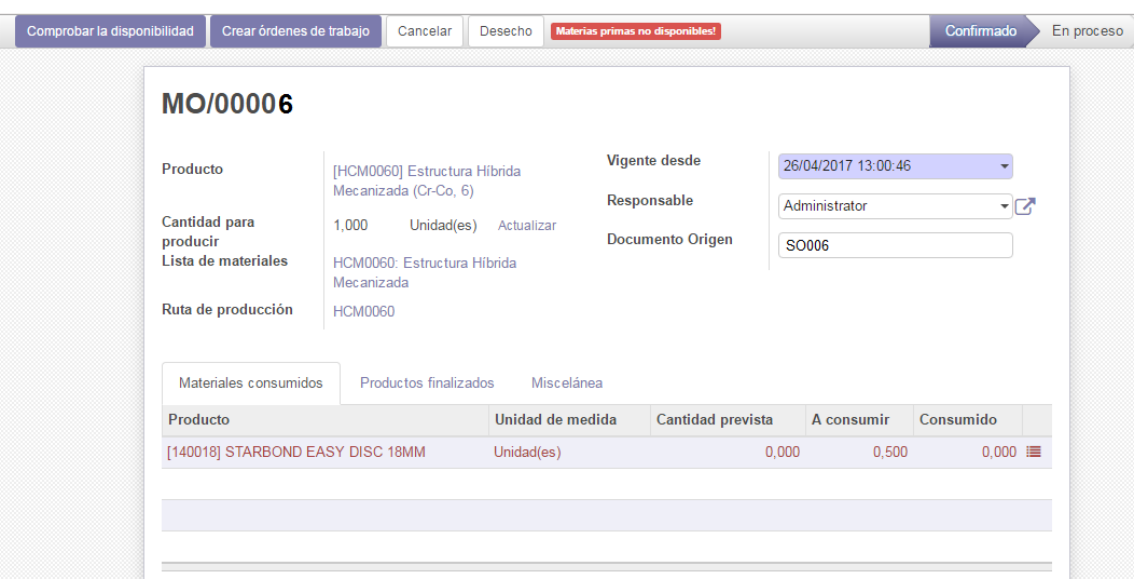

**Figura 4.53. Orden de fabricación en Odoo.**

<span id="page-106-0"></span>Para el control y seguimiento de las órdenes de fabricación, ya descompuestas en órdenes de trabajo, se accede al módulo "Fabricación>Operaciones>Órdenes de trabajo", en el cual se mostrarán las órdenes de trabajo (operaciones) pendientes. Al seleccionar elemento que aparece en el panel de órdenes de trabajo (ver [Figura](#page-106-1) 4.54), se direcciona a la gestión de la orden de trabajo en la que se encuentra el proceso productivo (ve[r Figura](#page-107-0) 4.55).

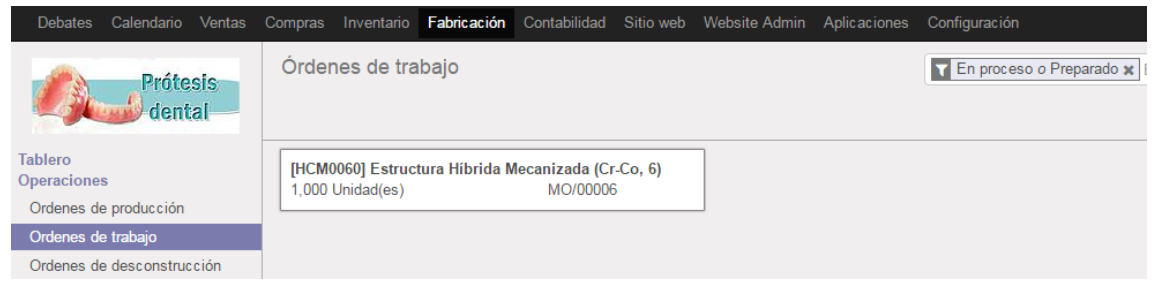

**Figura 4.54. Selección de las órdenes de trabajo en Odoo.**

<span id="page-106-1"></span>Al seleccionar la orden de trabajo deseada, para poder iniciar la primera operación, es necesario crear un número de serie único que identificará al producto terminado a través de la ventana "Producción actual". Por otro lado, a través de la ventana "Seguimiento del tiempo", es posible planificar, visualizar y contabilizar el tiempo real empleado en cada operación (diseño, mecanizado, control de calidad, etc.).

Al seleccionar la opción "Empezar a trabajar" o "Continuar la producción" (en el caso tener que retomar un trabajo que se ha dado por finalizado o pausado), visible en la esquina superior izquierda de la [Figura](#page-107-0) 4.55, se refleja en el sistema Odoo el momento cuando da inicio o se retoma la operación real. Tras seleccionar una de estas opciones, aparecerán tres nuevas opciones: "Hecho", para indicar que la operación ha sido

completada; "Detener", para pausar la operación y "Bloquear" para fallos inesperados (maquinaria, disponibilidad de materiales, setup, etc.). A su vez, a través de la ventana "Miscelánea", se especifica la operación en la que se encuentra la orden de fabricación, también visible en la esquina superior izquierda de la [Figura](#page-107-0) 4.55, "Calculo archivo CNC".

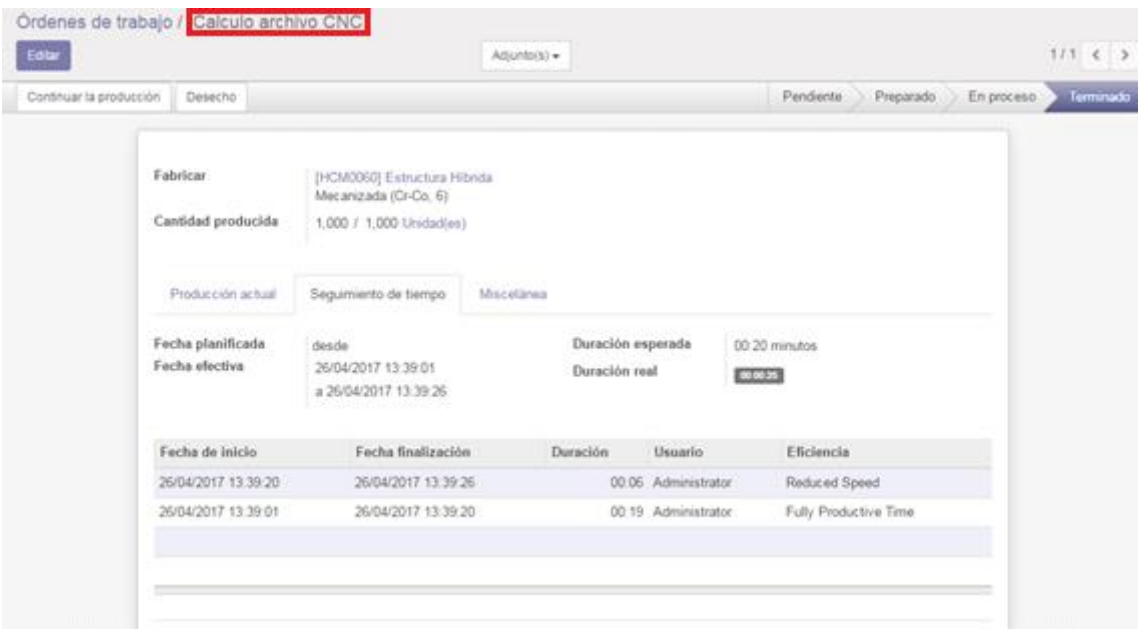

<span id="page-107-0"></span>**Figura 4.55. Gestión de órdenes de trabajo en Odoo. Seguimiento del tiempo.**

Una vez finalizada la operación, en el caso de la [Figura](#page-107-0) 4.55, "Calculo archivo CNC", se selecciona la opción "Hecho" para poder dar paso a la siguiente orden de trabajo. A su vez, una vez finalizada una operación, se registra el tiempo empleado en dicha operación diferenciando entre: "Fully Productive Time", basado en la duración esperada de la operación, introducida en la ruta de producción y "Reduced Speed" que refleja el tiempo extra empleado para la operación, ambos visibles en la [Figura](#page-107-0) 4.55. Por lo tanto, esta herramienta, permite el control y cronometraje de aquellas operaciones implicadas en las diferentes rutas de producción, actualizando los tiempos de operación en función de la configuración dada. Tras seleccionar "Hecho", una vez finalizada una operación, se elige la opción "Continuar la producción" dando paso a la siguiente operación, según la ruta de fabricación.

Sin embargo, esta no es la única vía para la gestión de órdenes de trabajo, existiendo una herramienta más intuitiva para la gestión de éstas órdenes: el "Tablero de centros de trabajo", accesible a través del módulo "Fabricación>Tablero", siendo además la pestaña mostrada por defecto en el momento de acceder al módulo "Fabricación".
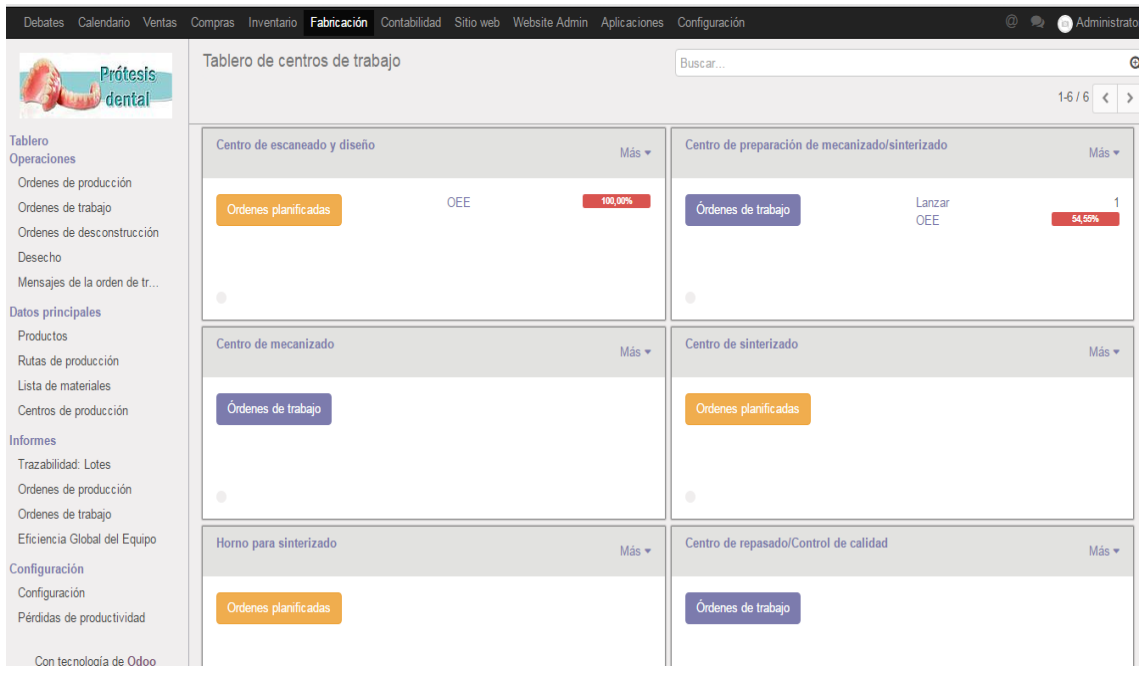

**Figura 4.56. Tablero de centros de trabajo en Odoo.**

<span id="page-108-0"></span>A través de este tablero, es posible visualizar todos los centros de trabajo introducidos, así como las órdenes de trabajo a la espera de cada uno de los centros. Esta distribución facilita la gestión para los diferentes operarios, que no necesariamente trabajan en un mismo centro de trabajo. Por ejemplo, los trabajadores responsables del centro de escaneado y diseño, únicamente se ocuparán de la gestión de órdenes de trabajo correspondientes a dicho centro, pudiendo filtrar los mismos gracias al buscador de la esquina superior derecha de la [Figura](#page-108-0) 4.56. A su vez, se muestra la estadística del OEE para cada uno de los centros de trabajo, calculado en función de los tiempos "Fully Productive Time" y "Reduced Speed", junto al factor de eficiencia y capacidad introducidas para cada centro.

Seleccionando la opción "Lanzar", que para el caso de la [Figura](#page-108-0) 4.56, debido a que solo hay una orden de fabricación activa, únicamente se encuentra en el "Centro de preparación de sinterizado/mecanizado", se redirige a la gestión de orden de trabajo correspondiente según la fase productiva y el centro en la que se ejecuta [\(Figura](#page-107-0) 4.55).

Una vez finalizada cada operación, el tiempo esperado de la misma, que para la siguiente orden establecerá el tiempo productivo o "Fully Productive Time", es actualizado, de acuerdo a la configuración establecida en las rutas de producción. Esta configuración establece que los tiempos de cada operación se recalculan en función de las últimas diez órdenes de trabajo realizadas para cada ruta.

| <b>RO/00035</b>                      | Tiempo<br>Θ<br><b>Análisis</b>                  | Activo   |
|--------------------------------------|-------------------------------------------------|----------|
| Nombre de ruta<br><b>HCM0060</b>     |                                                 |          |
| Operaciones del centro de producción | <b>Notas</b>                                    |          |
| Operación                            | Centro de producción                            | Duración |
| Diseño                               | Centro de escaneado y diseño                    | 08:05    |
| Replace de conexiones                | Centro de preparación de mecanizado/sinterizado | 05:37    |
| Calculo archivo CNC                  | Centro de preparación de mecanizado/sinterizado | 00:25    |
| Verificación y postprocesado         | Centro de preparación de mecanizado/sinterizado | $00-26$  |
| Cambio de herramienta                | Centro de preparación de mecanizado/sinterizado | $00-27$  |
| Mecanizado                           | Centro de mecanizado                            | 35:14    |
| Verificación                         | Centro de repasado/Control de calidad           | 177:06   |
| Corte y repasado                     | Centro de repasado/Control de calidad           | 00:02    |
| Control de calidad                   | Centro de repasado/Control de calidad           | 01:43    |

**Figura 4.57. Tiempos de operación actualizados**

Para dar por finalizada una orden de fabricación se selecciona la opción "Marcar como finalizado" a través de la última orden de trabajo correspondiente.

**Informes y reportes.**

Otra funcionalidad que ofrece el módulo Fabricación es la gestión de la información derivada de los procesos productivos llevados a cabo. A través del módulo "Fabricación>Informes" es posible acceder a diferentes funciones:

 Trazabilidad. Permite el control de todos los números de lote o serie utilizados por la compañía, tanto para productos finalizados, materias primas o subproductos. Al seleccionar la opción "Fabricación>Trazabilidad: Lotes", se redirecciona al módulo Inventario, mostrando el registro de los números de serie y lote empleados. Por lo tanto, es una funcionalidad del módulo Inventario, pero que a su vez, está disponible a través del módulo Fabricación [\(Figura](#page-110-0) 4.58).

| <b>Prótesis</b><br>dental                                                  |    | Numeros de Lote/Serie<br>Crear<br>Importar |                    |                                                    | Buscar | Θ<br>$1-8/8 <$      |
|----------------------------------------------------------------------------|----|--------------------------------------------|--------------------|----------------------------------------------------|--------|---------------------|
| <b>Tablero</b>                                                             |    | Lote/N° de serie                           | Referencia interna | Producto                                           |        | Fecha de Creación   |
| <b>Operaciones</b><br>Todas las transferencias                             | ⋒  | 0000006                                    |                    | [133506] STARBOND CoS DISC BASIC 10MM              |        | 03/04/2017 18:32:03 |
| Control inventario                                                         | ∩  | 0000007                                    |                    | [133503] STARBOND CoS DISC BASIC 14MM              |        | 03/04/2017 18:50:56 |
| Productos                                                                  | ⋒. | 0000008                                    |                    | [140018] STARBOND EASY DISC 18MM                   |        | 03/04/2017 18:51:38 |
| Variantes de producto<br>Reglas de reabastecimie                           | ∩  | 0000009                                    |                    | [140730] STARBOND CoS POLVO 30                     |        | 03/04/2017 18:52:20 |
| Ajustes de inventario                                                      |    | 0000010                                    |                    | [233505] TITANE TA6V ELI - DISCO 98,5 X 12 MM      |        | 03/04/2017 18:52:44 |
| Desecho                                                                    | ∩  | 0000011                                    |                    | [240018] TITANE TA6V ELI - DISCO 98.5 X 18 MM      |        | 03/04/2017 18:53:00 |
| Costes en destino                                                          |    | 040417                                     |                    | [133503] STARBOND CoS DISC BASIC 14MM              |        | 04/04/2017 15:50:32 |
| Numeros de Lote/Serie<br><b>Planificaciones</b><br>Ejecutar planificadores | ∩  | 0000013                                    |                    | [HCM0060] Estructura Híbrida Mecanizada (Cr-Co, 6) |        | 26/04/2017 13:23:10 |

**Figura 4.58. Gestión de Números de Lote/Serie en Odoo.**

<span id="page-110-0"></span> Órdenes de producción. El funcionamiento de estos informes es similar a los informes de compras y ventas, pero centrado en las órdenes de fabricación y del mismo modo exportable a documentos xls. Se puede elegir la información que reúnen los informes seleccionando diferentes filtros, como por ejemplo: fecha de la orden, documento de origen, estado o producto, que diferenciarán las distintas órdenes de fabricación [\(Figura](#page-110-1) 4.59).

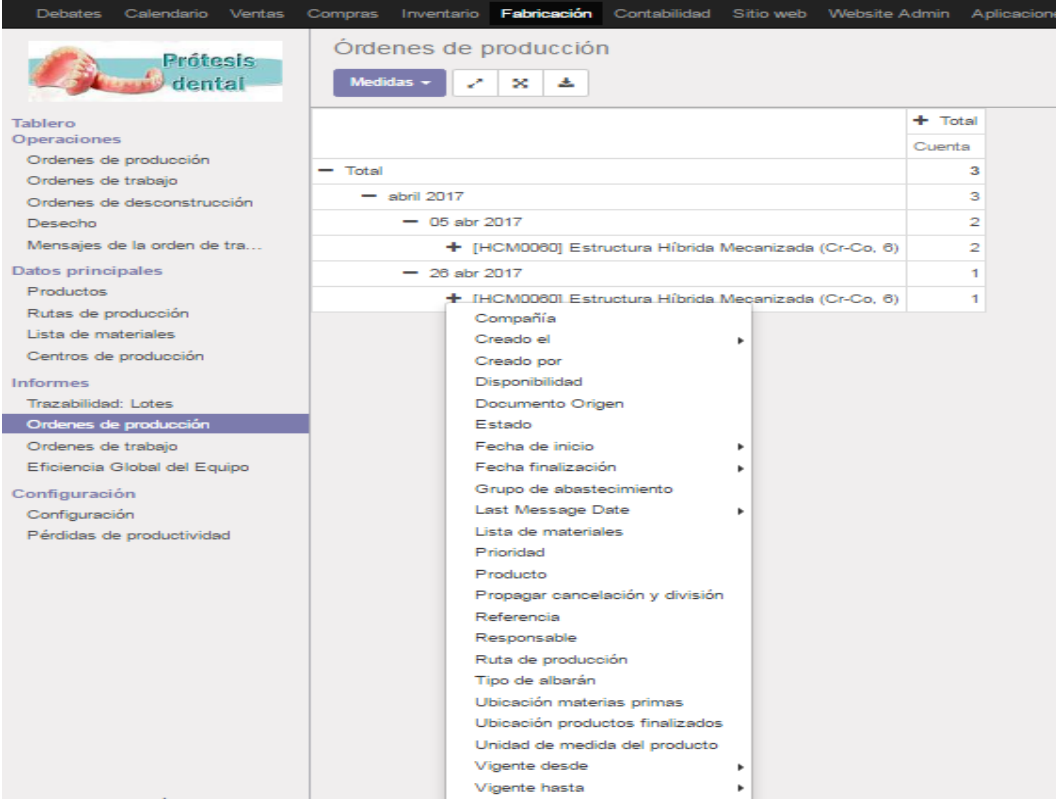

<span id="page-110-1"></span>**Figura 4.59. Informe de Órdenes de producción en Odoo.**

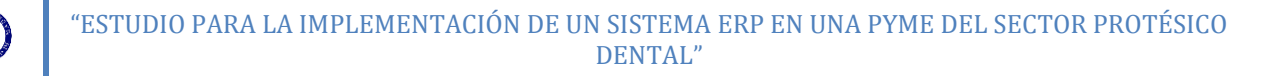

 Órdenes de trabajo. Analiza el rendimiento de las órdenes de trabajo según diferentes filtros.

| Rendimiento de ordenes de trabajo<br>Medidas $\sim$<br>ᆂ<br>× |               |                   |  |  |
|---------------------------------------------------------------|---------------|-------------------|--|--|
|                                                               | $+$ Total     |                   |  |  |
|                                                               | Duración real | Duración esperada |  |  |
| Total                                                         | 50,23         | 175,83            |  |  |
| $-$ abril 2017                                                | 50.23         | 175,83            |  |  |
| $+$ Diseño                                                    | 8.08          | 19,00             |  |  |
| + Replace de conexiones                                       | 5.62          | 3.00              |  |  |
| + Calculo archivo CNC                                         | 0.42          | 0.33              |  |  |
| + Verificación y postprocesado                                | 0.43          | 0.50              |  |  |
| + Cambio de herramienta                                       | 0.45          | 1.00              |  |  |
| $+$ Mecanizado                                                | 35.23         | 152.00            |  |  |
| Centro de producción                                          |               |                   |  |  |
| Creado el                                                     | Þ             |                   |  |  |
| Creado por                                                    |               |                   |  |  |
| Disponibilidad                                                |               |                   |  |  |
| Estado                                                        |               |                   |  |  |
| Fecha de comienzo programada                                  | ٠             |                   |  |  |
| Fecha de fabricación                                          | ۰             |                   |  |  |
| Fecha de finalización programada »                            |               |                   |  |  |
| Fecha final de efectividad                                    | ۰             |                   |  |  |
| Fecha inicio de efectividad                                   |               |                   |  |  |
| Last Message Date                                             |               |                   |  |  |
| Lote actual                                                   |               |                   |  |  |
| Operación                                                     |               |                   |  |  |
| Orden de fabricación                                          |               |                   |  |  |
| Orden de trabajo                                              |               |                   |  |  |
| Orden de trabajo siguiente                                    |               |                   |  |  |
| Última actualización el                                       | ۰             |                   |  |  |
| Última actualización por                                      |               |                   |  |  |

**Figura 4.60. Informe de órdenes de trabajo en Odoo.**

El principal objetivo es analizar el desfase entre duración esperada y duración real de las operaciones con vistas a evaluar el rendimiento global del proceso productivo a través de diferentes medidas (Desviación típica, duración por unidad…). Por otro lado, una vez el sistema ERP es puesto en funcionamiento en la compañía y el número junto a la calidad de las muestras obtenidas aumenta, se posibilita la construcción de tablas y gráficos más completos para cada operación. Estos gráficos pueden ayudar a identificar aquellas operaciones en las cuales se está produciendo un comportamiento inesperado, permitiendo a la compañía focalizar sus esfuerzos en investigar la causa del problema y optimizar estas operaciones.

 Eficiencia global del equipo OEE. Se trata de le herramienta similar al control de las órdenes de trabajo, pero en este caso no se hace una diferenciación según la operación, sino que se realiza el análisis global de cada centro de trabajo. Al igual que para las órdenes de trabajo, es posible generar diferentes gráficos que representan los tiempos productivos (y no productivos) de cada centro de trabajo, estos gráficos pueden ser filtrados según diferentes medidas como por ejemplo, el horizonte temporal. Los tres tipos de gráficos que se pueden generar son:

o Barras. Tanto para el gráfico de barras como para el de líneas, se puede apreciar la diferencia entre el tiempo productivo, reflejado con un tono más oscuro y los tiempos no productivos con tono más claro.

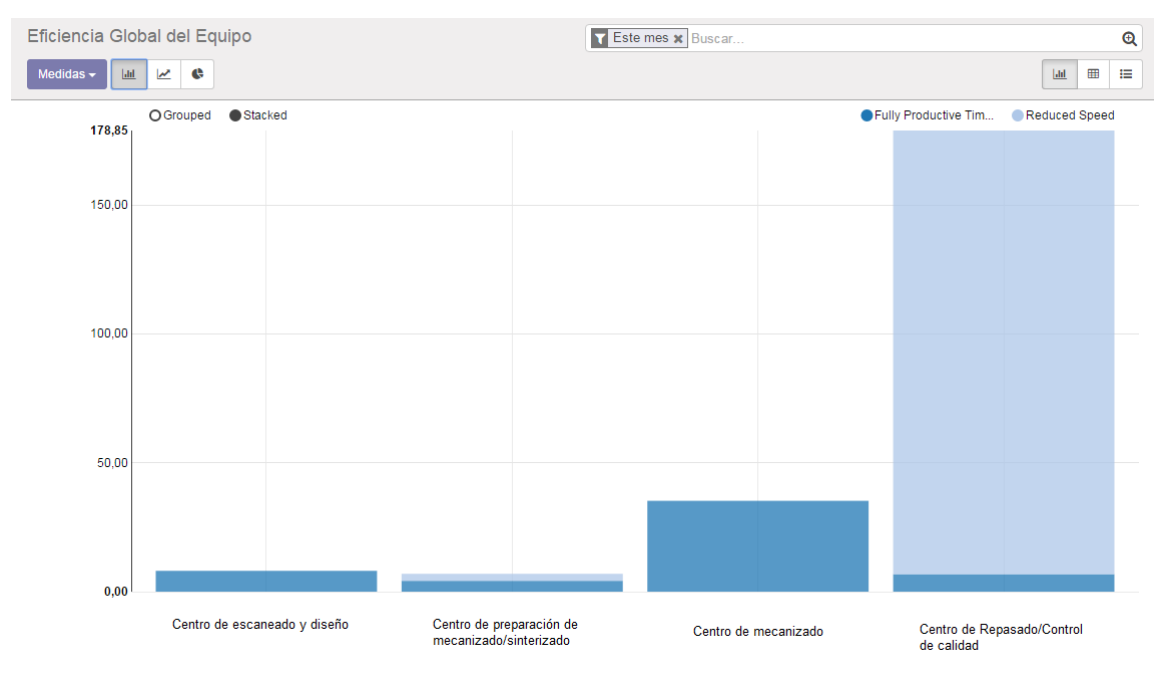

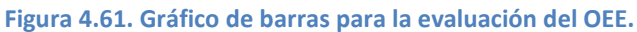

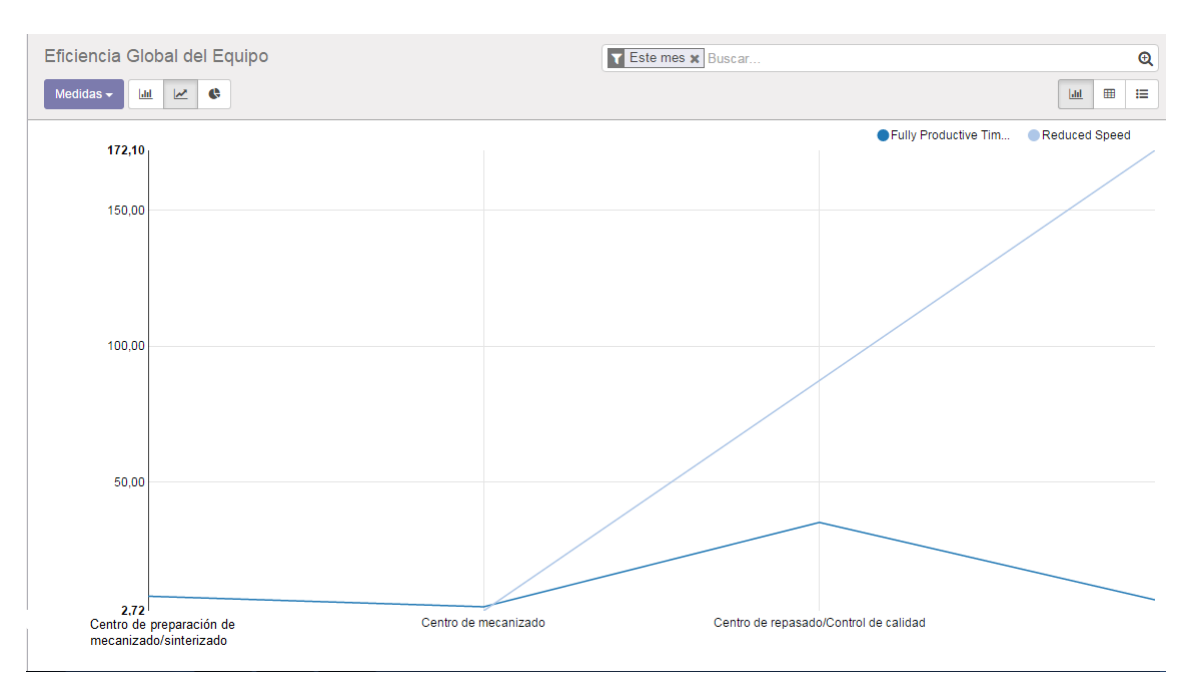

o Líneas.

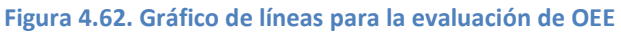

o Tarta. Este gráfico muestra la carga de tiempo para cada centro de producción, sin diferenciar si el tiempo es productivo o no. Sirve para visualizar la distribución del tiempo de producción entre los diferentes centros y poder equilibrar dicho tiempo mediante la redistribución de los operarios.

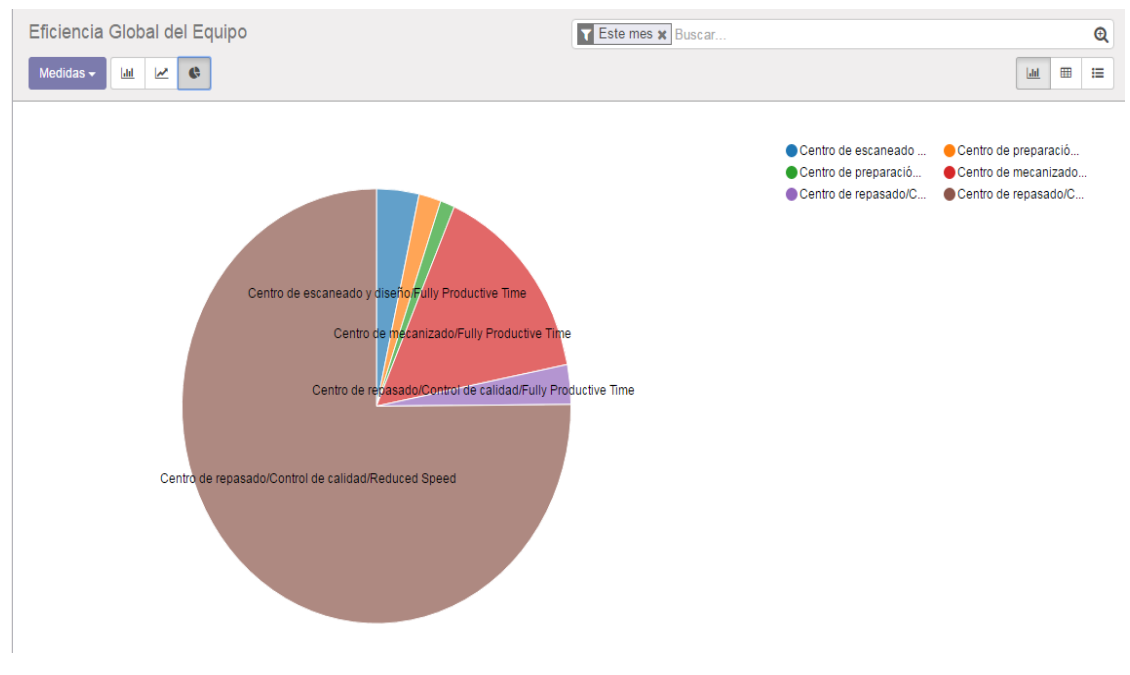

**Figura 4.63. Gráfico de tarta para la evaluación del tiempo productivo.**

Por último, del mismo modo que para los informes de compras, ventas, órdenes de producción u órdenes de trabajo, es posible generar tablas, exportables a archivos .xls según los diferentes filtros, desplegados en la [Figura](#page-113-0) 4.64.

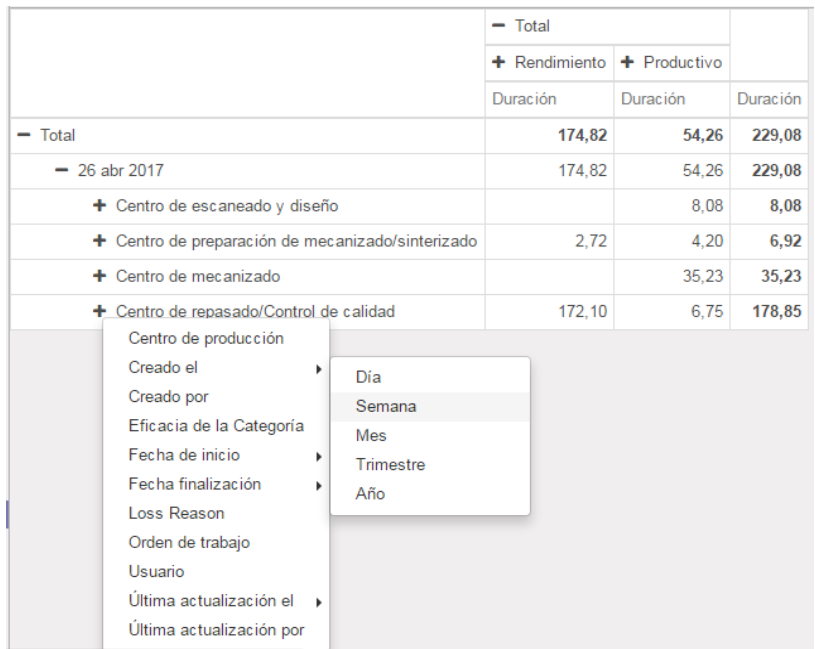

<span id="page-113-0"></span>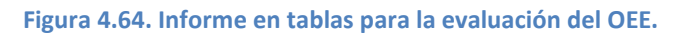

#### <span id="page-114-1"></span>**4.4.4. Inventario.**

El módulo Inventario de Odoo facilita la gestión y control del inventario de la compañía, así como de los procesos transaccionales implicados (trazabilidad) en las operaciones de aprovisionamiento, entrega o fabricación [\(Figura](#page-114-0) 4.65). Estas operaciones se entienden como operaciones de doble entrada, lo cual significa que todas las transacciones de inventario tienen un origen (proveedores, compañía…) y un destino (compañía, clientes…).

#### **Gestión de la trazabilidad.**

Para gestionar la trazabilidad de los productos y órdenes, a través del módulo "Inventario>Tablero" es posible conocer el número de transacciones activas, así como crear nuevas órdenes, que desencadenan procesos involucrados en otros módulos.

| Prótesis                                                                                        | Inventario                                  |            |               |                               | Buscar |                        | $^\circledR$ |
|-------------------------------------------------------------------------------------------------|---------------------------------------------|------------|---------------|-------------------------------|--------|------------------------|--------------|
| dental                                                                                          |                                             |            |               |                               |        |                        | $1-3/3 <$    |
| Tablero<br>Operaciones<br>Todas las transferencias                                              | Recepciones<br>Almacén                      |            | Más -         | Órdenes de entrega<br>Almacén | Más -  | Fabricación<br>Almacén | Más -        |
| Control inventario                                                                              | Ver                                         | Nuevo      |               | 0 Para ejecutar               |        | 0 Para ejecutar        |              |
| Productos<br>Variantes de producto<br>Reglas de reabastecimie<br>Ajustes de inventario          | <b>Todos</b><br>Preparado<br>En espera<br>. | Transferir | Configuración |                               |        |                        |              |
| Desecho<br>Costes en destino<br>Numeros de Lote/Serie                                           |                                             |            |               |                               |        |                        |              |
| <b>Planificaciones</b><br>Ejecutar planificadores                                               |                                             |            |               |                               |        |                        |              |
| <b>Informes</b><br>Valoración del inventario<br>Movimientos de existen<br>Excepciones abastecim |                                             |            |               |                               |        |                        |              |

**Figura 4.65. Transferencias de material a través de "Inventario>Tablero".**

<span id="page-114-0"></span>En primer lugar, se configuran estas órdenes para que generen un nuevo número de lote o serie que será asociado automáticamente a los productos recibidos, entregados o fabricados, según la vía trazada en rojo en la [Figura](#page-114-0) 4.65. También es posible generar nuevos tipos de órdenes transaccionales con diferentes configuraciones [\(Figura](#page-115-0) 4.66) a las proporcionadas por Odoo por defecto, lo cual no será necesario. A través de la configuración de estas órdenes es posible escoger el tipo de operación (proveedores, cliente, interno o fabricación), elegir el almacén de origen en el que está implicada la orden (únicamente se gestiona un almacén) y el almacén de destino. Por último, se permite crear números de lote nuevos, que serán generados y asignados automáticamente a las órdenes, o bien emplear números de serie ya existentes, se elige "Crear nuevo Lote/serie" para todos los tipos de órdenes, acorde a las necesidades de la compañía. A su vez, las órdenes generadas a través de módulos

como "Compras", "Ventas" o "Fabricación", tendrán su reflejo en el módulo Inventario en forma de transacciones de material.

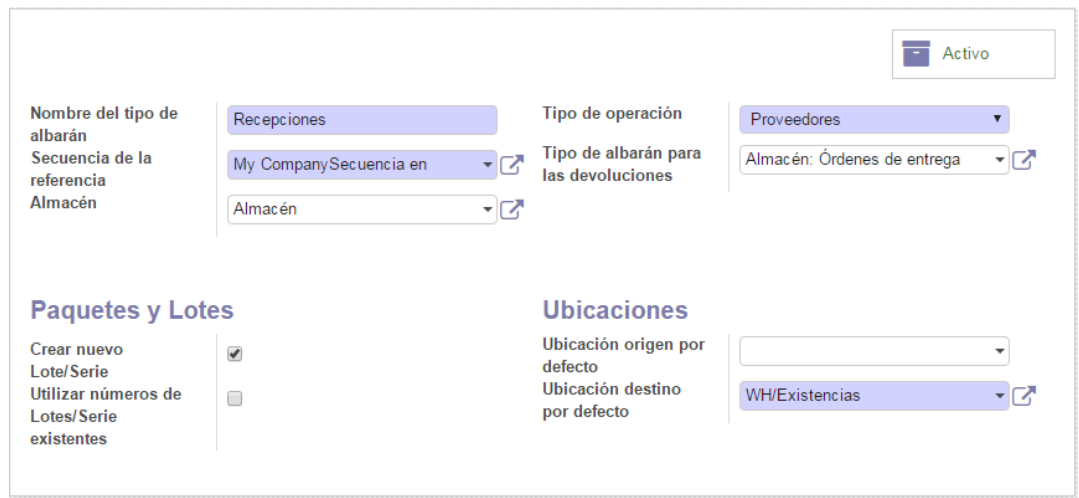

**Figura 4.66. Configuración de "Recepciones" desde el módulo "Inventario".**

<span id="page-115-0"></span>Por otro lado, es posible visualizar las órdenes de transferencia o transacciones de materiales a partir del módulo "Inventario>Todas las trasferencias".

| Calendario Ventas<br><b>Debates</b>              |    | Inventario<br>Compras      | Fabricación Contabilidad Sitio web Website Admin Aplicaciones |                     |                     | Configuración |                  |                     | $^{\copyright}$          | Administrator +   |
|--------------------------------------------------|----|----------------------------|---------------------------------------------------------------|---------------------|---------------------|---------------|------------------|---------------------|--------------------------|-------------------|
| <b>Prótesis</b>                                  |    | Operaciones de existencias |                                                               |                     |                     | Buscar        |                  |                     |                          | $\mathbf{\Omega}$ |
| dental                                           |    | Importar<br>oat            |                                                               |                     |                     |               |                  |                     | $1-14/14 <$<br>這         | ఆ<br>88           |
| <b>Tablero</b>                                   |    | Referencia                 | Ubicación destino                                             | <b>Empresa</b>      | Fecha prevista      |               | Documento origen | Pedido en espera de | Estado                   |                   |
| Operaciones<br>Todas las transferencias          |    | WH/IN/00001                | <b>WH/Existencias</b>                                         |                     |                     |               | PO00002          |                     | Borrador                 |                   |
| Control inventario                               |    | WH/IN/00003                | WH/Existencias                                                | Scheftner           |                     |               | PO00004          |                     | Borrador                 |                   |
| Productos                                        |    | MO/00003                   | Ubicaciones virtuales/Producción                              |                     | 04/04/2017 12:31:09 |               | MO/00001         |                     | Cancelado                |                   |
| Variantes de producto                            | m. | WH/IN/00006                | <b>WH/Existencias</b>                                         | <b>ACNIS</b>        | 04/04/2017 13:17:44 |               |                  |                     | Cancelado                |                   |
| Reglas de reabastecimie<br>Ajustes de inventario |    | <b>WH/IN/00008</b>         | <b>WH/Existencias</b>                                         | Scheftner           | 11/04/2017 13:25:19 |               | PO00007          |                     | Cancelado                |                   |
| Desecho                                          |    | WH/IN/00009                | <b>WH/Existencias</b>                                         | Scheftner           | 04/04/2017 13:30:32 |               |                  |                     | Cancelado                |                   |
| Costes en destino                                |    | WH/IN/00010                | <b>WH/Existencias</b>                                         | Scheftner           | 11/04/2017 13:33:07 |               | PO00008          |                     | Cancelado                |                   |
| Numeros de Lote/Serie<br>Planificaciones         |    | WH/IN/00012                | <b>WH/Existencias</b>                                         | Scheftner           |                     |               | PO00009          |                     | Borrador                 |                   |
| Ejecutar planificadores                          |    | WH/IN/00011                | WH/Existencias                                                | Scheftner           | 11/04/2017 15:36:50 |               | PO00009          |                     | Hecho                    |                   |
| <b>Informes</b>                                  | n  | WH/IN/00013                | <b>WH/Existencias</b>                                         | Scheftner           | 11/04/2017 20:33:25 |               | PO00014          |                     | Reservado                |                   |
| Valoración del inventario                        |    | WH/OUT/00001               | Ubicaciones de empresas/Clientes                              | Doctor <sub>1</sub> | 05/04/2017 14:16:02 |               | <b>SO004</b>     |                     | Cancelado                |                   |
| Movimientos de existen<br>Excepciones abastecim  |    | WH/OUT/00002               | Ubicaciones de empresas/Clientes                              | Doctor 1            | 05/04/2017 19:36:41 |               | <b>SO005</b>     |                     | Cancelado                |                   |
| Configuración                                    |    | WH/OUT/00003               | Ubicaciones de empresas/Clientes                              | Doctor 1            | 05/04/2017 19:53:46 |               | <b>SO006</b>     |                     | Cancelado                |                   |
| Configuración<br><b>All States States</b>        |    | WH/OUT/00004               | Ubicaciones de empresas/Clientes                              | Doctor 1            | 05/04/2017 19:53:46 |               | <b>SO006</b>     |                     | Esperando otra operación |                   |

**Figura 4.67. Transferencias de material a través de "Inventario>Todas las transferencias".**

<span id="page-115-1"></span>Para dar continuidad al análisis de las órdenes de venta y fabricación tratadas anteriormente, se selecciona la transferencia indicada en rojo en la [Figura](#page-115-1) 4.67, cuyo documento de origen es "SO006", correspondiente al pedido de venta generado a lo largo del apartado 4.4.2. [Ventas.](#page-95-0) A través de esta opción, es posible dar salida a los productos ya fabricados que responden a un pedido. Los pasos a llevar a cabo para la confirmación del envío de productos son: "Reservar" para seleccionar el producto terminado, seleccionar el número de serie para el producto terminado a través del icono  $\equiv$ , el cual servirá al cliente para identificar el producto y por último "Validar"

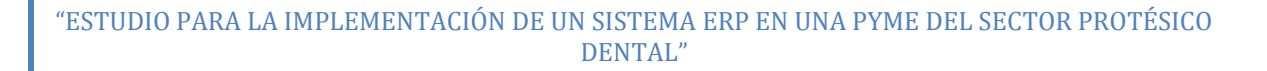

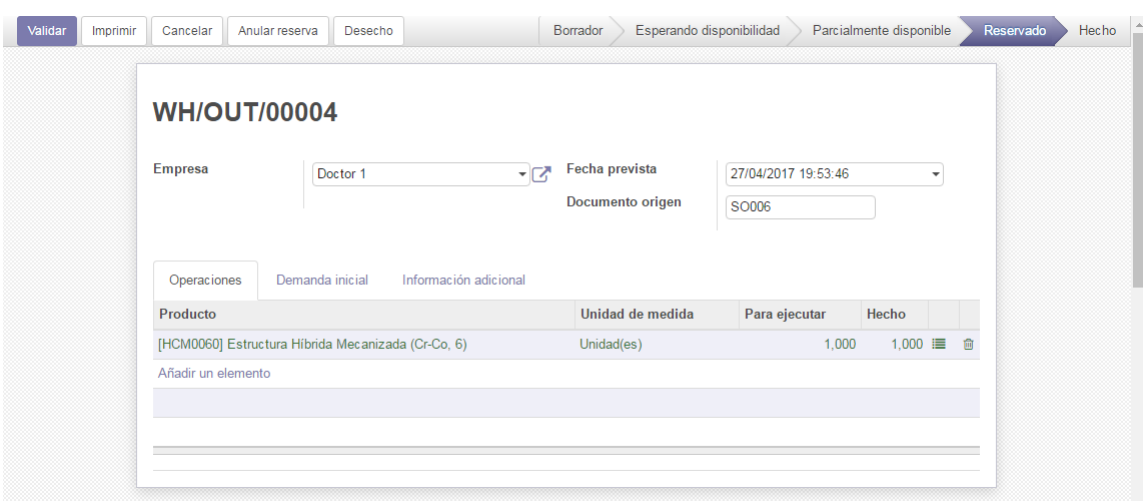

para dar salida al producto, el cual desaparece del inventario.

**Figura 4.68. Confirmación de envío para productos terminados.**

Una vez validado el envío, aparecen la opción "Devolver", para la cancelación del envío y el regreso al inventario de los productos. Por último, es posible la impresión de albaranes de entrega para ser entregados junto a los productos terminados.

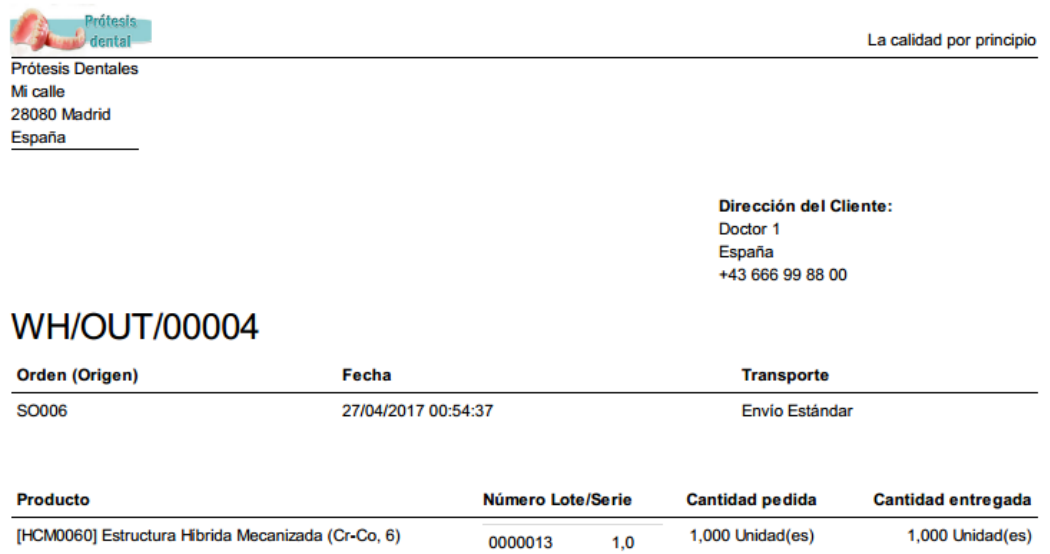

**Figura 4.69. Ejemplo de archivo .pdf generado para albaranes de entrega.**

#### **Control del inventario.**

Muchas de las funcionalidades disponibles a través de esta herramienta han sido ya utilizadas y analizadas, como por ejemplo: "Productos", "Variantes de productos", "Ajustes de inventario" (para la actualización de niveles de inventario) y "Números de Lote/Serie". Sin embargo, otras de estas funciones no han sido explicadas aún.

Una de las principales funcionalidades que ofrece el módulo inventario es la

posibilidad de gestionar el aprovisionamiento de productos en base a reglas de abastecimiento, las cuales pueden ser introducidas a través de "Inventario>Reglas de abastecimiento>Crear" desplegando el siguiente formulario:

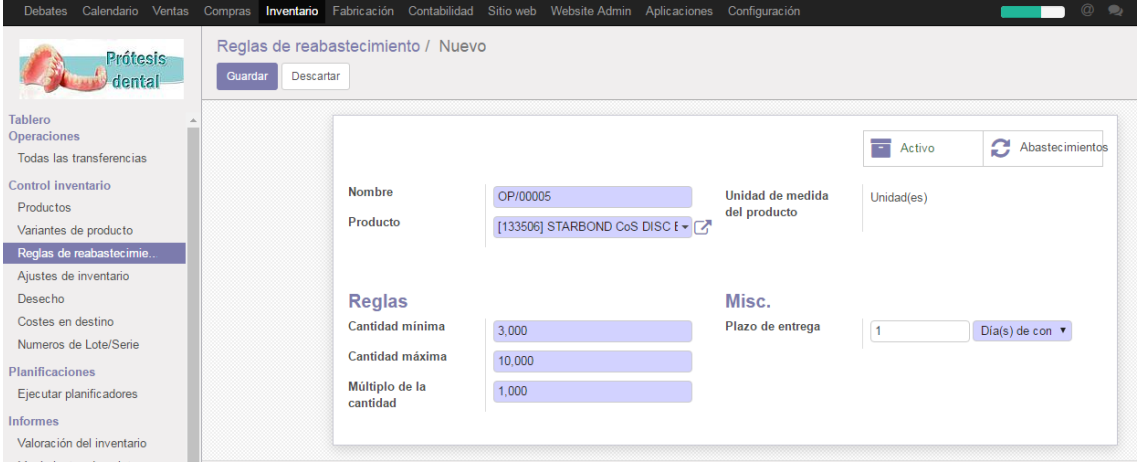

**Figura 4.70. Creación de una Regla de abastecimiento en Odoo.**

En primer lugar, se establece un nombre (generado automáticamente) que identifique a la regla de abastecimiento, seguidamente se selecciona el producto al que corresponderá la regla. A continuación, se establece la "Cantidad mínima" de stock, a partir de la cual se debe generar un pedido y la "Cantidad máxima", cuya diferencia dará como resultado la cantidad de productos ordenados para el aprovisionamiento. Por otro lado, se establece el "Múltiplo de la cantidad" que se utilizará para redondear la cantidad de productos solicitados al proveedor. Por último, se elige un "Plazo de entrega" que indica el número de días que el sistema Odoo debe esperar antes del punto de pedido una vez se ha alcanzado la "Cantidad mínima" para acumular un mayor número de unidades a abastecer o editar los pedidos, añadiendo otros productos del mismo proveedor.

Una funcionalidad adicional es la gestión de los productos marcados como "Desecho", eliminando determinados productos del inventario, siendo registrados en este apartado con fines de reporte.

### **Informes de Inventario.**

La última funcionalidad que ofrece el módulo Inventario es la gestión de la información implicada en el módulo a través de la generación de diferentes informes siendo el principal la "Valoración del Inventario". Como ya se ha visualizado en la [Figura](#page-88-0) 4.29. "Valoración del inventario actual" es posible controlar el inventario existente, diferenciado según el número de lote, ubicación y fechas de entrada.

| Valoración del inventario                           |                             |                             |          | Ubicaciones Internas x Buscar |                        |                      |                        |                         | Pivote |
|-----------------------------------------------------|-----------------------------|-----------------------------|----------|-------------------------------|------------------------|----------------------|------------------------|-------------------------|--------|
|                                                     |                             |                             |          |                               |                        |                      |                        |                         | <br>這  |
|                                                     | $\Box$<br>Producto          |                             | Cantidad | <b>Unidad</b> de<br>medida    | <b>Ubicación</b>       | I ote/Nº de<br>serie | Fecha de<br>entrada    | Valor del<br>inventario |        |
| T133503] STARBOND CoS DISC BASIC 14MM (3)           |                             |                             | 10,00    |                               |                        |                      |                        | 1.125,00                |        |
| ▼ WH/Existencias (3)                                |                             |                             | 10,00    |                               |                        |                      |                        | 1.125,00                |        |
|                                                     | $\Box$<br><b>BASIC 14MM</b> | [133503] STARBOND CoS DISC  |          | $0,05$ Unidad(es)             | WH/Existencias 0000007 |                      | 03/04/2017<br>18:51:01 |                         | 5.63   |
|                                                     | ∩<br><b>BASIC 14MM</b>      | [133503] STARBOND CoS DISC  |          | 4,95 Unidad(es)               | WH/Existencias 0000007 |                      | 03/04/2017<br>18:51:01 |                         | 556.88 |
|                                                     | ∩<br><b>BASIC 14MM</b>      | [133503] STARBOND CoS DISC  | 5.00     | Unidad(es)                    | WH/Existencias 040417  |                      | 04/04/2017<br>15:50:32 |                         | 562.50 |
| • [133506] STARBOND CoS DISC BASIC 10MM (1)         |                             |                             | 5.00     |                               |                        |                      |                        | 475.00                  |        |
| ▼ WH/Existencias (1)                                |                             |                             | 5.00     |                               |                        |                      |                        | 475.00                  |        |
|                                                     | ∩<br><b>BASIC 10MM</b>      | [133506] STARBOND CoS DISC  |          | 5.00 Unidad(es)               | WH/Existencias 0000006 |                      | 03/04/2017<br>18:32:11 |                         | 475.00 |
| • [140018] STARBOND EASY DISC 18MM (1)              |                             |                             | 4.50     |                               |                        |                      |                        | 562.50                  |        |
| • WH/Existencias (1)                                |                             |                             | 4.50     |                               |                        |                      |                        | 562.50                  |        |
|                                                     | $\Box$<br>18MM              | [140018] STARBOND EASY DISC |          | 4,50 Unidad(es)               | WH/Existencias 0000008 |                      | 03/04/2017<br>18:51:41 |                         | 562,50 |
| ▶ [140730] STARBOND CoS POLVO 30 (1)                |                             |                             | 5.000.00 |                               |                        |                      |                        | 200.00                  |        |
| ▶ [233505] TITANE TA6V ELI - DISCO 98,5 X 12 MM (1) |                             |                             | 5.00     |                               |                        |                      |                        | 325.00                  |        |
| ▶ [240018] TITANE TA6V ELI - DISCO 98,5 X 18 MM (1) |                             |                             | 5.00     |                               |                        |                      |                        | 375.00                  |        |

**Figura 4.71. Valoración del inventario.**

<span id="page-118-0"></span>Por otro lado, también es posible generar informes similares a los informes de ventas, compras u órdenes de fabricación, seleccionando el icono "Pivote" de la parte superior derecha de l[a Figura](#page-118-0) 4.71. Estos informes consisten en tablas exportables a ficheros .xls y pueden ser filtrados según diferentes aspectos (número de lote, producto, fecha de entrada, etc.).

|                                                   | $+$ Total |
|---------------------------------------------------|-----------|
|                                                   | Cantidad  |
| $-$ Total                                         | 5.029.50  |
| - [133503] STARBOND CoS DISC BASIC 14MM           | 10.00     |
| $-$ WH/Existencias                                | 10,00     |
| $+ 0000007$                                       | 5.00      |
| $+ 040417$                                        | 5.00      |
| - [133506] STARBOND CoS DISC BASIC 10MM           | 5.00      |
| + WH/Existencias                                  | 5.00      |
| - [140018] STARBOND EASY DISC 18MM                | 4.50      |
| + WH/Fxistencias                                  | 4.50      |
| - [140730] STARBOND CoS POLVO 30                  | 5.000,00  |
| + WH/Existencias                                  | 5.000.00  |
| $-$ [233505] TITANE TA6V ELI - DISCO 98,5 X 12 MM | 5.00      |
| + WH/Existencias                                  | 5.00      |
| $-$ [240018] TITANE TA6V ELI - DISCO 98,5 X 18 MM | 5.00      |
| $+$ WH/Fxistencias                                | 5.00      |

**Figura 4.72. Tabla para la valoración del inventario.**

Por último, las restantes dos opciones para generar informes son: "Movimientos de existencias", donde se analiza el origen y destino de las transacciones de inventario y "Excepciones de abastecimiento", que refleja aquellas operaciones que el sistema Odoo no puede soportar debido a la configuración establecida o a la falta de información, algunos ejemplos pueden ser productos adquiridos sin proveedor

definido o productos fabricados sin ninguna lista de materiales asociada.

#### **4.4.5. Contabilidad.**

Las funcionalidades presentes a través de este módulo cubren las necesidades de facturación y transacciones de efectivo, gestión de cuentas bancarias y gestión de la contabilidad general.

Algunas de estas funciones como la facturación tanto a clientes (Ventas) como a proveedores (Compras) visibles en la [Figura](#page-119-0) 4.73, ya han sido estudiadas anteriormente, puesto que al ser un sistema integrado, en algunas ocasiones, las funcionalidades de los diferentes módulos se ven solapadas. Al igual que en los módulos correspondientes, a través de estas funciones es posible realizar la facturación, pagos y cobros, introducir clientes, proveedores o productos.

La herramienta "Tablero" del módulo permite una visión general de los denominados "Diarios contables" como la facturación y el balance de bancos o efectivo. Estos diarios son creados o editados por el administrador, a fin de agrupar los apuntes contables en un diario diferenciado, por ejemplo: diario de existencias, facturas a clientes y proveedores o diario de efectivo. De este modo, se facilita el análisis de la información mediante la agrupación de los diferentes movimientos de capital según la clasificación que se desea establecer.

| Prótesis                                  | Panel de control contable    |                                       |            | <b>T</b> Favoritos x Buscar             |                        | $\mathbf{\Theta}$ |
|-------------------------------------------|------------------------------|---------------------------------------|------------|-----------------------------------------|------------------------|-------------------|
| dental                                    |                              |                                       |            |                                         |                        | $1-4/4 <$         |
| <b>Tablero</b><br><b>Ventas</b>           | Facturas de cliente<br>Venta |                                       | Más -      | Facturas de proveedor<br>Compra         |                        | Más -             |
| Facturas de cliente                       |                              |                                       |            |                                         |                        |                   |
| Pagos                                     | Nueva factura                | 0 Facturas a validar                  | $0.00 \in$ | Nueva factura                           | 0 Facturas borrador    | $0.00 \in$        |
| <b>Clientes</b>                           |                              | 1 Pagos pendientes                    | 792,00€    |                                         | 2 Pagos pendientes     | 1.663,76€         |
| <b>Productos Vendibles</b>                |                              |                                       |            |                                         |                        |                   |
| Compras                                   |                              |                                       |            |                                         |                        |                   |
| Facturas de proveedor                     |                              |                                       |            |                                         |                        |                   |
| Pagos                                     |                              |                                       |            |                                         |                        |                   |
| Proveedores                               | 29 may-4 jun<br>Anterior     | Esta semana<br>19-25 jun<br>12-18 jun | Futuro     | 29 may-4 jun<br>Esta semana<br>Anterior | 12-18 jun<br>19-25 jun | Futuro            |
| Catálogo de compras                       |                              |                                       |            |                                         |                        |                   |
| Asesor                                    | Banco<br>Banco               |                                       | Más -      | Efectivo<br>Efectivo                    |                        | Más -             |
| Asientos contables                        |                              |                                       |            |                                         |                        |                   |
| Plan contable                             | Nuevo extracto               | Balance en PG                         | 710.88€    | <b>Nuevas transacciones</b>             | Balance en PG          | $0.00 \in$        |
| Cruce manual de Pagos &                   |                              | Último extracto                       | $0.00 \in$ |                                         |                        |                   |
| Cuentas analíticas                        | Importar extracto            |                                       |            |                                         |                        |                   |
| Ajuste de Impuestos man                   |                              |                                       |            |                                         |                        |                   |
| Entradas analíticas                       |                              |                                       |            |                                         |                        |                   |
| <b>Informes</b>                           |                              |                                       |            |                                         |                        |                   |
| Inteligencia empresarial                  | 17 may<br>22 may             | 27 may<br>1 jun                       | 6 jun      | 17 may<br>22 may                        | 1 jun<br>27 may        | 6 jun             |
| Linformee DDE<br>$\overline{\phantom{a}}$ |                              |                                       |            |                                         |                        |                   |

<span id="page-119-0"></span>**Figura 4.73. Vista general del módulo "Contabilidad" y tablero con diarios contables en Odoo.**

A través del apartado "Configuración", visible en la [Figura](#page-120-0) 4.74, es posible establecer el funcionamiento y principios del módulo. Al igual que para el resto de módulos, el primer paso tras la instalación del sistema Odoo, fue realizar una configuración general

de los módulos, la cual aportaba nuevas funcionalidades a los módulos. Sumado a esta configuración general, a través de las restantes herramientas que ofrece el apartado "Configuración" es posible gestionar el catálogo de impuestos aplicables, posiciones fiscales (Régimen fiscal), cuentas bancarias, diarios contables, métodos y términos de pago o monedas aplicables para el funcionamiento del sistema ERP.

| <b>Prótesis</b>                          |                        | <b>Diarios</b>                              | $\mathbf{\Theta}$<br>Buscar |
|------------------------------------------|------------------------|---------------------------------------------|-----------------------------|
| dental                                   |                        | Crear<br>Importar                           | $1-7/7 <$                   |
| <b>F INDITIES FUL</b>                    | $\left  \cdot \right $ | Nombre del diario<br>$\Box$                 |                             |
| Configuración<br>Configuración           |                        | + Facturas de cliente<br>$\Box$             |                             |
| Contabilidad                             |                        | + Facturas de proveedor<br>$\Box$           |                             |
| Impuestos                                |                        | + Operaciones varias<br>$\Box$              |                             |
| Posiciones fiscales<br>Cuentas bancarias |                        | $\bigoplus$ Diario de existencias<br>$\Box$ |                             |
| <b>Diarios</b>                           |                        | + Diferencia de cambio<br>$\Box$            |                             |
| Administración                           |                        | $+$ Banco<br>$\qquad \qquad \Box$           |                             |
| Términos de pago                         |                        | $\Box$ $\Phi$ Efectivo                      |                             |
| Contabilidad analítica                   |                        |                                             |                             |
| Multi-divisas                            |                        |                                             |                             |
| Monedas                                  |                        |                                             |                             |
| $\sim$ Informes financieros              |                        |                                             |                             |
| Informes financieros                     |                        |                                             |                             |
| Jerarquía de informes c                  |                        |                                             |                             |
| Pagos                                    |                        |                                             |                             |
| Métodos de pago                          |                        |                                             |                             |
| Transacciones de pago                    |                        |                                             |                             |

**Figura 4.74. Apartado "Configuración" del módulo "Contabilidad" y Diarios contables**

<span id="page-120-0"></span>Parte de esta información como el catálogo de impuestos, diarios contables o posiciones fiscales, se encuentra establecida por defecto por el sistema Odoo, la cual puede ser complementada con la creación o edición de los datos. Para la creación o edición de esta información se accede al módulo "Contabilidad>Configuración" y se selecciona el subapartado requerido, tal y como se aprecia en la [Figura](#page-120-0) 4.74. Para el caso de esta figura se elige "Diarios" (contables), visualizando los diarios establecidos. Los diarios más relevantes son:

- Facturas a cliente. Agrupa los asientos correspondientes a la venta de mercancías.
- Facturas a proveedor. Registra los asientos contables asociados a las compras de la compañía.
- Diario de existencias. Agrupa el valor de existencias del inventario. Según la configuración, es posible generar un asiento contable por cada movimiento de inventario (entradas o salidas de material) o realizar asientos periódicamente.
- Diferencia de cambio. Registra los asientos correspondientes a los cambios de moneda o divisa.
- Banco. Registra los movimientos o asientos contables asociados a una determinada cuenta bancaria.
- Efectivo. Agrupa los asientos correspondientes a pagos o cobros realizados en efectivo.
- Suministro. Agrupa aquellos asientos contables correspondientes al gasto en suministros tales como electricidad, telefonía, agua, etc.

A su vez, es posible introducir nuevos diarios contables para agrupar determinados movimientos de capital, por ejemplo, crear un nuevo diario para un determinado proveedor o cliente. Para su creación se requiere cierta información, visible en la [Figura](#page-121-0) 4.75. En primer lugar, se introduce la naturaleza (venta, compra, efectivo, etc.), un nombre del diario y un código para su identificación y, a continuación se selecciona la cuenta contable de la cual, el diario contable registrará los movimientos. Por ejemplo, para crear un diario contable específico para un proveedor, es necesario crear una nueva cuenta, en este caso se utiliza como base la cuenta "700000 Venta de Mercaderías en España", generando una cuenta similar: "700001 Venta de Mercaderías en España Cliente 1". Para generar nuevas cuentas contables se selecciona "Crear y editar" en cualquier pestaña desplegable correspondiente a cuentas contables, como por ejemplo, la presente en la [Figura](#page-121-0) 4.75. También es posible generar nuevas cuentas a través de "Contabilidad>Asesor>Plan contable>Crear", donde se encuentra el listado de cuentas, visible en la [Figura](#page-125-0) 4.80, el cual ha sido generado gracias a la configuración general del módulo según el PGCE (Plan General Contable España).

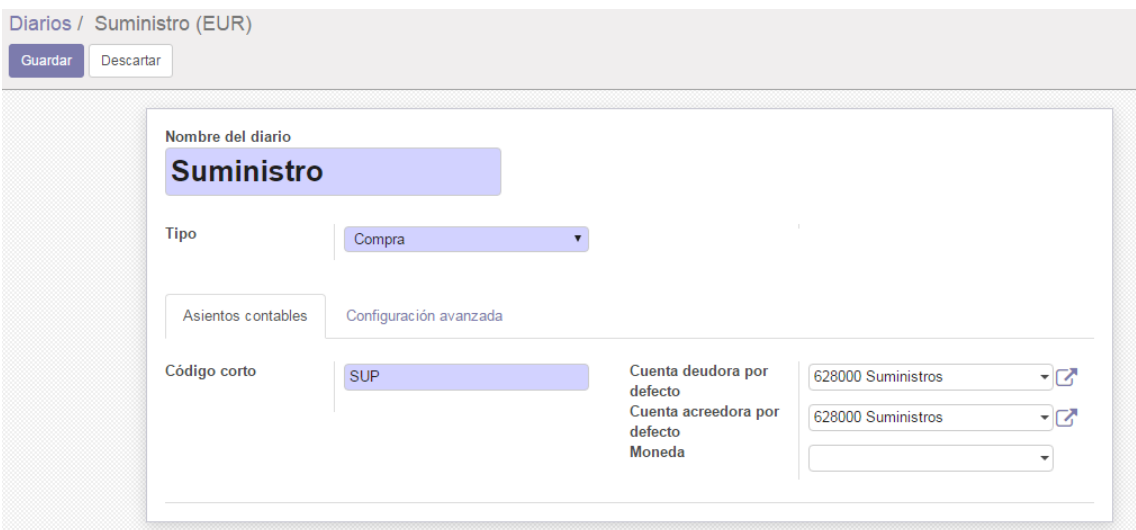

**Figura 4.75. Creación de un nuevo Diario Contable "Suministro" en Odoo.**

<span id="page-121-0"></span>Al seleccionar la opción "Crear y editar" o "Crear" del panel "Plan Contable", se despliega una pestaña para generar una nueva cuenta. Para su creación, es necesario introducir un "Código" que estará relacionado con la cuenta "base", a continuación se establece el nombre de la cuenta, el tipo (ingreso, gasto, por cobrar, a cobrar, etc.) y se

#### guarda. Finalmente se asigna esta nueva cuenta al diario contable deseado.

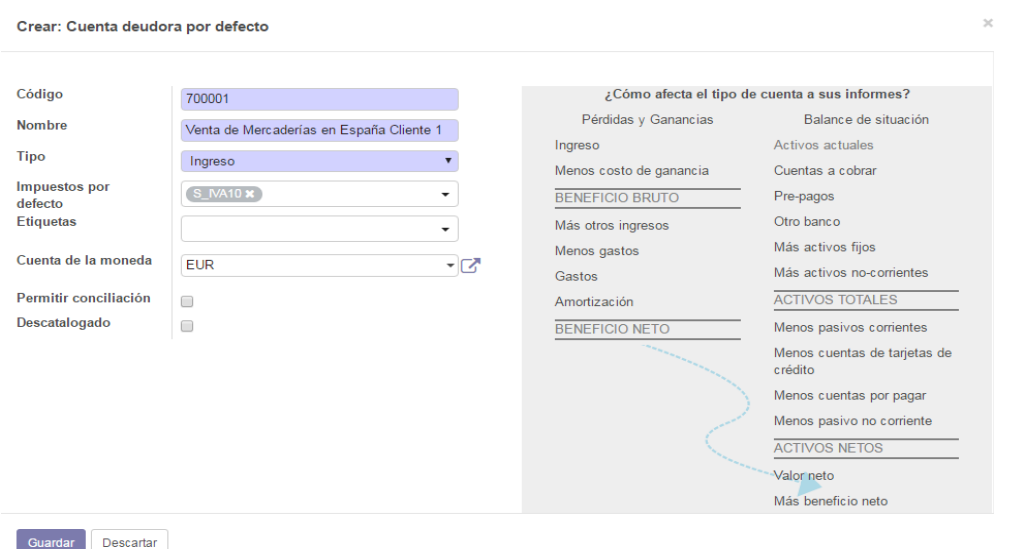

**Figura 4.76. Creación de una nueva cuenta contable en Odoo.**

<span id="page-122-0"></span>Por otro lado, otra parte de la información contenida en el apartado "Configuración", tal como los términos o métodos de pago, han sido generados tras la introducción de los mismos a la hora de la creación de clientes o proveedores.

Estas dos situaciones, tienen como resultado que la mayor parte de la configuración del módulo "Contabilidad" esté resuelta, dando como resultado la base de funcionamiento del módulo contabilidad, la cual queda adaptada a la configuración del resto de módulos y funcionalidades. .

Como se ha indicado anteriormente, el principio de integración del sistema ERP, provoca que gran parte de la configuración del módulo esté completa. Por ello, a lo largo de este apartado se analizarán aquellas herramientas que no se han tratado anteriormente que serán: "Asesor" contable de Odoo y los "Informes financieros".

#### **Asesor contable.**

La herramienta "Asesor" permite la conciliación, corrección y análisis de los diferentes asientos contables a través de "Asientos contables". Los asientos contables reflejan automáticamente los movimientos de capital (compras, ventas, movimientos de inventario, etc.) mediante las diversas anotaciones contables que pueden contener.

El listado de estos asientos contables se visualiza a través del módulo "Contabilidad>Asesor>Asientos contables", visible en la [Figura](#page-123-0) 4.77, donde es posible filtrar estos asientos según diferentes criterios, como por ejemplo, introduciendo en la barra de buscador el nombre de un determinado diario contable, cuyo fin, tal y como se ha analizado anteriormente, es agrupar los diferentes asientos contables según

#### distintos criterios.

| Asientos contables   |               |                |                                | Operaciones varias x Buscar |                          | $\mathbf{\Theta}$                       |
|----------------------|---------------|----------------|--------------------------------|-----------------------------|--------------------------|-----------------------------------------|
| Crear<br>Importar    |               |                |                                |                             |                          | $1-19/19$<br>$\rightarrow$<br>$\langle$ |
| Fecha<br>$\Box$      | <b>Número</b> | <b>Empresa</b> | Referencia                     | Diario                      | Importe                  | Estado                                  |
| 27/04/2017<br>□      | STJ/2017/0019 |                |                                | Diario de existencias (EUR) |                          | 62,50 € Publicado                       |
| 04/04/2017<br>$\Box$ | STJ/2017/0018 |                | revertido desde STJ/2017/0001  | Diario de existencias (EUR) |                          | 325.00 € Publicado                      |
| 04/04/2017<br>$\Box$ | STJ/2017/0017 |                | revertido desde: STJ/2017/0002 | Diario de existencias (EUR) |                          | 150,00 € Publicado                      |
| 04/04/2017<br>□      | STJ/2017/0016 |                | revertido desde: STJ/2017/0005 | Diario de existencias (EUR) | 1.100.000,00 € Publicado |                                         |
| 04/04/2017<br>$\Box$ | STJ/2017/0015 |                | revertido desde STJ/2017/0008  | Diario de existencias (EUR) | 1.100.000.00 € Publicado |                                         |
| 04/04/2017<br>$\Box$ | STJ/2017/0014 |                | revertido desde: STJ/2017/0009 | Diario de existencias (EUR) | 2.200,00 € Publicado     |                                         |
| 04/04/2017<br>$\Box$ | STJ/2017/0013 |                | revertido desde: STJ/2017/0010 | Diario de existencias (EUR) | 2.200,00 € Publicado     |                                         |
| 04/04/2017<br>$\Box$ | STJ/2017/0012 | Scheftner      | WH/IN/00011                    | Diario de existencias (EUR) |                          | 562.50 € Publicado                      |
| 03/04/2017<br>$\Box$ | STJ/2017/0011 |                |                                | Diario de existencias (EUR) |                          | 200.00 € Publicado                      |
| 03/04/2017<br>□      | STJ/2017/0010 |                |                                | Diario de existencias (EUR) | 2.200,00 € Publicado     |                                         |
| 03/04/2017<br>$\Box$ | STJ/2017/0009 |                |                                | Diario de existencias (EUR) | 2.200.00 € Publicado     |                                         |
| 03/04/2017<br>∩      | STJ/2017/0008 |                |                                | Diario de existencias (EUR) | 1.100.000.00 € Publicado |                                         |
| 03/04/2017<br>$\Box$ | STJ/2017/0007 |                |                                | Diario de existencias (EUR) |                          | 375,00 € Publicado                      |
| 03/04/2017<br>$\Box$ | STJ/2017/0006 |                |                                | Diario de existencias (EUR) |                          | 325,00 € Publicado                      |
| 03/04/2017<br>∩      | STJ/2017/0005 |                |                                | Diario de existencias (EUR) | 1.100.000.00 € Publicado |                                         |

**Figura 4.77. Listado de asientos contables en Odoo.**

<span id="page-123-0"></span>En caso de error en cualquier asiento contable, es necesario usar la opción "Asiento de reversión", visible en la parte superior izquierda de la [Figura](#page-123-1) 4.78, esto es debido a que los apuntes contables ya confirmados no se pueden eliminar. Esta opción generará un apunte referenciado al apunte que debe corregir, es decir, si por ejemplo se desea revertir un apunte cuyo importe "haber" es de 1000€, la opción "Asiento de reversión", generará un segundo apunte cuyo importe "a deber" será de 1000€.

|                                           |                  |                                              |                     |                   |             |         |               | Asientos                   |
|-------------------------------------------|------------------|----------------------------------------------|---------------------|-------------------|-------------|---------|---------------|----------------------------|
| <b>FACTURA/2017/0007</b>                  |                  |                                              |                     |                   |             |         | $\sim$<br>$=$ | conciliados                |
| <b>Diario</b>                             |                  | Facturas de proveedor (EUR)                  | Referencia          |                   |             |         |               |                            |
| Fecha                                     | 04/04/2017       |                                              |                     |                   |             |         |               |                            |
| Apuntes contables                         |                  |                                              |                     |                   |             |         |               |                            |
| Cuenta                                    | Empresa Etiqueta |                                              | Cuenta<br>analítica | Importe<br>divisa | Moneda Debe |         | <b>Haber</b>  | Fecha<br>vencimiento       |
| 400000 Proveedores<br>(euros)             | Scheftner /      |                                              |                     | 0.00              |             |         |               | 0.00 € 952.88 € 19/04/2017 |
| 472000 Hacienda<br>Pública, IVA soportado |                  | Scheftner P_IVA21_BC                         |                     | 0.00              |             | 165.38€ |               | $0.00 \in 04/04/2017$      |
|                                           |                  | Scheftner PO00014: Transporte Scheftner      |                     | 0.00              |             | 25,00€  |               | $0.00 \in 04/04/2017$      |
| 624000 Transportes                        |                  |                                              |                     |                   |             |         |               |                            |
| 601000 Compras de<br>materias primas      | Scheftner        | PO00014: [140730] Starbond<br>Easy Powder 30 |                     | 0.00              |             | 200,00€ |               | 0,00 € 04/04/2017          |

**Figura 4.78. Ejemplo de asiento contable generado en Odoo.**

<span id="page-123-1"></span>Por otro lado, también es posible la creación de asientos contables manualmente que no respondan a actividades controladas automáticamente por Odoo. Por ejemplo: cambios en el fondo social, alquiler o renting de maquinaria, contratación de servicios externos, pago de facturas de electricidad, agua o internet u otros gastos, es decir introducir todos los asientos contables que permitan controlar completamente la contabilidad general de la compañía. Para introducir manualmente estos asientos contables se utiliza la herramienta "Inventario>Asientos contables>Crear":

|                                        |                                                |            |                  |                                    |                |                   |        | -<br>$=$    | Asientos<br>conciliados |   |
|----------------------------------------|------------------------------------------------|------------|------------------|------------------------------------|----------------|-------------------|--------|-------------|-------------------------|---|
| <b>Diario</b><br>Suministro (EUR)      |                                                | Referencia |                  |                                    |                | Elc-marz          |        |             |                         |   |
| Fecha                                  | 14/06/2017                                     |            |                  |                                    |                |                   |        |             |                         |   |
| Apuntes contables<br>Cuenta            |                                                |            | Empresa Etiqueta | Cuenta Importe<br>analítica divisa |                | Moneda Debe Haber |        |             | Fecha<br>vencimiento    |   |
| 628000 Suministros                     |                                                |            | Electricidad     |                                    | $0,00 \in EUR$ |                   | 592,50 |             | 0,00 14/06/2017         | 會 |
| 472000 Hacienda Pública. IVA soportado |                                                |            | <b>IVA 21</b>    |                                    | 0,00           |                   | 157,50 | 0,00        |                         | 會 |
| 410900 Acreedores por prestaciones de  | servicios, facturas pendientes de recibir o de |            | Endesa           |                                    | 0,00           |                   |        | 0,00 750,00 |                         | 會 |

**Figura 4.79. Creación manual de un asiento contable en Odoo.**

<span id="page-124-0"></span>En primer lugar se selecciona el diario de contabilidad al que se refiere el apunte (facturas a proveedores, facturas a clientes, banco, operaciones varias, etc.) y se elige una fecha de la anotación, que puede ser anterior a la actual, por ejemplo, para trasladar la información anterior a la implantación del sistema Odoo. Por último, se añaden (ver [Figura](#page-124-0) 4.79 "Añadir un elemento") los apuntes contables que formen parte del asiento contable, eligiendo una cuenta donde se registra el apunte (capital, compra de mercaderías, impuestos, fondo social, contratación de servicios a proveedores…), la empresa a la que se refiere el apunte, la etiqueta para describir el apunte, los importes, moneda y fecha de vencimiento del apunte (para descuentos o impagos).

Por último, a través de la herramienta "Asesor contable" de Odoo, es posible visualizar el Plan contable de la compañía, que tendrá como base el PGCE y podrá ser alterado con la introducción de nuevas cuentas para registrar determinados movimientos, como por ejemplo, el analizado anteriormente en la [Figura](#page-122-0) 4.76.

| <b>Prótesis</b>                                  |                      | Plan contable |                                                                   | Buscar     |                  |                  |  |
|--------------------------------------------------|----------------------|---------------|-------------------------------------------------------------------|------------|------------------|------------------|--|
| dental                                           |                      | Crear         | Importar                                                          | $1-80/595$ |                  |                  |  |
| <b>Contract of the Contract</b><br><b>Ventas</b> | □                    | Código        | <b>Nombre</b>                                                     |            | <b>Tipo</b>      | Cuenta de la mon |  |
| Facturas de cliente                              |                      | ■ 101000      | Fondo social                                                      |            | Activos actuales |                  |  |
| Pagos                                            | $\Box$               | 102000        | Capital                                                           |            | Activos actuales |                  |  |
| <b>Clientes</b><br><b>Productos Vendibles</b>    | $\Box$               | 108000        | Acciones o participaciones propias en situaciones especiales      |            | Activos actuales |                  |  |
| Compras                                          |                      | ■ 109000      | Acciones o participaciones propias para reducción de capital      |            | Activos actuales |                  |  |
| Facturas de proveedor                            |                      | □ 110000      | Prima de emisión o asunción                                       |            | Activos actuales |                  |  |
| Pagos<br>Proveedores                             |                      | 112000        | Reserva legal                                                     |            | Activos actuales |                  |  |
| Catálogo de compras                              |                      | □ 113000      | Reservas voluntarias                                              |            | Activos actuales |                  |  |
| Asesor                                           |                      | 114000        | Reservas para acciones o participaciones de la sociedad dominante |            | Activos actuales |                  |  |
| Asientos contables                               | $\qquad \qquad \Box$ | 114100        | Reservas estatutarias                                             |            | Activos actuales |                  |  |
| Plan contable<br>Cruce manual de Pagos &         |                      | 114200        | Reserva por capital amortizado                                    |            | Activos actuales |                  |  |
| Cuentas analíticas                               | $\Box$               | 114400        | Reservas por acciones propias aceptadas en garantía               |            | Activos actuales |                  |  |
| Ajuste de Impuestos man                          |                      | 118000        | Aportaciones de socios o propietarios                             |            | Activos actuales |                  |  |
| Entradas analíticas                              | $\Box$               | 119000        | Diferencias por ajuste del capital a euros                        |            | Activos actuales |                  |  |
| <b>Informes</b><br>Inteligencia empresarial      | $\Box$               | 131000        | Donaciones y legados de capital                                   |            | Activos actuales |                  |  |

**Figura 4.80. Plan Contable.**

#### <span id="page-125-0"></span>**Informes de contabilidad.**

A través del módulo "Contabilidad>Informes>Inteligencia empresarial>Facturas", es posible generar informes de facturación para clientes o proveedores, filtrando y seleccionando las categorías elegidas para la generación de dichos informes, los cuales pueden ser exportados a ficheros .xls. El mecanismo para generar estos informes es el mismo que el analizado para la generación de informes en los módulos anteriormente estudiado en los apartados: 4.4.1. [Compras.,](#page-88-1) 4.4.2. [Ventas.,](#page-95-0) [4.4.3.Fabricación.](#page-100-0) o [4.4.4. Inventario.](#page-114-1) Por lo tanto, es posible seleccionar diferentes medidas o filtros, tal y como se aprecia en la [Figura](#page-125-1) 4.81. De este modo, se pueden generar informes detallados analizando únicamente aquella información deseada.

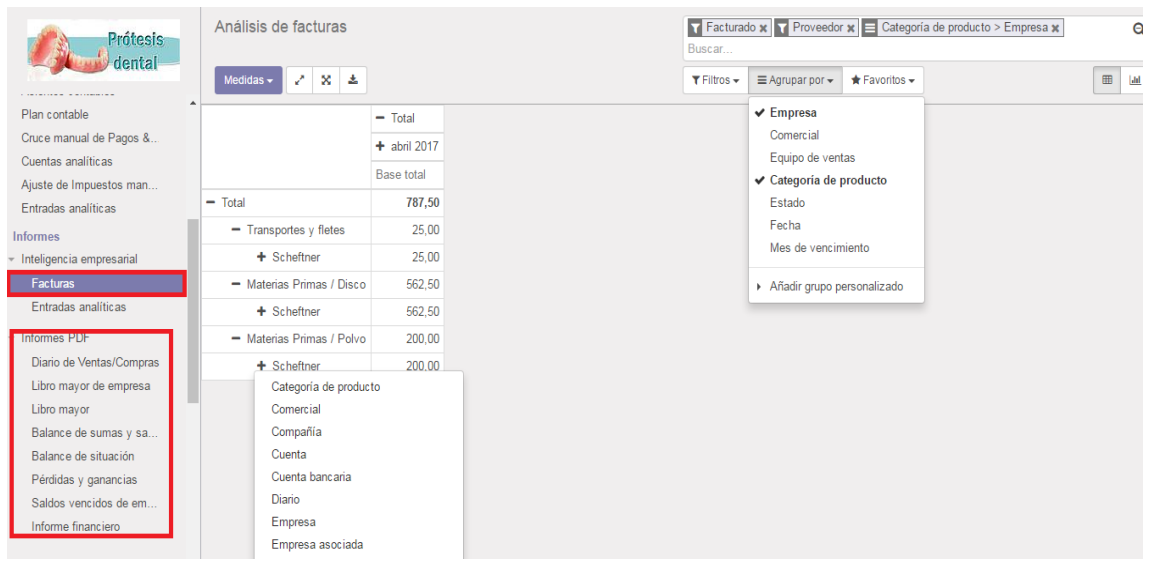

<span id="page-125-1"></span>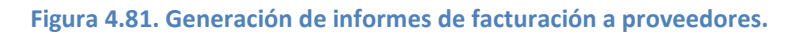

Por otro lado, la funcionalidad "Informes PDF" ofrecida a través del módulo "Contabilidad", permite la generación de diversos informes en formato .pdf.

Los primeros tipos de informes se generarán a partir de la selección de determinados Diarios contables y son:

 Diario de Ventas/Compras. Recoge la información referida a la facturación tanto a clientes como a proveedores. Tal y como se aprecia en la [Figura](#page-126-0) 4.82, se permite configurar el aspecto y contenido de los informes según diversos criterios. Estos criterios son: orden por fecha o número de asiento, fechas comprendidas para la realización del informe, visualización de divisa o edición de la lista de diarios contables que se verán reflejados en el informe.

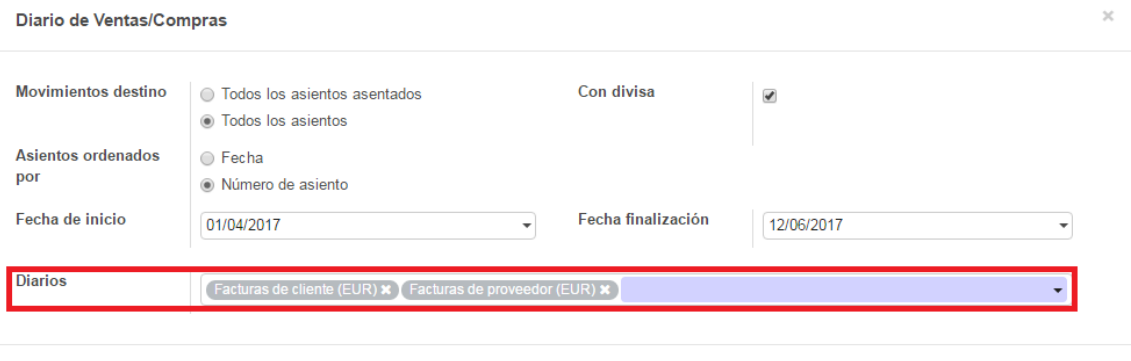

#### **Figura 4.82. Generación de informes .pdf para Diario de Ventas/Compras.**

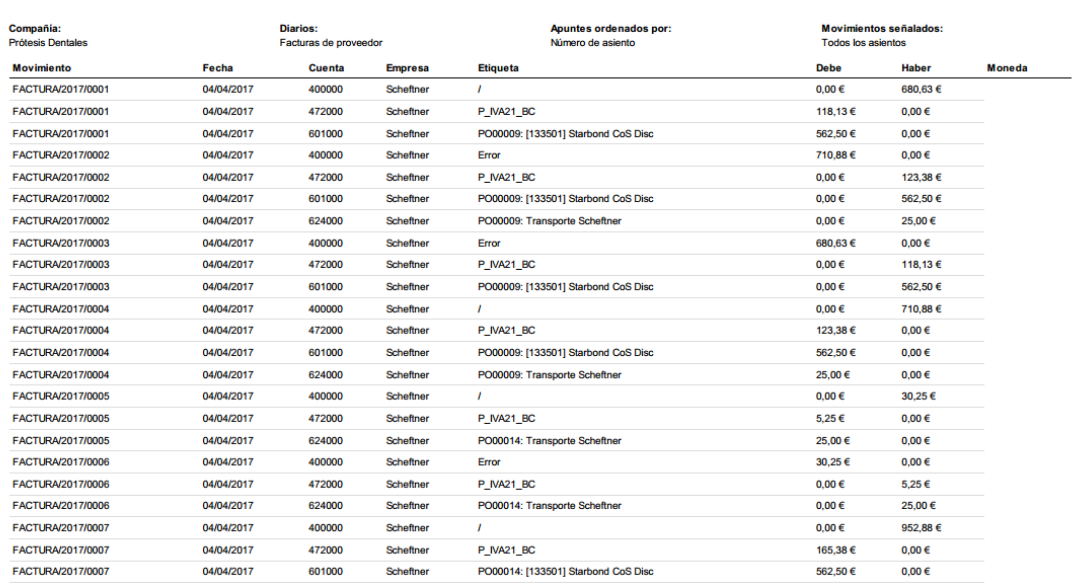

#### <span id="page-126-0"></span>Facturas de proveedor Diario

o Cancelar

**Figura 4.83. Ejemplo archivo .pdf generado para informes del diario "Facturas a Proveedor".**

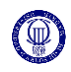

 Libro mayor de empresa. Contiene la contabilidad de las cuentas "a cobrar" y/o "a pagar" para los diferentes clientes o proveedores de la compañía según diferentes criterios: fechas, asientos conciliados y diarios de contabilidad.

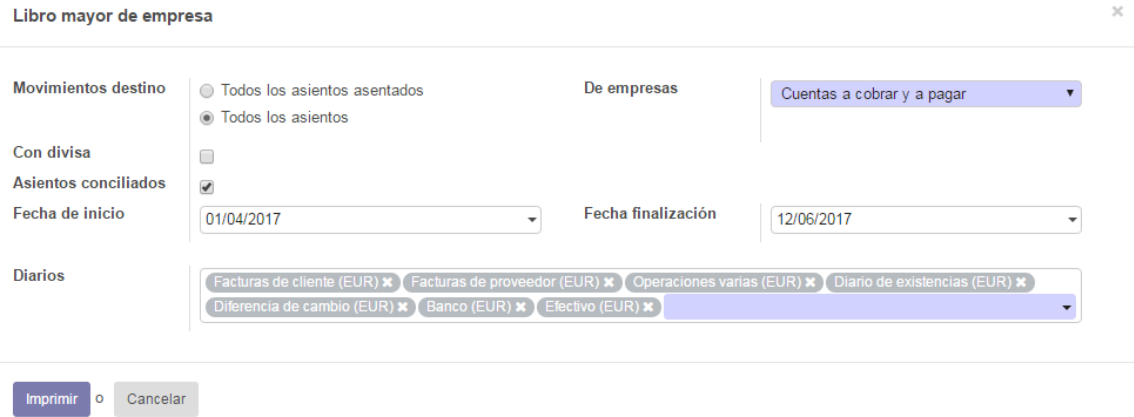

**Figura 4.84. Generación de informes .pdf para "Libro mayor de empresa".**

2017-06-12 19:19

**Prótesis Dentales** 

 $1 / 1$ 

#### Libro mayor de empresa

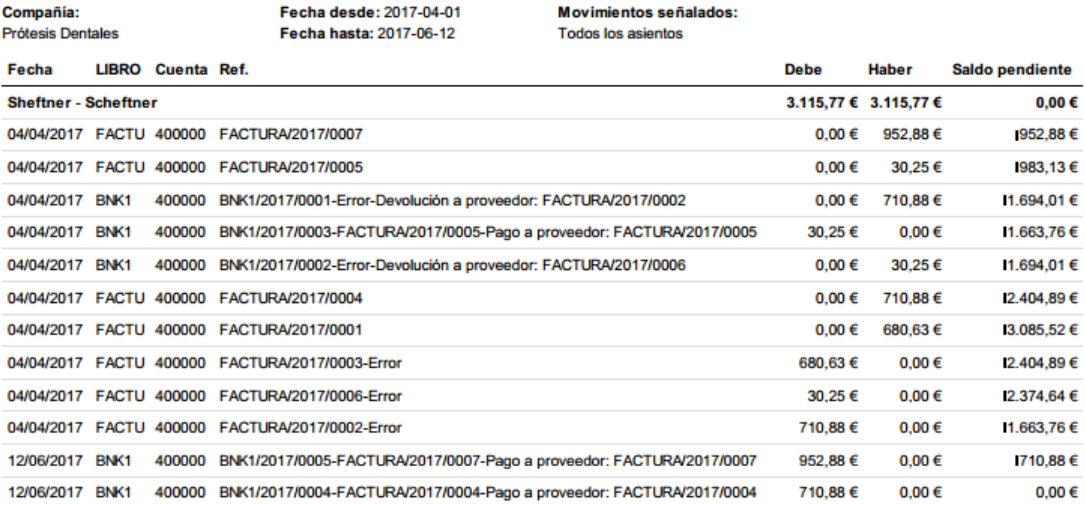

**Figura 4.85. Ejemplo archivo .pdf generado para "Libro mayor de empresa" (Scheftner).**

 Libro mayor. Informe donde se registran todos los movimientos o asientos contables de la compañía diferenciados según la cuenta contable a la que pertenecen (Impuestos, Pagos a proveedores, Venta de Mercaderías, etc.). Estos informes se pueden configurar seleccionando las fechas de inicio y fin del informe, cambiar el orden de visualización de los asientos contables o mostrar determinados movimientos, por ejemplo, aquellas cuentas cuyo saldo es diferente a cero (ver [Figura](#page-128-0) 4.86 "Mostrar cuentas") para saber que movimientos son necesarios conciliar. En la [Figura](#page-128-1) 4.87, se pueden apreciar aquellos asientos contables pertenecientes a la cuenta "601000 Compra de

materias primas" correspondiente a la compra de materias primas a los proveedores.

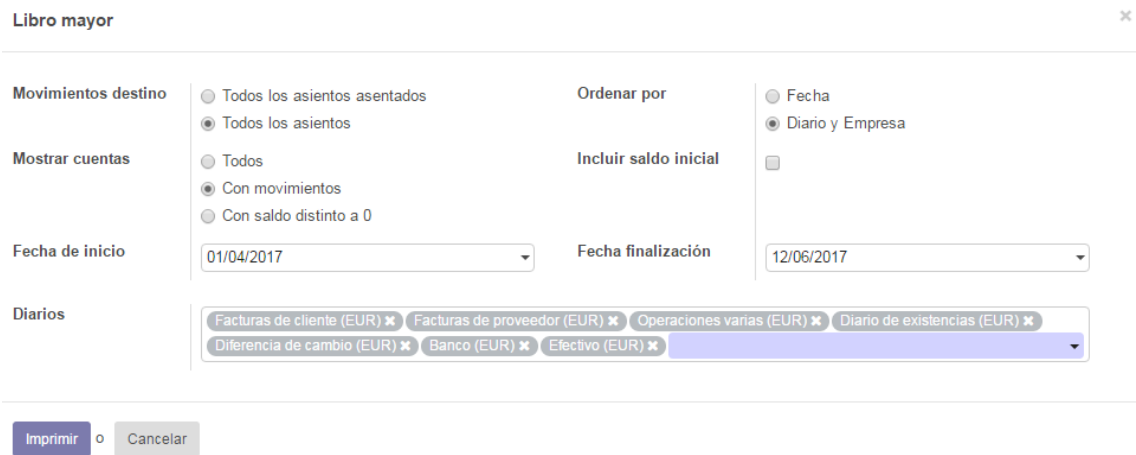

#### **Figura 4.86. Generación de informes .pdf para "Libro mayor".**

<span id="page-128-0"></span>

| Fecha          | <b>LIBRO</b> | Empresa Ref.                      |                               | <b>Movimiento</b> | <b>Etiqueta asiento</b>                                 | <b>Debe</b>    | <b>Haber</b>                  | <b>Saldo pendiente</b> | <b>Moneda</b> |
|----------------|--------------|-----------------------------------|-------------------------------|-------------------|---------------------------------------------------------|----------------|-------------------------------|------------------------|---------------|
| 2017-06-12     | BNK1         |                                   | Scheftner FACTURA/2017/0007   | BNK1/2017/0005    | SUPP.OUT/2017/0003                                      | $0,00 \in$     | 952,88€                       | 1952,88€               |               |
| 2017-06-12     | BNK1         | Doctor 1                          | INV/2017/0001                 | BNK1/2017/0006    | CUST.IN/2017/0001                                       | 792.00 €       | $0.00 \in$                    | 1160.88€               |               |
|                |              | 601000 Compras de materias primas |                               |                   |                                                         |                | 2.206.962.50 € 2.208.650.00 € | 11.687.50 €            |               |
| 2017-04-03 STJ |              |                                   |                               | ST.V2017/0001     | <b>FV:INV: STARBOND CoS DISC BASIC 10MM</b>             | $0.00 \in$     | 325,00 €                      | 1325.00 €              |               |
| 2017-04-03 STJ |              |                                   |                               | STJ/2017/0002     | Precio estándar cambiado                                | $0.00 \in$     | 150,00€                       | 475,00€                |               |
| 2017-04-03 STJ |              |                                   |                               | STJ/2017/0003     | <b>FV:INV: STARBOND CoS DISC BASIC 14MM</b>             | $0.00 \in$     | 562.50€                       | 11.037.50€             |               |
| 2017-04-03 STJ |              |                                   |                               | STJ/2017/0004     | FV:INV: STARBOND EASY DISC 18MM                         | $0.00 \in$     | 625,00€                       | 11.662.50 €            |               |
| 2017-04-03 STJ |              |                                   |                               | STJ/2017/0005     | FV:INV: STARBOND CoS POLVO 30                           |                | $0.00 \in 1.100.000.00 \in$   | 11.101.662.50 €        |               |
| 2017-04-03 STJ |              |                                   |                               | STJ/2017/0006     | FV:INV: TITANE TA6V ELI - DISCO 98.5 X 12 MM            | $0.00 \in$     | 325,00€                       | 11.101.987.50 €        |               |
| 2017-04-03     | ST.          |                                   |                               | ST.J/2017/0007    | FV:INV: TITANE TA6V ELI - DISCO 98.5 X 18 MM            | 0.00 f         | 375,00 €                      | 11.102.362.50 €        |               |
| 2017-04-03 STJ |              |                                   |                               | STJ/2017/0008     | Precio estándar cambiado                                | 1.100.000,00 € | $0.00 \in$                    | 2.362,50 €             |               |
| 2017-04-03 STJ |              |                                   |                               | STJ/2017/0009     | Precio estándar cambiado                                | $0,00 \in$     | 2.200,00 €                    | 4.562,50 €             |               |
| 2017-04-03 STJ |              |                                   |                               | STJ/2017/0010     | Precio estándar cambiado                                | 2.200.00 €     | $0.00 \in$                    | 2.362.50€              |               |
| 2017-04-03 STJ |              |                                   |                               | STJ/2017/0011     | Precio estándar cambiado                                | $0.00 \in$     | 200.00€                       | 2.562,50 €             |               |
| 2017-04-04     |              | <b>FACTU Scheftner</b>            |                               | FACTURA/2017/0001 | PO00009: [133501] Starbond CoS Disc Basic 14mm x 99.5mm | 562.50 €       | $0.00 \in$                    | 2.000.00 €             |               |
| 2017-04-04     | <b>STJ</b>   | Scheftner                         | <b>WH/IN/00011</b>            | STJ/2017/0012     | [133501] Starbond CoS Disc Basic 14mm x 99.5mm          | $0.00 \in$     | 562,50€                       | 2.562.50 €             |               |
| 2017-04-04     |              | <b>FACTU</b> Scheftner            |                               | FACTURA/2017/0002 | PO00009: [133501] Starbond CoS Disc Basic 14mm x 99.5mm | $0.00 \in$     | 562,50€                       | 3.125,00 €             |               |
| 2017-04-04     |              | <b>FACTU Scheftner</b>            |                               | FACTURA/2017/0003 | PO00009: [133501] Starbond CoS Disc Basic 14mm x 99.5mm | $0,00 \in$     | 562,50€                       | 3.687.50€              |               |
| 2017-04-04     |              | <b>FACTU Scheftner</b>            |                               | FACTURA/2017/0004 | PO00009: [133501] Starbond CoS Disc Basic 14mm x 99.5mm | 562.50 €       | $0.00 \in$                    | 3.125.00 €             |               |
| 2017-04-04     | <b>STJ</b>   |                                   | revertido desde:STJ/2017/0010 | STJ/2017/0013     | Precio estándar cambiado                                | $0.00 \in$     | 2.200.00€                     | 5.325.00 €             |               |
| 2017-04-04     | ST.          |                                   | revertido desde:STJ/2017/0009 | STJ/2017/0014     | Precio estándar cambiado                                | 2.200.00 €     | $0.00 \in$                    | 3.125.00 €             |               |
| 2017-04-04     | <b>STJ</b>   |                                   | revertido desde:STJ/2017/0008 | STJ2017/0015      | Precio estándar cambiado                                |                | 0,00 € 1.100,000,00 €         | 11.103.125,00€         |               |
| 2017-04-04     | <b>STJ</b>   |                                   | revertido desde:STJ/2017/0005 | STJ/2017/0016     | FV:INV: STARBOND CoS POLVO 30                           | 1.100.000,00 € | $0.00 \in$                    | 3.125,00 €             |               |
| 2017-04-04     | <b>STJ</b>   |                                   | revertido desde:STJ/2017/0002 | STJ/2017/0017     | Precio estándar cambiado                                | 150.00€        | $0.00 \in$                    | 2.975.00 €             |               |
| 2017-04-04     | <b>STJ</b>   |                                   | revertido desde:STJ/2017/0001 | STJ/2017/0018     | FV:INV: STARBOND CoS DISC BASIC 10MM                    | 325.00 €       | $0.00 \in$                    | 2.650.00 €             |               |
| 2017-04-04     |              | <b>FACTU Scheftner</b>            |                               | FACTURA/2017/0007 | PO00014: [140730] Starbond Easy Powder 30               | 200.00 €       | $0.00 \in$                    | 2.450.00 €             |               |
| 2017-04-04     |              | <b>FACTU</b> Scheftner            |                               | FACTURA/2017/0007 | PO00014: [133501] Starbond CoS Disc Basic 14mm x 99.5mm | 562.50 €       | $0.00 \in$                    | 11,887,50 €            |               |
| 2017-06-12 STJ |              |                                   | revertido desde:STJ/2017/0011 | STJ2017/0020      | Precio estándar cambiado                                | 200,00€        | $0.00 \in$                    | 11.687,50€             |               |
|                |              |                                   |                               |                   |                                                         |                |                               |                        |               |

**Figura 4.87. Ejemplo archivo .pdf generado para "Libro mayor".**

<span id="page-128-1"></span>Los restantes informes que se pueden generar a través de la funcionalidad "Informes PDF" son:

- Balance de sumas y saldos. Muestra el balance de los saldos (saldo pendiente) para cada una de las cuentas contables sin mostrar los diferentes asientos.
- Balance de situación. Estados financieros de activos y pasivos.
- Pérdidas y ganancias. Informe sobre saldos de ingresos (productos vendidos) y gastos (productos comprados).

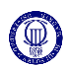

 Saldos vencidos de empresa. Informe más detallado sobre las cuentas a cobrar o a pagar, según intervalos de tiempo seleccionados.

# 5. **CONCLUSIONES Y DESARROLLOS FUTUROS.**

El desarrollo de este trabajo ha permitido ampliar los conocimientos acerca de los sistemas de gestión integrada ERP, analizando un entorno empresarial tecnológico, estudiando las características de algunos de los sistemas ERP existentes y las ventajas que puede aportar su implantación en una empresa, concretamente en una PyME.

Tal y como se ha expuesto a lo largo del desarrollo de la memoria, el proceso de implementación de un sistema ERP en una empresa requiere de una continuidad en el tiempo prolongada. Esto significa que la implementación de un sistema ERP no consiste únicamente en la descarga y configuración de un software, sino que es necesario un proceso continuo de mejora, adaptación y reingeniería con el objetivo de optimizar los procesos controlables mediante un sistema ERP.

Este trabajo se ha centrado en el análisis y configuración de algunas de las funcionalidades más importantes que aporta un software ERP, como pueden ser el control del inventario, compras, ventas o fabricación. Sin embargo, dada la magnitud de este tipo de software, concretamente los ERP libres, existen gran variedad de funcionalidades que no han sido explotadas y que mediante una implementación progresiva en la compañía, podría estudiarse su inclusión, aumentando las herramientas y beneficios que puede aportar la implantación de un ERP.

Por lo tanto, la consecución de este trabajo, debe ser la puesta en funcionamiento progresiva del ERP en la compañía, analizando el impacto que tiene sobre los procesos y actividades que se desempeñan en la actualidad.

# **ANEXOS.**

## A. Presupuesto de elaboración del proyecto.

El presupuesto de elaboración del proyecto está compuesto por los costes directos e indirectos asociados al desarrollo o elaboración del proyecto. Por una parte, los costes directos se encuentran divididos entre materiales empleados y recursos humanos o mano de obra por parte del alumno y del tutor.

El coste real de los materiales es el correspondiente a la amortización durante el tiempo de uso de los mismos, según la ecuación:

> Coste real (Amortización) =  $\boldsymbol{P}$  $\overline{T}$

Siendo el tiempo de amortización, el trascurrido tras la compra de un material y el momento en el cual, el valor de dicho material pasa a ser 0.

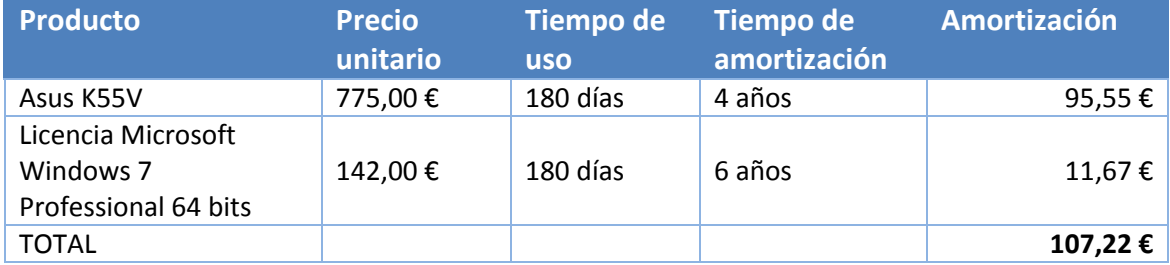

#### **Tabla 2. Presupuesto de materiales.**

#### **Tabla 3. Presupuesto de Recursos Humanos.**

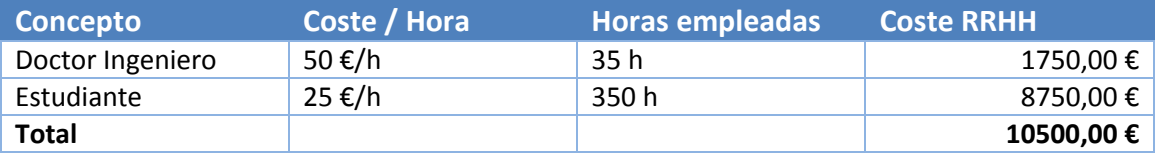

Los costes indirectos son aquellos asociados a la actividad de elaboración de un proyecto como pueden ser trasportes, electricidad, acceso a internet o consultas bibliográficas.

Sumando ambos conceptos a los costes indirectos, que son calculados como un 20% del total de los costes directos, junto la aplicación del IVA 21%, se obtiene el presupuesto total para la elaboración del proyecto.

#### **Tabla 4. Presupuesto para la elaboración del proyecto.**

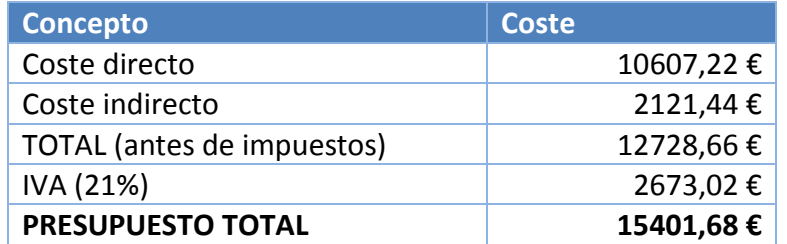

Adicionalmente, para la puesta en funcionamiento del sistema ERP Odoo en la compañía, existen diversas herramientas adicionales, tales como el soporte y asistencia, auditorías o ampliación de licencia a la versión *Odoo Enterprise*, la cual aporta funcionalidades adicionales*:*

**Tabla 5. Costes adicionales para la implementación de Odoo.**

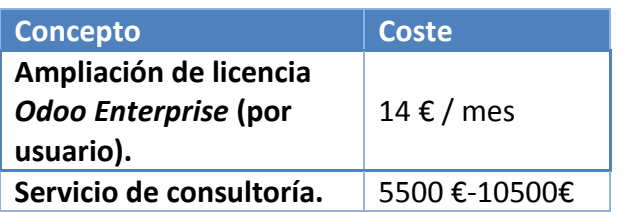

## B. Marco regulador del proyecto.

Por una parte, se ha realizado el análisis del marco técnico respecto al tipo de licencias de los diferentes software ERP estudiados a lo largo del capítulo 3: [ESTUDIO Y](#page-37-0)  [SELECCIÓN DE UN SISTEMA ERP.](#page-37-0)

Por ello, en este anexo se expone el marco legal que afecta al desarrollo del proyecto, tanto para el sector donde se desarrolla el proyecto, como la legislación existente para software ERP.

Por su parte, la legislación española no contempla ninguna ley específica para software ERP, sin embargo, si existe legislación respecto al uso de software libre:

- La Ley Orgánica Reguladora del Tratamiento Automatizado de Datos (LORTAD), 1992 [\[38\]](#page-138-0), cubre aspectos como la protección de la intimidad, integridad y autenticidad de los datos que se trasfieren, junto a la seguridad, criptografía, contratos electrónicos e intercambio de información a través de internet. Del mismo modo, regula los derechos y deberes de los propietarios de las bases de datos, diferenciando entre la titularidad de la base de datos y la titularidad de los contenidos.
- Ley de Propiedad Intelectual, 1996 [\[39\]](#page-138-1). La jurisprudencia actual trata de legislar la titularidad del software tal y como se realiza para la creación literaria o artística: derecho de uso y copia, definiendo los conceptos de licencia, condiciones de uso y restricciones de uso.

Por otro lado, la fabricación de prótesis dentales, está sujeta a la legislación correspondiente a la fabricación de productos sanitarios en España afectando directamente a algunos aspectos de este proyecto:

El Real Decreto 1591/2009 [\[40\]](#page-138-2), se encarga de regular los productos sanitarios. Además, para ejercer la actividad protésica dental en la Comunidad de Madrid, es necesario obtener la "Licencia Sanitaria de funcionamiento de instalación de productos sanitarios a medida por la Dirección General de Farmacia y Productos Sanitarios", la cual requiere la conformidad con el Real Decreto anteriormente mencionado.

Este Real Decreto contempla la legislación respecto a los elementos y materias primas empleados para la fabricación, especificando la obligación de poseer certificados de calidad de la Unión Europea (CEE). Además, se establece la obligación de conservar a disposición de las autoridades competentes aquellos certificados de calidad, facturas de compra y materiales empleados para la fabricación durante al menos 5 años tras la fabricación, conservando la trazabilidad de los productos mediante la asignación de números de lote a cada uno de los elementos, materias primas y productos terminados.

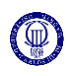

# **Citas y bibliografía**

- [1] Michael Hammer and James Champy, *Reengineering the Corporation: A Manifesto for Business Revolution*. NY: Harper Business, 1993.
- [2] ISO, *Sistemas de gestión de la calidad — Fundamentos y vocabulario*., 2005, ISO 9000:2005.
- [3] José Miguel Andonegi Martínez, Martí Casadesús Fa, and Ibon Zamanillo Elguezabal, "Evolución histórica de los sistemas ERP: de la gestión de materiales a la empresa digital," *Revista de Dirección y Administración de Empresas*, pp. 61-72, 2005.
- [4] Pablo Hernán Masoero, *Estado del arte de sistemas ERP (Tésis de Maestría)*. Buenos Aires: Universidad de San Andrés, 2014.
- [5] Carol A. Ptak and Eli Schragenheim, *ERP Tools,Techniques and aplications for Integrating the Supply Chain*.: CRC Press-St Lucie Press, 2000.
- [6] David F. Muñoz Negrón, *Administración de Operaciones.Enfoque de administración de procesos de negocio.* México: Cengage Learning, 2009.
- [7] R. Sanders, *Definitive Guide to Manufacturing and Service Operations, The: Master the Strategies and Tactics for Planning, Organizing, and Managing How Products and Services Are Produced*.: CSCMP, 2013.
- [8] Joseph Orlicky, *Materials Requirement Planning*.: McGraw-Hill, 1975.
- [9] Joseph Orlicky and Plossl George, *Orlicky's Material Requirements Planning*.: McGraw Hill Professional, 1994.
- [10] H T Davenport, "Puttin the enterprise into the enterprise system," *Harvard Business Review*, vol. 76, no. 4, pp. 121-131, 1998.
- [11] C P Holland and B Light, "A Critical Succes Factor Model for ERP Implementation.," *IEEE Softw*, vol. 16, no. 3, pp. 30-36, 1999.
- [12] J Esteves and J Pastor, "An ERP lifecycle-based research agenta," in *1º International Workshop on Enterprise Management Resource and Planning Systems EMRPS*, Venecia, 1999, pp. 359-371.
- [13] A Lee, "Researcheable directions for ERP and other new information technologies," *MIS Quarterly*, vol. 24, no. 1, pp. 3-7, 2000.
- [14] R E McGaughey and A Gunasekaran, *Selected Readings on Strategic Information Systems. Chapter XXIII Enterprise Resource Planning (ERP): Past, Present and Future, Information Science Reference(an imprint of IGI Global)*., 2009.
- [15] ERP-Integra. (2010) ERP-Integra. [Online]. [http://erp](http://erp-integra.com/homepage/index.php?option=com_content&view=article&id=29&Itemid=51)[integra.com/homepage/index.php?option=com\\_content&view=article&id=29&Ite](http://erp-integra.com/homepage/index.php?option=com_content&view=article&id=29&Itemid=51) [mid=51](http://erp-integra.com/homepage/index.php?option=com_content&view=article&id=29&Itemid=51)
- [16] Raúl Francisco Oltra Badenes, Hermenegildo Gil Gómez, and Rosana Bellver López, "Factores diferenciales entre los ERP de software libre (FSw ERP)," *Dirección y Organización*, no. 44, pp. 64-73, 2011.
- [17] BOE. (2014, Junio) Agencia Boletin Oficial del Estado. [Online]. <https://www.boe.es/doue/2014/187/L00001-00078.pdf>
- [18] Redacción Interempresas. (2014, Mayo) Interempresas. [Online]. [http://www.interempresas.net/MetalMecanica/Articulos/123484-El-sector](http://www.interempresas.net/MetalMecanica/Articulos/123484-El-sector-dental-representa-el-80-por-ciento-de-la-industria-de-tecnologia-sanitaria.html)[dental-representa-el-80-por-ciento-de-la-industria-de-tecnologia-sanitaria.html](http://www.interempresas.net/MetalMecanica/Articulos/123484-El-sector-dental-representa-el-80-por-ciento-de-la-industria-de-tecnologia-sanitaria.html)
- [19] Dentaltix. (2015, May) Dentaltix. [Online]. [https://www.dentaltix.com/blog/evoluci%C3%B3n-del-sector-dental-en](https://www.dentaltix.com/blog/evoluci%C3%B3n-del-sector-dental-en-espa%C3%B1a-en-los-%C3%BAltimos-a%C3%B1os)[espa%C3%B1a-en-los-%C3%BAltimos-a%C3%B1os](https://www.dentaltix.com/blog/evoluci%C3%B3n-del-sector-dental-en-espa%C3%B1a-en-los-%C3%BAltimos-a%C3%B1os)
- [20] Robert C. Camp, *The Search for Industry Best Practices That Lead to Superior Performance*. Milwaukee: Quality Press, 1989.
- [21] Inrodent. Inrodent Suministros dentales. [Online]. [http://www.inrodent.com/328](http://www.inrodent.com/328-discos-cromo-cobalto-para-cad-cam) [discos-cromo-cobalto-para-cad-cam](http://www.inrodent.com/328-discos-cromo-cobalto-para-cad-cam)
- [22] HXX. HXX. [Online].<http://hxx.es/tag/cromo-cobalto/>
- [23] Florencia Chiesa, "METODOLOGÍA PARA SELECCIÓN DE SISTEMAS ERP," *Reportes Técnicos en Ingeniería de Software*, vol. 6, no. 1, pp. 17-37, 2004.
- [24] Teresa Heras Sebastián, *SELECCIÓN, DISEÑO E IMPLANTACIÓN DE UN ERP EN UNA PYME DEL SECTOR INDUSTRIAL: MÓDULOS LOGÍSTICO, COMERCIAL Y FINANCIERO*. Leganés: Universidad Carlos III, 2011.
- [25] Marcos Sanz Blanco and Ana Navas Martín, *DISEÑO, SELECCIÓN E IMPLANTACIÓN DEL ERP, OPENBRAVO EN UNA PYME DEL SECTOR INDUSTRIAL: CONFIGURACIÓN, ALMACENES Y PRODUCCIÓN*. Leganés: Universidad Carlos III, 2010.
- [26] Gestiweb. Gestiweb. [Online]. [https://www.gestiweb.com/?q=content/factores](https://www.gestiweb.com/?q=content/factores-cr%C3%ADticos-de-riesgo-en-la-implantaci%C3%B3n-de-erp%E2%80%99s-de-software-libre)[cr%C3%ADticos-de-riesgo-en-la-implantaci%C3%B3n-de-erp%E2%80%99s-de](https://www.gestiweb.com/?q=content/factores-cr%C3%ADticos-de-riesgo-en-la-implantaci%C3%B3n-de-erp%E2%80%99s-de-software-libre)[software-libre](https://www.gestiweb.com/?q=content/factores-cr%C3%ADticos-de-riesgo-en-la-implantaci%C3%B3n-de-erp%E2%80%99s-de-software-libre)
- [27] OpenBravo. OpenBravoWiki. [Online]. [http://wiki.openbravo.com/wiki/Main\\_Page](http://wiki.openbravo.com/wiki/Main_Page)
- [28] OpenBravo. OpenBravoWiki. [Online]. [http://wiki.openbravo.com/wiki/ERP/2.50/Developers\\_Guide/Main\\_Development](http://wiki.openbravo.com/wiki/ERP/2.50/Developers_Guide/Main_Development_Concepts) [\\_Concepts](http://wiki.openbravo.com/wiki/ERP/2.50/Developers_Guide/Main_Development_Concepts)
- [29] Odoo. Odoo Documentación. [Online]. [https://www.odoo.com/es\\_ES/page/docs](https://www.odoo.com/es_ES/page/docs)
- [30] Odoo. Odoo Documentación. [Online]. [https://doc.odoo.com/es/book/1/1\\_1\\_Inst\\_Config/1\\_1\\_Inst\\_Config\\_architecture/](https://doc.odoo.com/es/book/1/1_1_Inst_Config/1_1_Inst_Config_architecture/)
- [31] SAP. SAP Business One. [Online]. [http://www.sap.com/spain/documents/2015/05/52937d35-407c-0010-82c7](http://www.sap.com/spain/documents/2015/05/52937d35-407c-0010-82c7-eda71af511fa.html) [eda71af511fa.html](http://www.sap.com/spain/documents/2015/05/52937d35-407c-0010-82c7-eda71af511fa.html)
- [32] SAP. Help.sap. [Online]. [https://help.sap.com/saphelp\\_sbo92/helpdata/es/44/c4c1cd7ca22e17e10000000](https://help.sap.com/saphelp_sbo92/helpdata/es/44/c4c1cd7ca22e17e10000000a114a6b/frameset.htm) [a114a6b/frameset.htm](https://help.sap.com/saphelp_sbo92/helpdata/es/44/c4c1cd7ca22e17e10000000a114a6b/frameset.htm)
- [33] Taktik Consulting. (2010) www.taktik.com.mx. [Online]. <http://www.taktik.com.mx/index.php/page/33.html>
- [34] Bluekey Seidor. (2016) Bluekey Seidor. [Online]. [http://www.bluekey.co.za/sap](http://www.bluekey.co.za/sap-business-one-architecture-for-managers/)[business-one-architecture-for-managers/](http://www.bluekey.co.za/sap-business-one-architecture-for-managers/)
- [35] Raúl Oltra Badenes, *Sistemas Integrados de Gestión Empresarial. Evolución histórica y tendencias de futur*. Valencia: Universitat Politècnica de València, 2012.
- [36] Greg Moss, *Working with Odoo 10*, Segunda ed., Safis Editing, Ed. Birmingham, UK: Packt Publishing, 2017.
- [37] Ana Peñas López, *Implementación del ERP Odoo en una PYME dedicada al comercio minorista. (Trabajo Fin de Carrera)*. Valladolid, 2016.

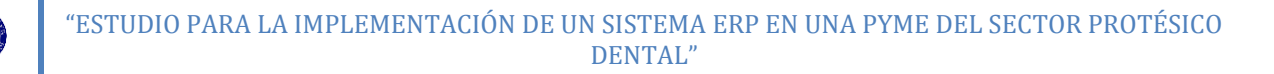

- <span id="page-138-0"></span>[38] BOE. (1992) Agencia Estatal Boletín Oficial del Estado. [Online]. <https://www.boe.es/boe/dias/1992/10/31/pdfs/A37037-37045.pdf>
- <span id="page-138-1"></span>[39] BOE. (1996, Abril) Agencia Boletin Oficial del Estado. [Online]. <https://www.boe.es/buscar/pdf/1996/BOE-A-1996-8930-consolidado.pdf>
- <span id="page-138-2"></span>[40] BOE. (2009, Octubre) Agencia Boletín Oficial del Estado. [Online]. <https://www.boe.es/boe/dias/2009/11/06/pdfs/BOE-A-2009-17606.pdf>
- [41] M Zahera, *LA FABRICACIÓN ADITIVA, TECNOLOGÍA AVANZADA PARA EL DISEÑO Y DESARROLLO DE PRODUCTOS*., 2012.